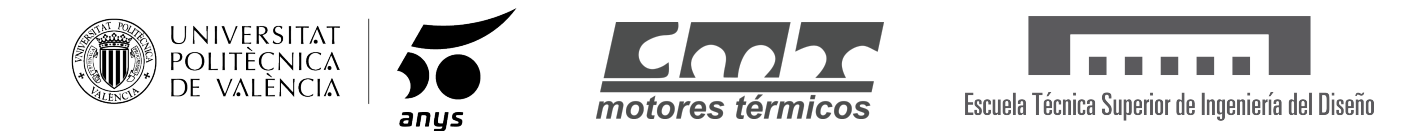

### UNIVERSITAT POLITÈCNICA DE VALÈNCIA ESCUELA TÉCNICA SUPERIOR DE INGENIERÍA DEL DISEÑO DEPARTAMENTO DE MÁQUINAS Y MOTORES TÉRMICOS

# Mitigación de errores e incertidumbre experimental en ensayos en túnel de viento subsónico

Autora: María Perpiñá Casanoves

Director: Dr. Luis Miguel Gracía-Cuevas González

Máster Universitario en Ingeniería Aeronáutica

Valencia, Julio 2019

## Resumen

En los últimos años, el interés por pequeños UAV (Unmanned Air Vehicles) ha ido en aumento, estos deben ser capaces de abarcar un rango de misiones bastante amplio. Debido a su reducido tamaño y su baja velocidad, el número de Reynolds de estudio es bajo, lo cual lleva a estudiar unos fenómenos diferentes a los encontrados habitualmente en ingeniería Aeronáutica. Estas condiciones hacen que estos aparatos puedan ser caracterizados en túneles de viento subsónicos de uso docente, con cámaras de ensayo relativamente pequeñas. El uso de estos túneles de viento no deja de estar exento de problemas. Las alas y perfiles alares que se pueden llegar a caracterizar en ellos deben tener unas tolerancias de fabricación muy exigentes dado su peque˜no tama˜no, lo que obliga a usar maquetas con un factor de escala cercano a la unidad. Esto hace que los fenómenos de bloqueo e interferencia con las paredes del túnel sean importantes y que la incertidumbre de medida de los coeficientes aerodin´amicos sea elevada. Este trabajo propone diversas soluciones para hacer frente a estos problemas.

Palabras clave: CFD, Perfil, XFoil, Star-CCM+, Bajo Reynolds, SD7003, Líneas de corriente, Error experimental, Incertidumbre experimental, Burbuja de separación laminar

IV

## Resum

En els últims anys, l'interés per xicotets UAV (Unmanned Air Vehicles) ha anat en augment, estos han de ser capaços de comprendre un rang de missions prou ampli. A causa de la seua grandària reduïda i la seua baixa velocitat, el número de Reynolds d'estudi és baix, açò porta a estudiar uns fenòmens diferents dels trobats habitualment en enginyeria Aeronàutica. Estes condicions fan que estos aparells puguen ser caracteritzats en túnels de vent subs`onics d'´us docent, amb cambres d'assaig relativament xicotetes. L'ús d'estos túnels de vent no deixa d'estar exempt de problemes. Les ales i perfils alars que poden arribar a caracteritzar-se en ells han de tindre unes toleràncies de fabricació molt exigents donat la seua xicoteta grandària, cosa que obliga a utilitzar maquetes amb un factor d'escala pròxim a la unitat. Açò fa que els fenòmens de bloqueig i interferència amb les parets del túnel siguen importants i que la incertesa de mesura dels coeficients aerodinàmics siga elevada. Aquest treball proposa diverses solucions per a fer front a aquestos problemes.

VI

## Abstract

In recent years, the interest in small UAV (unmanned Air vehicles) has been increasing, these should be able to encompass a fairly broad range of missions. Because of its small size and low speed, the Reynolds' number of study is low, this leads to study some phenomena different from those usually found in aeronautical engineering. These conditions make these devices capable of being characterized in subsonic wind tunnels of teaching use, with relatively small test chambers. The use of these wind tunnels is no longer free of problems. Wings and wing profiles that can be characterized in them must have very demanding manufacturing tolerances given their small size, it forces you to use models with a scale factor close to the unit. This makes blocking and interfering phenomena with tunnel walls important and that the uncertainty of measurement of the aerodynamic coefficients is high. This work proposes several solutions to deal with these problems.

VIII

# Nomenclatura

#### Abreviaciones

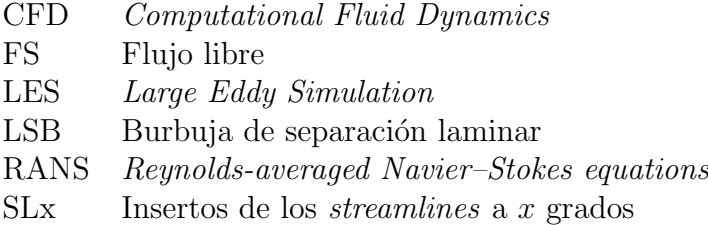

WT Túnel de viento virtual

#### Letras griegas

#### $\alpha$  **Angulo** de ataque

- 
- $\Lambda_{LE}$  Flecha borde de ataque<br>  $\Lambda_{TE}$  Flecha borde de salida Flecha borde de salida
- $\lambda_w$  Estrechamiento del ala
- $\mu_{\infty}$  Viscosidad dinámica del fluido
- $\nu_{\infty}$  Viscosidad cinemática del fluido
- ρ<sup>∞</sup> Densidad del fluido
- $\tau_0$  Tensión de cizalladura

Letras latinas

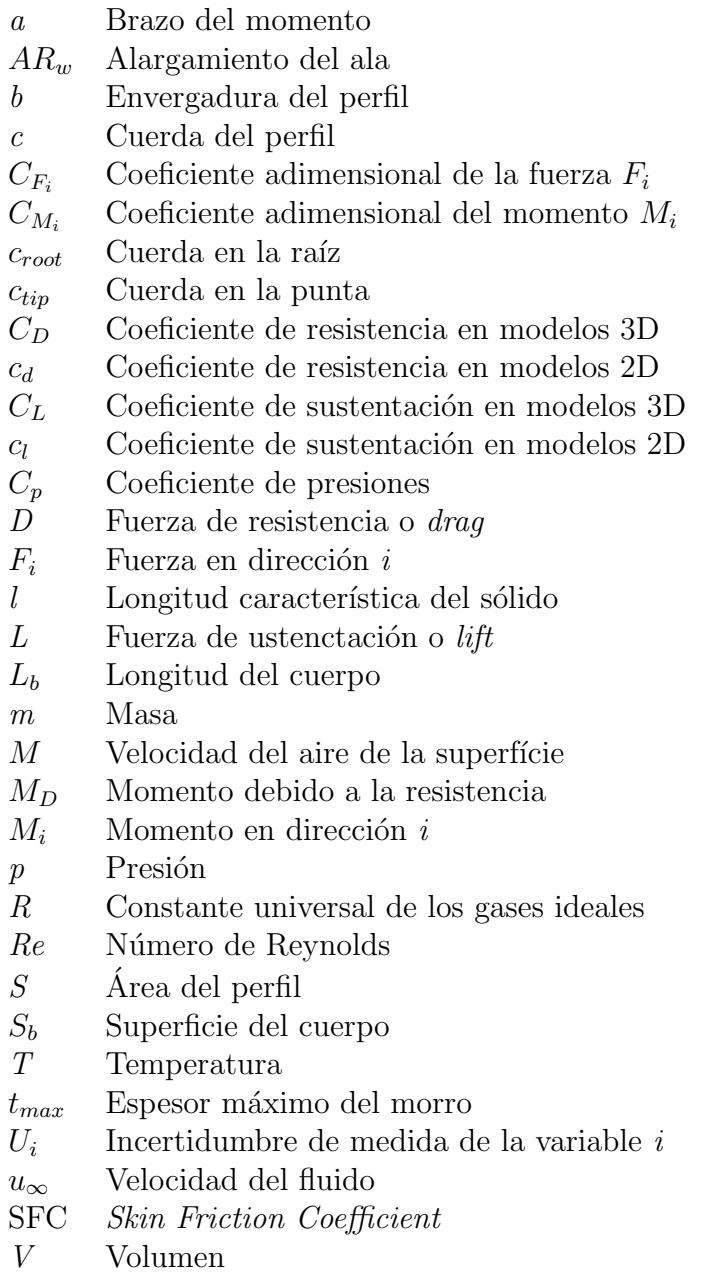

# ´ Indice general

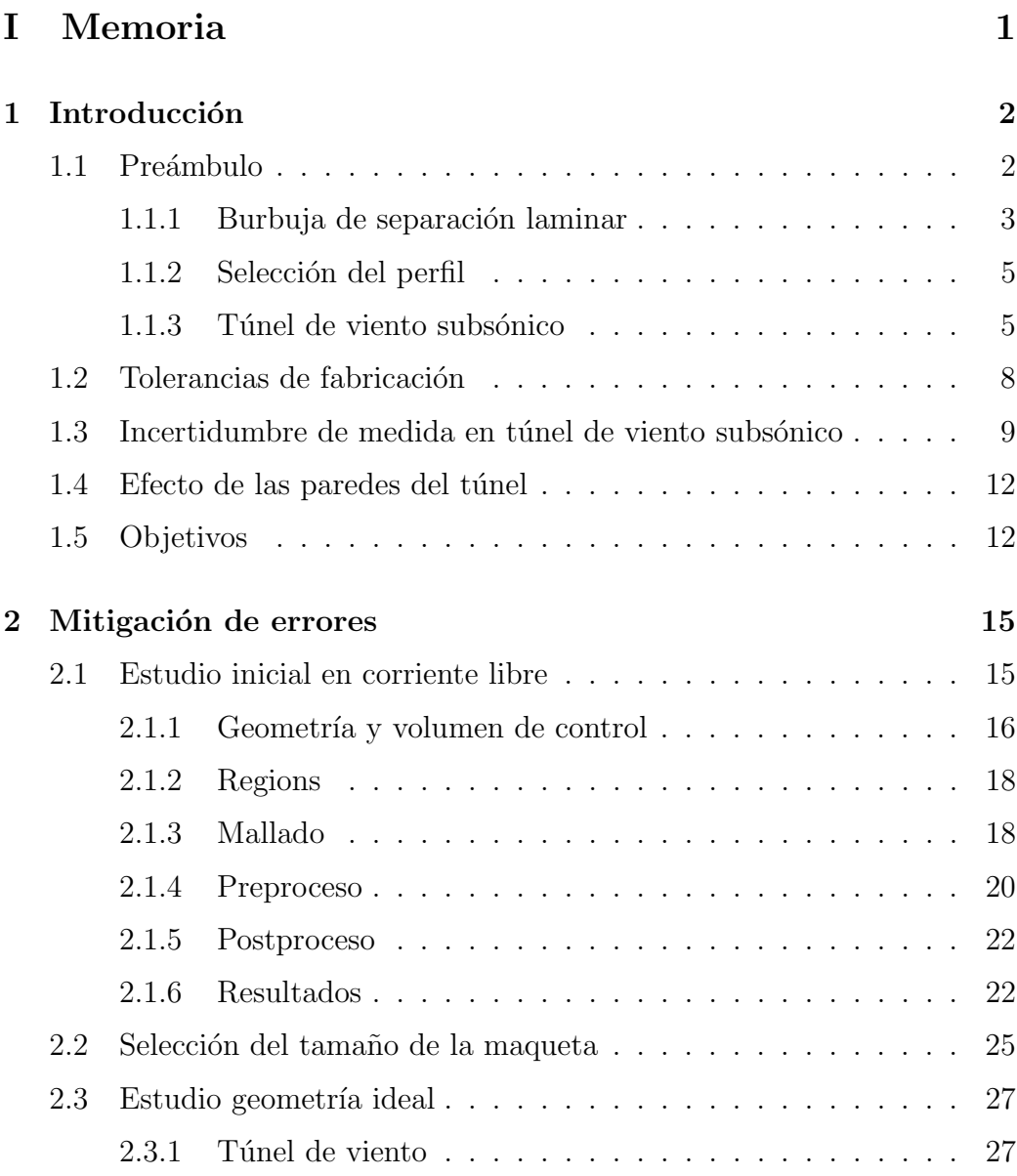

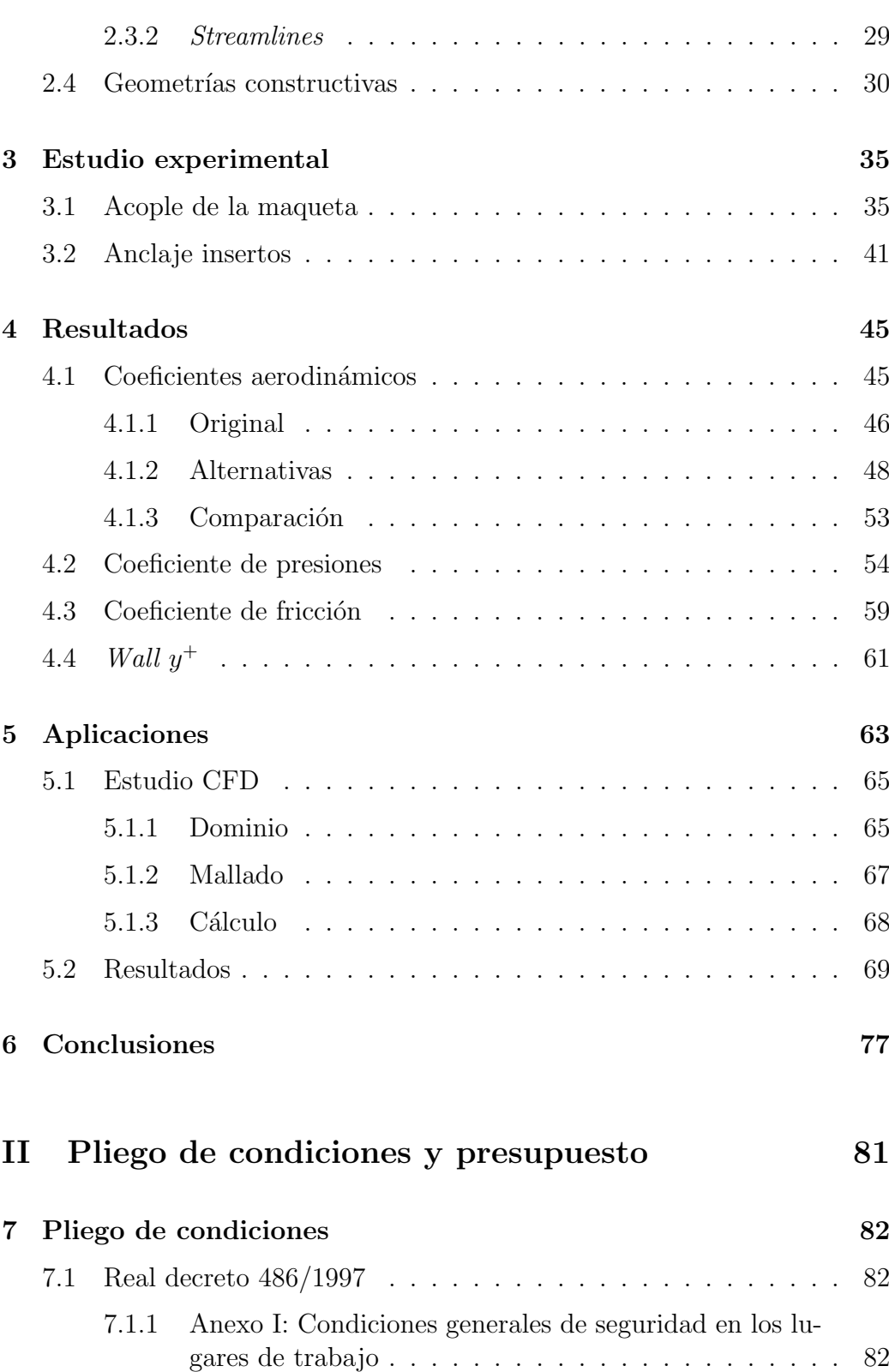

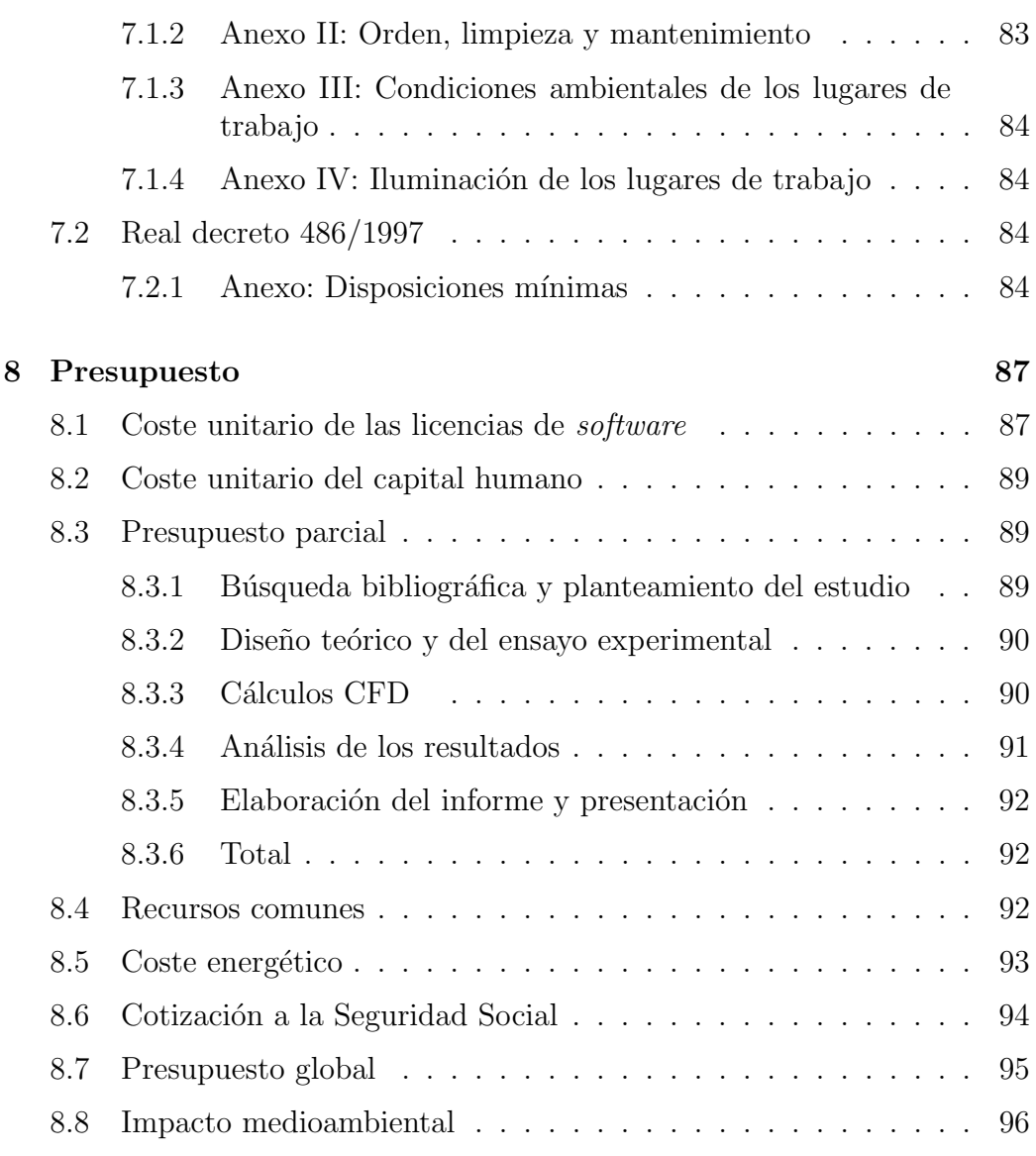

### [III Anexos](#page-116-0) 97

XIV

# ´ Indice de figuras

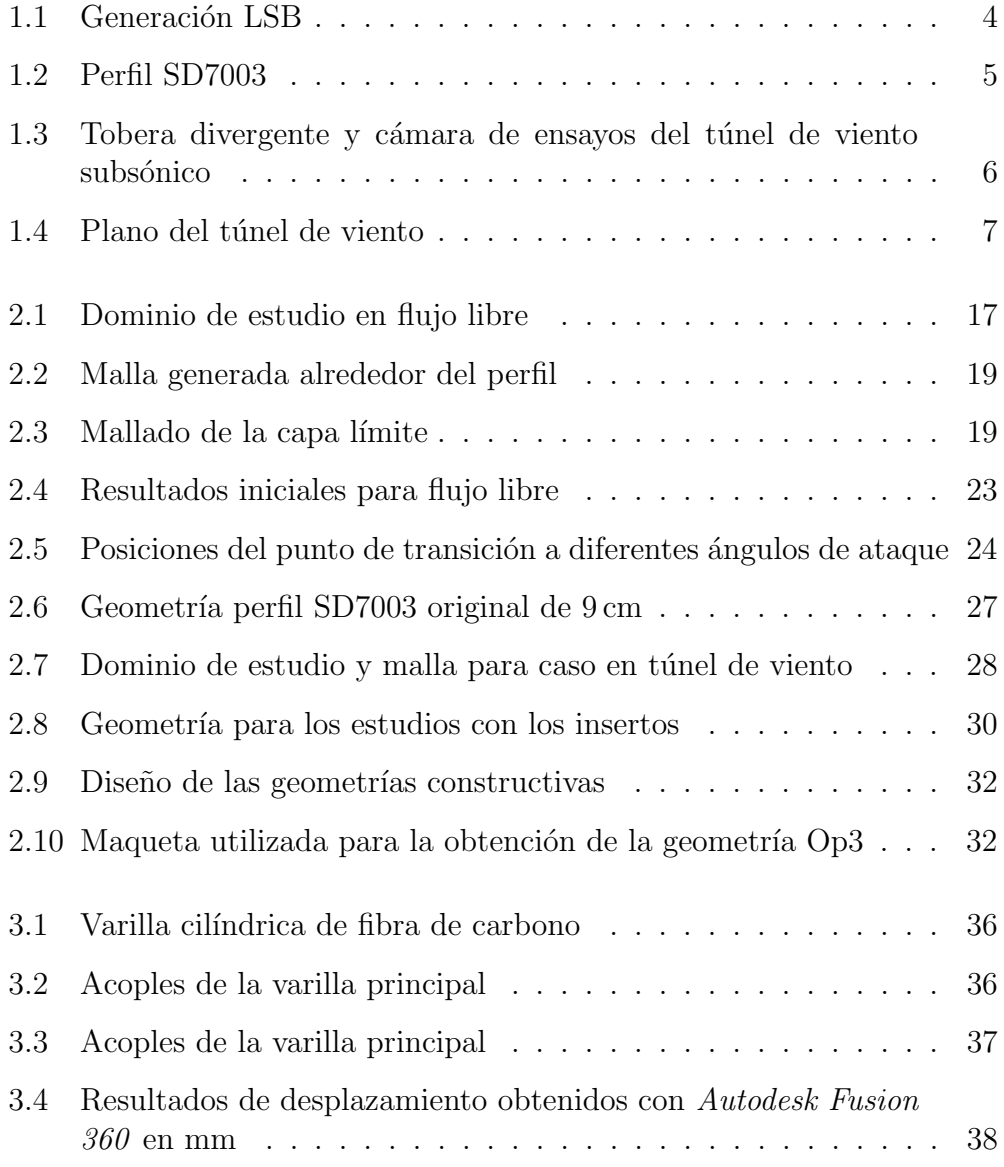

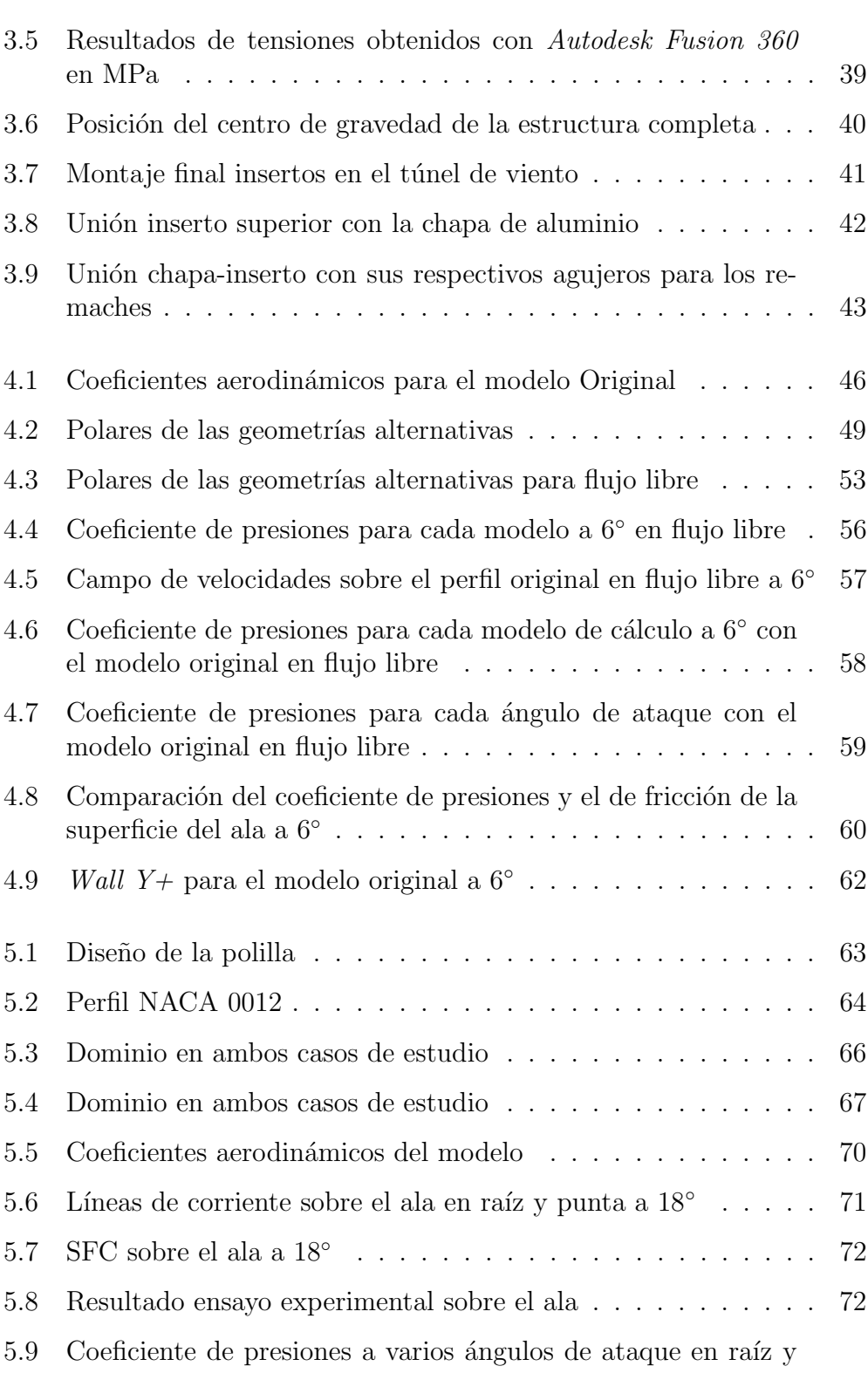

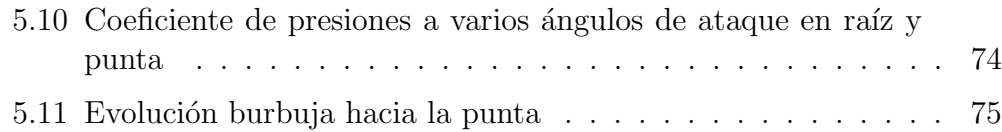

XVIII

# ´ Indice de tablas

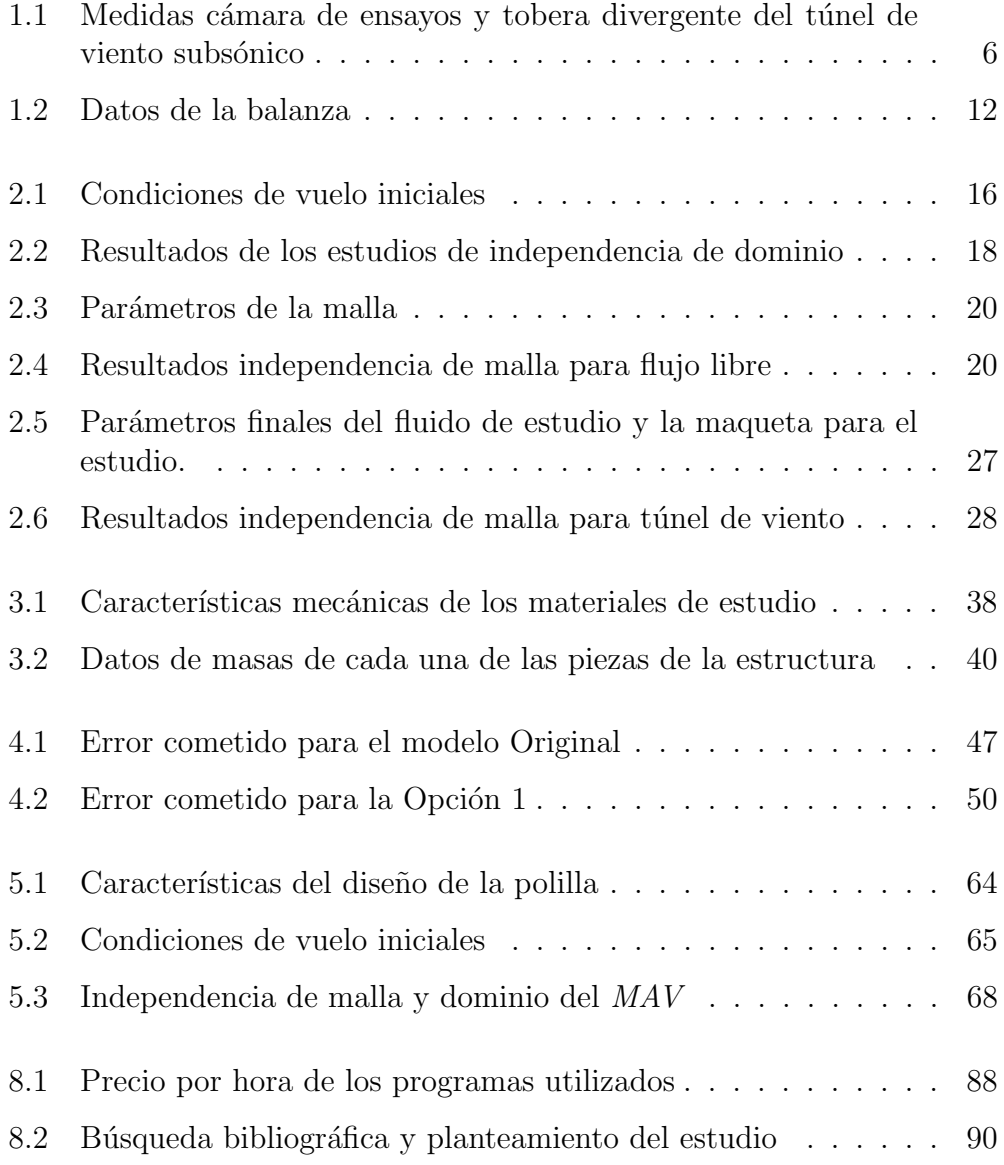

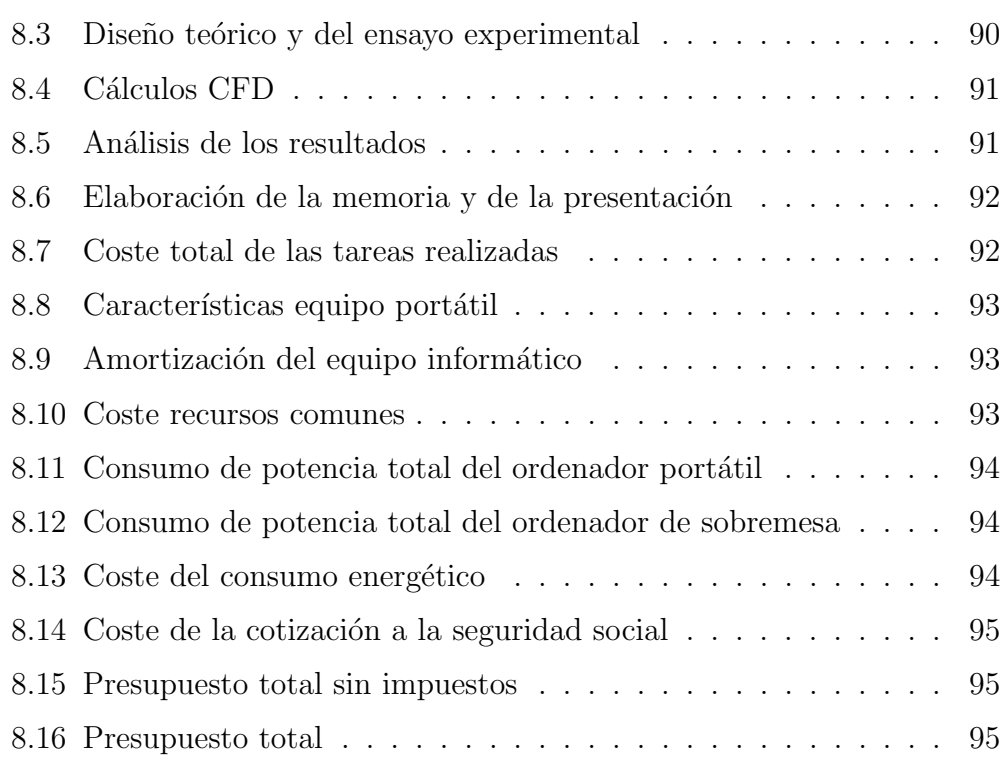

# <span id="page-20-0"></span>Parte I

Memoria

# <span id="page-21-0"></span>Capítulo 1

## Introducción

### <span id="page-21-1"></span>1.1 Preámbulo

El sector de la ingeniería aeronáutica ha evolucionado a lo largo de los años gracias a los avances en tecnología y en comunicaciones. En la actualidad, el interés por los denominados Unmanned Air Vehicles (UAV) y Micro Air Vehicles (MAV) ha crecido rápidamente, lo cual genera nuevas áreas de estudio para este campo de la ingeniería.

La AIAA define los UAV como "aeronave diseñada o modificada para no llevar un piloto humano y que es operado a través de una entrada electrónica iniciada por el controlador de vuelo o por un sistema de control de gestión de vuelo autónomo a bordo que no requiere la intervención del controlador de vuelo". En cuanto a la definición en sí, no existe diferencia entre UAV y MAV, esta reside en la que da la DARPA (Defense Advanced Research Projects Agency) de los EEUU donde se indica que las dimensiones (longitud, altura o anchura) de los MAV debe ser igual o inferior a 15cm. [\[16\]](#page-99-0)

Al igual que la mayoría de las nuevas tecnologías, sus inicios tienen fines militares y, con el tiempo, aparecen aplicaciones civiles que van cogiendo fuerzas. Algunas de sus aplicaciones son vigilancia y grabación de imágenes, ataque armado, operaciones de b´usqueda y rescate o investigaciones y transporte con fines científicos. Debido al pequeño tamaño y bajo peso de los MAV en comparación con los UAV, es posible reducir sus costes de producción y el ruido, lo cual los hace aptos para un amplio rango de misiones. [\[15\]](#page-99-1)

Por otro lado, estas propiedades de los MAV suponen una dificultad añadida en su dise˜no debido a su tama˜no y las bajas velocidades de vuelo, los cuales sitúan su rango típico de número de Reynolds de operación entre  $10^4$  y  $10^5$ 

<span id="page-22-1"></span>Como es sabido, el número de Reynolds (Re) es un valor adimensional importante en los estudios de mecánica de fluidos debido a que es utilizado para predecir el tipo de flujo al que se ve sometido el perfil. Este viene dado ´ según la Ecuación 1.1 y relaciona las fuerzas inerciales con las viscosas.

$$
Re = \frac{\rho \, ul}{\mu} = \frac{ul}{\nu} \tag{1.1}
$$

Siendo u la velocidad del fluido con respecto al perfil y l la longitud característica del perfil (cuerda). Por otro lado  $\mu \gamma \nu$  indican la densidad dinámica y cinemática del fluido.

A bajos n´umeros de Reynolds, las fuerzas viscosas son dominantes. El flujo es laminar en gran parte de la superficie del perfil, lo cual genera la dificultad de soportar gradientes de presión adversos, aunque estos sean leves. Por otro lado, aparecen fenómenos alrededor del perfil poco comunes en ingeniería aeronáutica debido los altos valores de  $Re$  en los casos de análisis o estudio habituales.

A la hora de llevar a cabo el estudio mostrado en el presente trabajo, se decide fijar el valor del Re en  $6 \times 10^4$  dado que es un valor común en los diferentes artículos que se han utilizado como base. Partiendo de la Ecuación 1.1 y suponiendo conocido el valor de la densidad, solo quedan dos variables a conocer, las cuales son la longitud característica del perfil, en este caso la cuerda, y la velocidad del fluido. Estas se toman como parámetros de estudio para buscar sus valores m´as adecuados.

Se debe tener en cuenta que ambos valores son indirectamente proporcionales, es decir, si uno aumenta, el otro disminuye y viceversa. Este es uno de los problemas principales encontrados a la hora de realizar el proyecto, debido a los problemas que acarrea un valor pequeño en cualquiera de ambos parámetros.

#### <span id="page-22-0"></span>1.1.1 Burbuja de separación laminar

Uno de los aspectos críticos principales de flujos a bajos números de Reynolds es la aparición de burbujas de separación laminar (laminar separation bubble, LSB). Al introducir un perfil alar en una corriente de aire existe una aceleración del flujo en aquellas regiones donde existe un gradiente de presiones favorable. A pesar de ello, la velocidad del flujo debe volver a su velocidad inicial (flujo libre) tras el borde de salida, lo cual genera un gradiente de presiones adverso.

<span id="page-23-0"></span>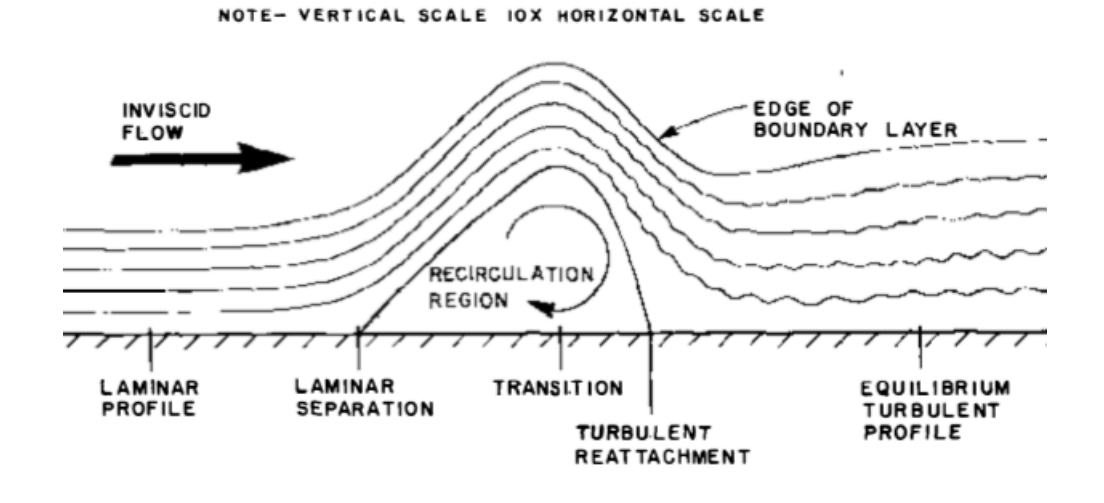

Figura 1.1: Generación LSB, de [\[11\]](#page-99-2)

A números de Reynolds altos, este gradiente suele aparecer por detrás del punto de transición, donde una burbuja de recirculación turbulenta (turbulent separation bubble, TSL) puede soportarlo sin desprender. No ocurre lo mismo a bajos números de Reynolds, dado que la capa límite laminar es incapaz de soportar cualquier gradiente de presiones significantes, es por ello que se separa y r´apidamente transiciona a flujo turbulento. La turbulencia desarrollada dentro de la región de recirculación aumenta el transporte de cantidad de movimiento y el flujo se readhiere formando la LSB, la cual se encuentra entre los puntos de separación y readherencia, tal y como se muestra en la [Figura 1.1.](#page-23-0) [\[11\]](#page-99-2)

Para una geometría y un número de Reynolds dados, las burbujas de separación laminares no siempre aparecen: si el acabado superficial no es suficientemente bueno, la capa límite puede transicionar antes. Además, en muchos casos, las burbujas de separación laminares producen aumentos apreciables en el coeficiente de sustentación del perfil sin que por ello cambie de forma significativa el coeficiente de resistencia. También modifican el coeficiente de momento de cabeceo. Esto hace que sea muy interesante estudiar su comportamiento para, en última instancia, llegar a controlarlas de forma activa.

#### <span id="page-24-0"></span>1.1.2 Selección del perfil

Los perfiles aerodinámicos se seleccionan en función de las características de vuelo. Son estructuras con superficies curvas que se diseñan con la finalidad de proporcionar el mayor ratio  $\mathit{lift-drag}$  (sustentación-resistencia), es decir, perfiles que ofrezcan una buena aerodinámica dependiendo de las condiciones de vuelo.

Su diseño está ligado a su finalidad y al número de Reynolds en el que vayan a operar. Esto es debido a que su geometría es la encargada de definir la distribución de presiones en la superficie de éste, al igual que la distribución de sustentación y aspectos de transición y separación.  $[1]$ 

Si se comparan los perfiles utilizados para bajo y alto Re se observa que los primeros poseen menor espesor, su borde de ataque es más afilado y poseen una curvatura alrededor del  $5\%$  y la curvatura máxima se encuentra aproximadamente a la mitad de la cuerda. Las características de este tipo de perfiles se ve fuertemente afectada por los v´ortices en el borde de ataque. [\[18\]](#page-99-3)

Para compensar las bajas velocidades de vuelo, los perfiles a bajo Reynolds suelen tener una curvatura superior, lo cual genera una diferencia mayor de presiones entre extradós e intradós al aumentar la deflexión de la corriente.

Es por ello que, partiendo de la literatura utilizada para llevar a cabo el trabajo, se ha optado por seleccionar el perfil SD7003, diseñado en Princeton. Joe Wurts y Daryl Perkins lo utilizaron en el Campeonato Mundial F3B de 1991 en sus modelos EAGLE F3B, obteniendo los dos primeros puestos respectivamente. [\[17\]](#page-99-4) Este se muestra en la Figura [1.2](#page-24-2)

<span id="page-24-2"></span>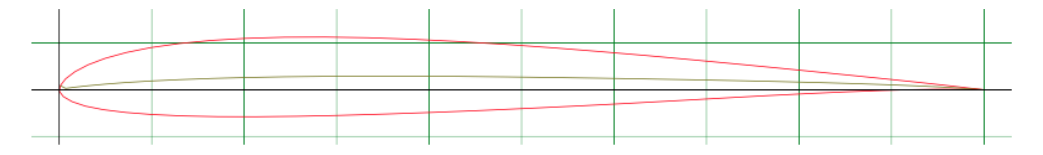

Figura 1.2: Perfil SD7003, de [\[3\]](#page-98-1)

#### <span id="page-24-1"></span>1.1.3 Túnel de viento subsónico

Debido a que el flujo alrededor del perfil puede suponerse incompresible, los estudios experimentales que necesiten llevarse a cabo se pueden realizar en un túnel de viento subsónico docente. Este tipo de túneles con el objetivo de ser utilizados con fines educativos suelen poseer una cámara de ensayo relativamente pequeña. La búsqueda de los valores de cuerda y velocidad ´optimos para poder medir en ´el conllevan varios problemas que acaban en un aumento de los errores en las medidas.

El túnel de viento subsónico donde van a realizarse las medidas posee las siguientes características, las cuales serán restrictivas para la fabricación de la maqueta y además son necesarias para los diferentes estudios CFD que van a llevarse a cabo. Éste es el túnel instalado en el edificio 8P del Departamento de Máquinas y Motores Térmicos de la Universitat Politècnica de València, el cual consta de una cámara de seguida de una tobera divergente y cuyas medidas se muestran en la [Tabla 1.1.](#page-25-1)

<span id="page-25-1"></span>Tabla 1.1: Medidas cámara de ensayos y tobera divergente del túnel de viento subsónico

|                                     | Cámara de ensayos | Tobera divergente |
|-------------------------------------|-------------------|-------------------|
| Longitud $[m]$                      |                   |                   |
| Sección entrada $\lceil m^2 \rceil$ | 0,1936            | 0,1936            |
| Sección salida $[m^2]$              | 0,1936            | 0,497025          |

A continuación, puede observarse en la [Figura 1.3](#page-25-0) se muestra el túnel de viento, en concreto las zonas a modelar y descritas con anterioridad.

<span id="page-25-0"></span>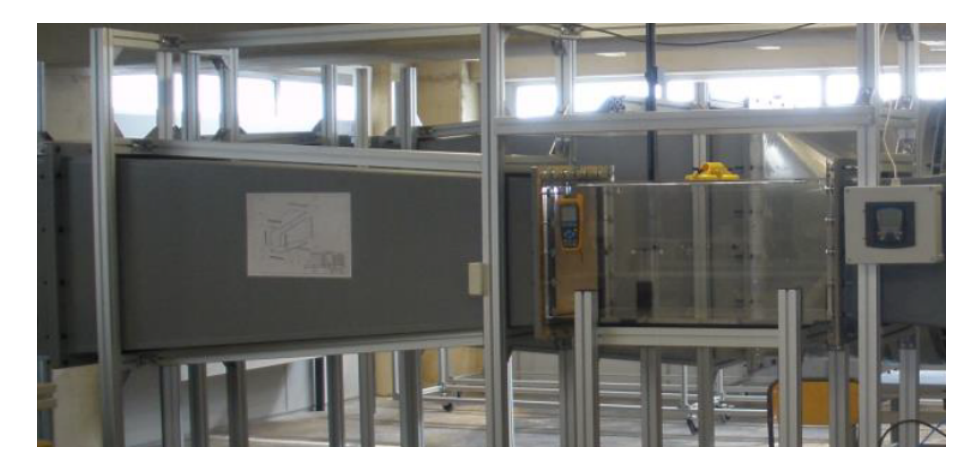

Figura 1.3: Tobera divergente y cámara de ensayos del túnel de viento subsónico, de [\[4\]](#page-98-2)

Este fue diseñado y construido por miembros de la Universitat Politècnica de València con el objetivo de ser utilizado en prácticas académicas y de

investigación. Este es un túnel de circuito cerrado que consta de una cámara de ensayos cerrada con sección cuadrada de  $0,1936\,\mathrm{m}^2.$  Esta ha sido fabricada con metacrilato para asegurar el acceso ´optico desde todos los puntos posibles a lo largo de longitud.

La velocidad máxima que puede alcanzar el túnel es de  $60 \,\mathrm{m/s}$ , para ello consta de un ventilador modelo TGT-1250 con 9 palas capaz de proporcionar 37 kW al alcanzar los 3000 rpm de máximo continuo. Cuenta con una longitud total de unos  $30 \text{ m}$  para un emplazamiento máximo de  $5x10 \text{ m}$ . El túnel está formado por 13 piezas, tal y como se muestra en la [Figura 1.4.](#page-26-0)

<span id="page-26-0"></span>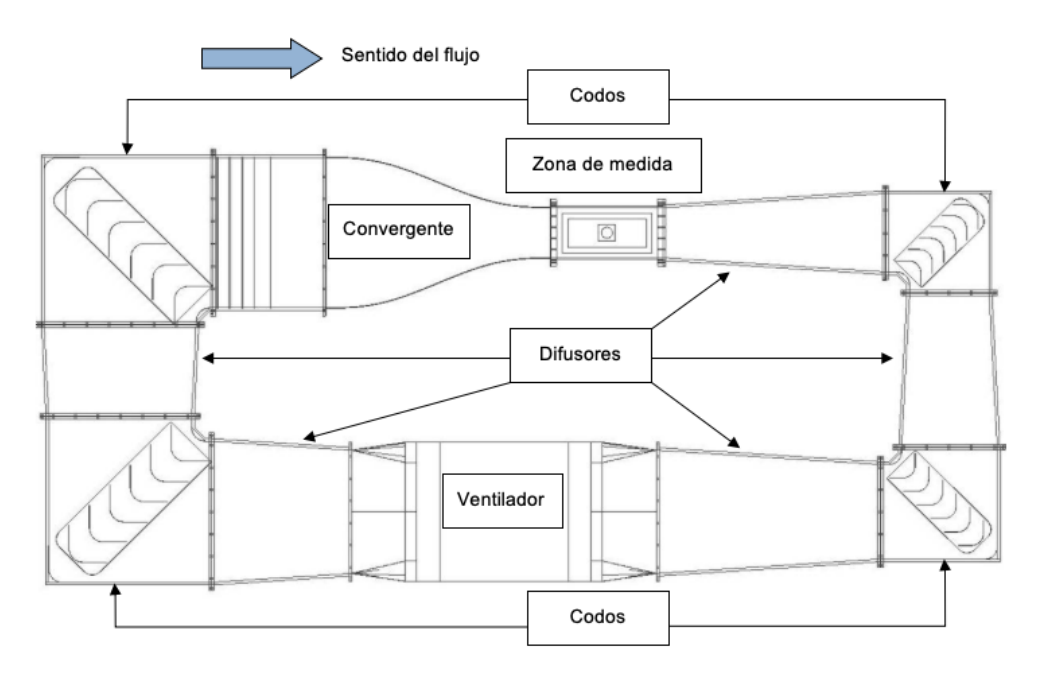

Figura 1.4: Plano del túnel de viento, de [\[14\]](#page-99-5)

Consta de 5 difusores de diferentes longitudes y anchuras con un ángulo de apertura no superior a los 4◦ en cada una de ellas. Cuatro codos en cada una de las esquina con sus respectivos directores en su interior. La zona del ventilador, ya comentado con anterioridad, y la cámara de ensayos (denomi-nada urna en la [Figura 1.4\)](#page-26-0). Por último, una campana de contracción cuya relación de área es de 9 a 1. Este elemento es determinante en el diseño, debido a que es aquel que indica las características del resto de elementos.

### <span id="page-27-0"></span>1.2 Tolerancias de fabricación

Debido al pequeño tamaño del perfil requerido en este tipo de aplicaciones, las maquetas se realizan con un factor de escalado cercano a la unidad. El tamaño de la maqueta debe ser lo suficientemente grande para poder minimizar los errores a la hora de fabricar el perfil debido a las tolerancias de fabricación y que, de esta forma, sea fiel al perfil original.

En este caso, las piezas se van a fabricar mediante la impresión 3D en plástico PLA, lo cual limita el espesor mínimo a  $0.84 \,\mathrm{mm}$ .

La impresora 3D utilizada para la fabricación de las maquetas es una derivada de Prusa i3 de hardware libre, la cual posee una tobera de 400 µm de diámetro. La impresora está calibrada para imprimir con un tamaño de capa de entre 50 µm y 300 µm. La incertidumbre de posicionamiento del cabezal de impresión en impresiones lentas puede llegar a ser del orden de  $10 \mu m$ en el plano de las capas y menor de 5 µm en el perpendicular a la capa. En impresiones r´apidas, la incertidumbre aumenta hasta 50 µm en el plano y mantiene los  $5 \mu m$  en perpendicular al mismo. En cuanto al plástico extruido, el ancho de extrusión mínimo utilizable es de 420  $\mu$ m, con unos 10  $\mu$ m de oscilación tanto en el plano como en la dirección perpendicular. El radio de curvatura mínimo que se puede obtener en el plano es de 210 µm. El volumen de impresión es un prisma de 190 mm por 200 mm en capa y 190 mm en altura. Debido al posicionamiento de la primera capa, la oscilación debida a la extrusión del filamento y a la expansión y contracción térmica, la altura final de las maquetas tienen una tolerancia de 100 mm.

Las maquetas se obtienen mediante fabricación aditiva FFF, creciendo capa por capa en dirección de la envergadura. El material utilizado es plástico PLA, un termoplástico biodegradable producido en su mayor parte a partir de restos procedentes de la agricultura. En el caso utilizado, es de producción española a partir de restos de caña de azúcar. Este tipo de plástico tiene la capacidad de biodegradarse bajo ciertas condiciones, como puede ser la presencia de ox´ıgeno, lo cual lo diferencia del resto de pol´ımeros y le confiere una gran ventaja desde el punto de vista ecológico. En contrapartida, es difícil de reciclar.

### <span id="page-28-0"></span>1.3 Incertidumbre de medida en túnel de viento subsónico

La incertidumbre de medida de los coeficientes aerodinámicos utilizando una balanza de uso docente como la que se tiene en el laboratorio puede presentar problemas debido a que el fondo de escala es grande comparado con lo que se desea medir. A n´umeros de Reynolds tan bajos, lo normal es que las fuerzas a medir sean muy pequeñas y para medirlas correctamente existen dos posibilidades. O se usa una balanza específica para ese rango, o se toman muchas medidas y se saca el valor medio para reducir la incertidumbre debida a falta de repetitividad.

Como consecuencia del gran tamaño de la maqueta, resultado de las tolerancias de fabricación, la velocidad tendrá valores pequeños, pero debe ser lo suficientemente grande como para poder ser medida en el túnel. Una baja velocidad puede suponer un problema debido a que las fuerzas que genera el perfil son bajas, de esta forma aparece la posibilidad de que la balanza no tenga la suficiente precisión como para que se puedan medir dichas fuerzas adecuadamente.

<span id="page-28-1"></span>Por otro lado, debe tenerse en cuenta la incertidumbre que presenta la balanza para fuerzas y momentos en cada uno de sus ejes, de esta forma se puede conocer el error cometido por la instrumentación a la hora de tomar las medidas. Las ecuaciones que rigen estas expresiones se obtienen a partir de las definiciones de cada una de las fuerzas y de los momentos asociados a dichas fuerzas, aplicados en el punto medio del perfi. Estos se muestran en las Ecuaciones [1.2](#page-28-1) y [1.3.](#page-28-2)

$$
F_i = \frac{1}{2} \rho_{\infty} S u_{\infty}^2 C_{F_i}
$$
\n(1.2)

$$
M_i = F_i \left(\frac{b}{2} + a\right) = \frac{1}{2} \rho_\infty S u_\infty^2 \left(\frac{b}{2} + a\right) C_{F_i} \tag{1.3}
$$

<span id="page-28-2"></span>Donde  $\rho_{\infty}$  y  $u_{\infty}$  son la densidad (en kg m<sup>-3</sup>) y la velocidad del fluido (en m s<sup>-1</sup>) respectivamente. Por otro lado se tiene el área del perfil, S (en m<sup>2</sup>), que se calcula como la cuerda, c (en m), multiplicada por la envergadura, b (en m). Por último, se tiene el coeficiente adimensional de fuerza  $(C_{F_i})$ .

La densidad puede expresarse haciendo uso de la ecuación de los gases

<span id="page-29-0"></span>ideales, Ecuación 1.4, en las variables utilizadas para su medida.

$$
pV = mRT \longrightarrow \rho = \frac{p}{RT} \tag{1.4}
$$

Como es observable, la densidad depende de la presión, la temperatura y la constante de gases ideales.

En el caso del momento, aparece otro término, el cual conforma el brazo de la fuerza. Este esta compuesto por la semienvergadura m´as la distancia ´ entre el punto donde se calcula el momento hasta el perfil, a (en m).

Los casos donde las fuerzas que se generan son pequeñas presentan problemas a la hora de tomar las medidas dado que el ratio entre la incertidumbre de dicha fuerza o momento entre ´el mismo presenta valores grandes. Suponiendo que los coeficientes de sustentación y resistencia tienen un orden de  $10^{-1}$  y 10<sup>−</sup><sup>2</sup> respectivamente, es necesario que las incertidumbre obtenidas sean inferiores para tomar como válidos los resultados, es por ello que se calcula la incertidumbre del coeficiente de resistencia y su momento asociado. De las Ecuaciones [1.2](#page-28-1) y [1.3,](#page-28-2) se pueden obtener los parámetros de dependencia de las variables a estudiar.

$$
\left(\frac{U_{C_d}}{C_d}\right)^2 \simeq \left(\frac{U_D}{D}\right)^2 + \left(\frac{U_p}{p}\right)^2 + \left(\frac{U_T}{T}\right)^2 + \left(\frac{U_S}{S}\right)^2 + \left(\frac{2U_{u_{\infty}}}{u_{\infty}}\right)^2 \quad (1.5)
$$

$$
\left(\frac{U_{C_d}}{C_d}\right)^2 \simeq \left(\frac{U_{M_D}}{M_D}\right)^2 + \left(\frac{U_p}{p}\right)^2 + \left(\frac{U_T}{T}\right)^2 + \left(\frac{U_S}{S}\right)^2 + \left(\frac{2U_{u_{\infty}}}{u_{\infty}}\right)^2 + \left(\frac{U_a}{a}\right)^2 + \left(\frac{U_b}{b}\right)^2 \quad (1.6)
$$

Los términos que se muestran en las ecuaciones anteriores dependen de la precisi´on de la medida, de esta forma pueden estimarse algunos de ellos y simplificar ambas ecuaciones. Tanto el término de presión como el de velocidad puede estimarse como  $1/1000$ , mientras que la temperatura quedaría como  $1/300$ . por último, tanto la superficie como el brazo y la envergadura dan valores muy pequeños y despreciables con respecto los anteriores factores.

De esta forma, el único valor que no puede simplificarse es el de la fuerza o momento. A partir de dicha simplificación y operando, se obtienen las

<span id="page-30-0"></span>Ecuaciones [1.7](#page-30-0) y [1.8](#page-30-1)

$$
U_{C_D} = \frac{U_D}{q_{\infty} S} \tag{1.7}
$$

$$
U_{C_D} = \frac{U_{M_D}}{q_{\infty} S \left(\frac{b}{2} + a\right)}\tag{1.8}
$$

<span id="page-30-2"></span><span id="page-30-1"></span>Siendo  $q_{\infty}$  la presión dinámica, la cual responde a la Ecuación 1.9.

$$
q_{\infty} = \frac{1}{2} \rho_{\infty} u_{\infty}^2 \tag{1.9}
$$

Por otro lado, se sabe que:

$$
M_D = D\left(\frac{b}{2} + a\right) \simeq D \tag{1.10}
$$

Esto es debido a que se conoce de forma práctica que  $a+b/2$  es del orden de 1 m.

De esta forma, las Ecuaciones [1.7](#page-30-0) y [1.8](#page-30-1) miden lo mismo pero el momento lo hace con un orden de escala menor, de esta forma es posible disminuir el error cometido a la hora de tomar las medidas utilizando el momento, el cual tiene un fondo de escala mayor que la fuerza. Para ello es necesario seleccionar un brazo lo suficientemente largo y que pueda ser soportado por la balanza. De esta forma no es necesario tomar un número muy elevado de medidas a la hora de tomar como válidos los resultados.

Por otro lado, es necesario asegurar que el peso total de la estructura no romperá la balanza, es por ello que también es necesario conocer los valores m´aximos de fuerza y momento que esta soporta.

Los datos necesarios para poder completar los cálculos relacionados con la siguiente sección y que son propiedades de la balanza se muestran en la Tabla [1.2.](#page-31-3)

<span id="page-31-2"></span>

| (a) Valores máximos      |  |                 | (b) Incertidumbre |                                     |  |  |  |
|--------------------------|--|-----------------|-------------------|-------------------------------------|--|--|--|
|                          |  | $  X \t y \t Z$ |                   |                                     |  |  |  |
| $F[N]$   50 50 100       |  |                 |                   | $U_F$ [N] $\vert$ 0,071 0,075 0,155 |  |  |  |
| $M \vert Nm \vert$ 5 5 5 |  |                 |                   | $U_M$ [N m]   0,0115 0,0085 0,1868  |  |  |  |

<span id="page-31-3"></span>Tabla 1.2: Datos de la balanza

### <span id="page-31-0"></span>1.4 Efecto de las paredes del túnel

Otra de las consecuencias de utilizar un tama˜no de maqueta grande es la interferencia del perfil con las paredes del túnel, lo cual supone la aparición o aumento de los fen´omenos de bloqueo. Esto afecta directamente a la incertidumbre en las medidas de los coeficientes y, al igual que en la Sección  $1.3$ , hace que sea elevada.

Una de las posibles soluciones a dicho problema consistiría en medir con una cámara de ensayos más grande o abierta. La primera solución conllevaría el rediseño el túnel, por lo tanto no es factible. Por otro lado, la segunda solución tampoco es válida por daño debido a objetos extraños o FOD en la zona de ensayos, la cual no está habilitada para este tipo de estudios.

Dadas las complicaciones encontradas para mitigar el efecto de las paredes se somete a estudio otra opción, en este caso se baraja la posibilidad de redirigir el flujo de aire que se encuentra en la cámara de ensayos para que siga el camino definido por el caso ideal, es decir, flujo libre. Para ello es necesario llevar a cabo un estudio CFD del perfil a estudiar en flujo libre y de esta forma obtener las l´ıneas de corriente o streamlines a una distancia concreta del perfil. Es de suponer que al forzar al flujo a seguir el camino que tomaría en el caso ideal es posible disminuir la interferencia generada por las paredes y con ello mitigar el error que esta genera.

### <span id="page-31-1"></span>1.5 Objetivos

Los objetivos que pretenden alcanzarse con el estudio presentado a continuación son:

Mitigación de errores debido a la inserción de las maquetas en el túnel

de viento a través del diseño de insertos que simulen las líneas de corriente que genera el perfil en flujo libre a una distancia determinada de las paredes inferiores y superiores del túnel de viento.

- $\blacksquare$  Reducción de la incertidumbre experimental debida al uso de la balanza disponible en la sala de ensayos con túnel de viento subsónico en la Universidad Politècnica de València.
- Estudio de la variación del fenómeno de la aparición de burbuja de recirculación laminar al insertar las maquetas en el túnel de viento subsónico.

# <span id="page-34-0"></span>Capítulo 2

## Mitigación de errores

El presente capítulo muestra los pasos seguidos a la hora de llevar a cabo el estudio de la mitigación de errores y e incertidumbre experimental. Para ello es necesario, en primer lugar, obtener una aproximación de los coeficientes adimensionales que pretenden estudiarse, de esta forma podrá obtenerse el tamaño de la maqueta. A continuación se aplica una de las soluciones descritas con anterioridad para mitigar el error debido a la influencia de las paredes del túnel, uso de las líneas de corriente del flujo libre en las maquetas.

Los cálculo anteriores se realizan mediante estudios CFD en 2D, para los cuales se utiliza el programa  $Star\text{-}CCM +$ . Es por ello que será necesario llevar a cabo el setup del programa y estudiar la independencia de malla para los casos de flujo libre y túnel de viento, además de una independencia de dominio para el primer caso.

Por último, se observa la influencia de las geometrías constructivas en los errores de medida.

#### <span id="page-34-1"></span>2.1 Estudio inicial en corriente libre

El primer paso a seguir, tal y como se ha comentado, es el estudio en flujo libre del perfil. Con ello es posible obtener el orden aproximado de los coeficientes de sustentación y resistencia bajo las condiciones de vuelo mostradas en la [Tabla 2.1.](#page-35-1)

<span id="page-35-1"></span>

| Densidad, $\rho_{\infty}$ [kg/m <sup>3</sup> ]                                       | 1,225           |  |  |
|--------------------------------------------------------------------------------------|-----------------|--|--|
| Densidad dinámica, $\mu_{\infty}$ [kg s m <sup>-1</sup> ]   1,802 × 10 <sup>-5</sup> |                 |  |  |
| Número de Reynolds, Re [-]                                                           | $6 \times 10^4$ |  |  |

Tabla 2.1: Condiciones de vuelo iniciales

Este análisis consiste en la obtención del  $C_l$  y  $C_d$  del perfil a distintos ´angulos de ataque, abarcando de esta forma aquellos que conformar su polar de vuelo, hasta la entrada en pérdida. Para ello es necesario acceder a la base de datos de *AirfoilTools* la cual indica que la entrada en pérdida del perfil para el rango de Re entre  $5 \cdot 10^4$  y  $10^5$  se encuentra entre 9 y 12 aproximadamente. Es por ello que inicialmente los estudios avanzan dos grados,en el rango de −4 ◦ y 8◦ , y posteriormente un grado hasta llegar a 12◦ .

A continuación se comentará el proceso de mallado, el setup de la simulación y el postprocesado de la misma.

#### <span id="page-35-0"></span>2.1.1 Geometría y volumen de control

La geometría a analizar es la mostrada en la [Figura 1.2,](#page-24-2) debido a que es interesante dividir el perfil en intradós y extradós utilizando la cuerda media se utiliza Autodesk Fusion 360 para generarla, una vez se tiene el cuerpo se importa el CAD a Star-CCM+.

Para llevar a cabo el estudio es necesario crear un volumen de control o dominio, el cual es el ´area seleccionada alrededor del perfil y que representa el fluido, en este caso aire. A la hora de generarlo debe dividirse de forma lógica para facilitar la imposición de las condiciones de contorno del cálculo fluidodinámico alrededor del perfil. Debido a que posteriores estudios se realizarán para túnel de viento se decide que su área será el dominio en ambos casos y para flujo libre se irá escalando, aunque en este último caso se elimina la tobera divergente. A partir del estudio de la independencia de dominio se obtendr´a su tama˜no. Dicho volumen de control se muestra en la [Figura 2.1.](#page-36-0)
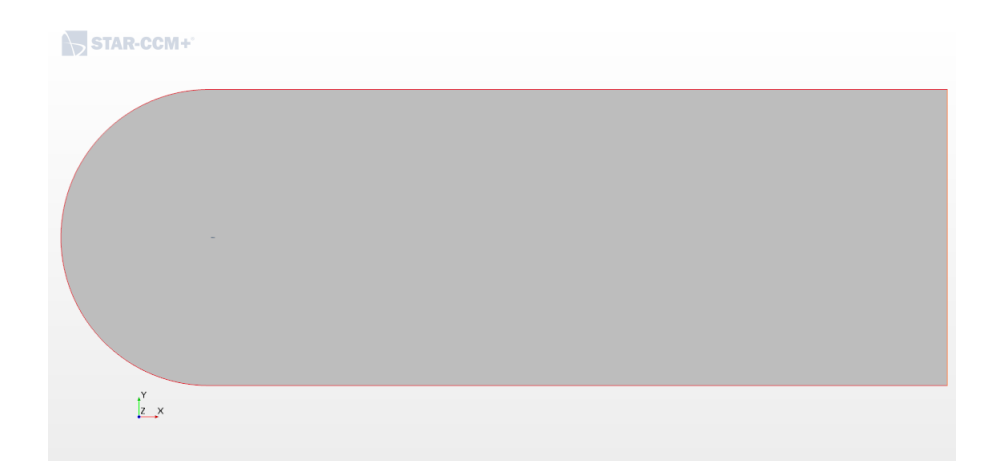

Figura 2.1: Dominio de estudio en flujo libre

Una vez creado el dominio de estudio se procede a nombrar las líneas que lo componen para aplicar en dichas zonas las diferentes condiciones de contorno. Estas son:

- Inlet: zona delantera que simula la entrada del flujo y que se encuentra aguas arriba del perfil. En ella se impone la velocidad inicial del flujo.
- Far Field: campo lejano donde el fluido no se encuentra perturbado.
- Outlet: zona trasera que simula la salida del flujo y que se encuentra aguas abajo del perfil. Debe estar lo suficientemente alejado para tener en cuenta la estela generada.
- Extradós: zona del perfil por encima de la cuerda media.
- Intradós: zona del perfil por debajo de la cuerda media.

Las operaciones anteriores se llevan a cabo en el apartado Geometry de Star-CCM+ utilizando la herramienta de 3D-CAD Models. A continuación se generan las partes en Parts, estas son necesarias para poder llevar a cabo el resto de pasos.

Los resultados de la independencia de dominio se muestran en la [Ta](#page-37-0)[bla 2.2.](#page-37-0)

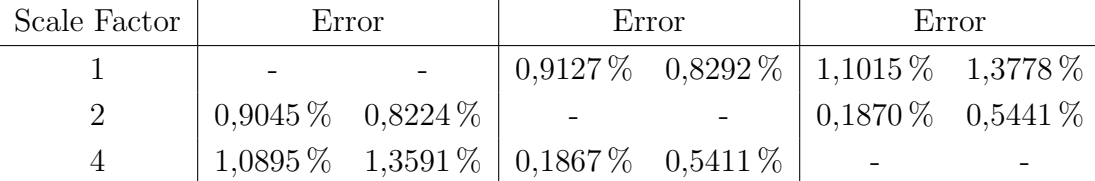

<span id="page-37-0"></span>Tabla 2.2: Resultados de los estudios de independencia de dominio

A la vista de los resultados se decide tomar el factor de escalado 2.

### 2.1.2 Regions

Antes de mallar es necesario crear la región de estudio con las condiciones de contorno, esto se lleva a cabo en el apartado Regions.

Gracias a los nombres asignados a las diferentes zonas de la geometría pueden crearse directamente las condiciones de contorno, una para cada zona. Estas son:

- Velocity inlet: utilizada en *Inlet y Far field*, es necesario introducir una velocidad absoluta igual a la obtenida a partir de la Ecuación 1.1 al imponer el número de Reynolds y la cuerda. Por otro lado, en este apartado es necesario indicar que el flujo que netra es completamente laminar, para ello se impone como nulo el ratio de intensidad turbulenta
- **Pressure Outlet:** utilizada en *Outlet*. En este caso es necesario introducir la presión manómetrica o relativa, la cual se mantiene nula dado que es igual a la atmosférica.
- $\blacksquare$  Wall: utilizada en intradós y extradós. Es una condición de pared sin deslizamiento, es decir, la velocidad del fluido es nula en el punto donde se encuentre con dicha condición. El fluido se frenará.

#### 2.1.3 Mallado

El mallado se realiza en el subapartado Operations de Geometry. A la hora de llevar a cabo el mallado se selecciona una malla poligonal, esta es una malla 2D que se compone inicialmente de celdas triangulares que posteriormente se convierten en polígonos. Además cuenta con una mallado en la capa límite,

el cual crea celdas en forma de prisma cerca de la superficie donde se aplica dicha condición. Esta captura de forma precisa la capa límite viscosa.

Tal y como se observa en la [Figura 2.2,](#page-38-0) la malla se va refinando a medida que se acerca al perfil, esto se ha obtenido mediante superficies de control. La primera se aplica a las líneas externas, obligando a que el tamaño de las celdas sea superior al base y eliminando la capa l´ımite. La segunda se aplica a las superficies del perfil, haciendo las celdas más pequeñas que la base.

<span id="page-38-0"></span>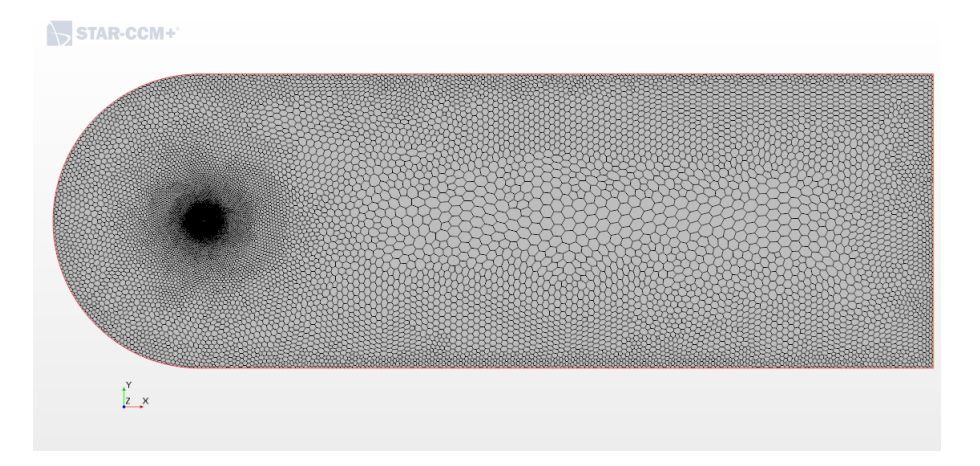

Figura 2.2: Malla generada alrededor del perfil

Por otro lado, se puede observar la capa l´ımite generada, la cual cuenta con un espesor de 2 mm y está formada por 10 capas. Esta puede observarse en la [Figura 2.3.](#page-38-1)

<span id="page-38-1"></span>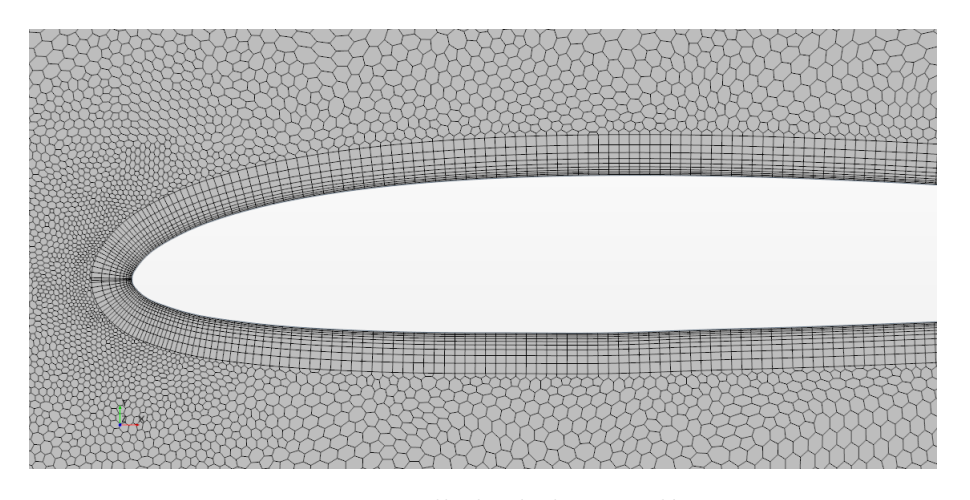

Figura 2.3: Mallado de la capa límite

<span id="page-39-0"></span>Los resultados finales de algunos de los parámetros relevantes se muestran en la [Tabla 2.3.](#page-39-0)

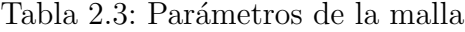

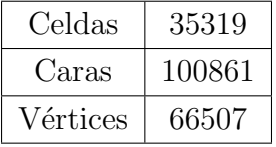

Estos resultados se han obtenido después de un estudio de independencia de malla, el cual se muestra en la [Tabla 2.4.](#page-39-1)

Tabla 2.4: Resultados independencia de malla para flujo libre

<span id="page-39-1"></span>

| Base Size [mm] | Error                                                          |                         | Error |  | Error                                                   |  |
|----------------|----------------------------------------------------------------|-------------------------|-------|--|---------------------------------------------------------|--|
| 200            |                                                                |                         |       |  |                                                         |  |
| 100            |                                                                | $0,2275\%$ 0,9238\%   - |       |  | $\begin{array}{ c} 0.2671\,\% & 0.3920\,\% \end{array}$ |  |
| 50             | $+0.4932\,\% -1.3209\,\% \,\mid 0.2664\,\% -0.3935\,\% \,\mid$ |                         |       |  |                                                         |  |

#### 2.1.4 Preproceso

El siguiente paso consiste en indicar en el apartado de Continua las hipótesis de cálculo. Este módulo recurre a métodos de fluido-dinámica computacional (CFD) según los modelos introducidos para llevar a cabo los cálculos, es decir, contiene los modelos físicos que se deben aplicar a la región creada.

En primer lugar se selecciona espacio y tiempo, los cuales son modelos 2D y, dependiendo del ángulo de ataque de estudio se tendrá flujo estacionario o no estacionario. En este último se aplica un paso temporal de  $1 \times 10^{-3}$ s y discretización temporal de segundo orden.

A continuación se procede a indicar el tipo de fluido que se encuentra en la región, en este caso aire (gas). En cuanto a la ecuación de estado, se supone que el fluido mantiene invariante su densidad. Por otro lado se utilizar´a como estrategia en el solver el modelo de segregated flow, el cual utiliza menos memoria.

El régimen viscoso se toma como turbulento, de esta forma se aplica flujo laminar y turbulento dependiendo de las condiciones locales del flujo. En cuanto al modelo de turbulencia, se utilizará un modelo RANS. Este proporciona relaciones de cierre para las ecuaciones de Navier-Stokes promediadas utilizando la descomposición de Reynolds, que rigen el transporte de las cantidades de flujo promedio. Entre ellos, se harán estudios con 2 modelos, que son aquellos donde en diferentes informes se ha observado que sus resultados muestran son capaces de captar la burbuja de recirculación laminar. Estos pueden ser:

- Modelo  $k-\omega$ : utiliza como segunda ecuación de transporte la disipación turbulenta específica,  $\omega = \epsilon/k$ . Dicho modelo obtiene mejores resultados en zonas cercanas a las paredes, pero falla en flujo libre. Es por ello que se selecciona el modelo SST de Menter (Menter's Shear Stress), de esta forma se aplica el modelo  $k - \omega$  en zonas internas de la capa límite y se va transicionando a un modelo  $k - \epsilon$  lejos de las paredes. Combin´andolos es posible obtener buenos resultados tanto en la capa límite como en el flujo libre. Debido a que el fluido pasa de régimen laminar a turbulento, es necesario que exista una zona de transición. En este caso se utiliza el modelo de transición Gamma para su cálculo, este está basado en la correlación de una ecuación que proporciona una verdadera capacidad predictiva para el inicio de la transición en una capa límite turbulenta.
- Modelo Spalart-Allmaras: modelo de una ecuación que resuelve una ecuación de transporte para la difusividad modificada para determinar la viscosidad de un torbellino turbulento. Suele utilizarse en la industria aeroespacial y obtiene resultados con menor coste computacional. No da información de la turbulencia pero si de la aerodinámica externa. Se utiliza la variante estándar del modelo, la cual es un modelo para bajo número de Reynolds.

El tratamiento de pared viene dado por el modelo All  $y$ + wall treatment, esto modelo utiliza una función dependiente del número de Reynolds basado en la distancia a la pared.

Por último se crean los *reports* de los coeficientes de sustentación y resistencia y sus respectivos monitores, de esta forma es posible observar si el resultado es aceptable. Una vez se han definido los criterios de parada es posible inicializar el c´alculo. Dichos criterios consisten en la convergencia de ambos coeficientes aerodin´amicos, esto significa que alcancen un resultado estacionario, estable y sin oscilaciones.

En el caso de los estudios estacionarios, la estabilidad de los coeficientes de sustentación y resistencia es el criterio de parada. En el caso de los estudios no estacionarios también, pero se utilizan los residuales de continuidad y los momentos en momentos en X e Y para saltar al siguiente paso temporal.

#### 2.1.5 Postproceso

Una vez obtenidos los resultados de los coeficientes aerodinámicos buscados se procede a graficar su evolución, de esta forma puede obtenerse la polar de vuelo y la evolución de los coeficientes de sustentación y resistencia con cada ángulo de ataque. Los resultados se extraen de  $Star-CCm+$  y se exportan a MATLAB donde es más fácil generar las gráficas y también pueden llevarse a cabo diferentes comparativas.

Por otro lado, es interesante conocer otros coeficientes sobre el intradós y extradós del perfil. Es por ello que se exportan los resultados de:

- Coeficiente de presiones
- $\blacksquare$  Coeficiente de fricción
- $\blacksquare$  Wall Y+

Por último, en scenes, puede obtenerse el campo de velocidad en toda la región de estudio, de esta forma es posible observar la LSB.

#### 2.1.6 Resultados

Una vez postprocesados los resultados, proceden a graficarse en conjunto con los resultados obtenidos en XFoil, de esta forma es posible saber si son aceptables. Por ello, en la [Figura 2.4](#page-42-0) se muestra la evolución de los coeficientes aerodin´amicos con el ´angulo de ataque. Cabe destacar que el estudio con el modelo  $k - \omega$  se obtienen otro proyecto del Departamento de Motores y Máquinas térmicas de la UPV con el cual se ha trabajado en conjunto, [\[20\]](#page-99-0).

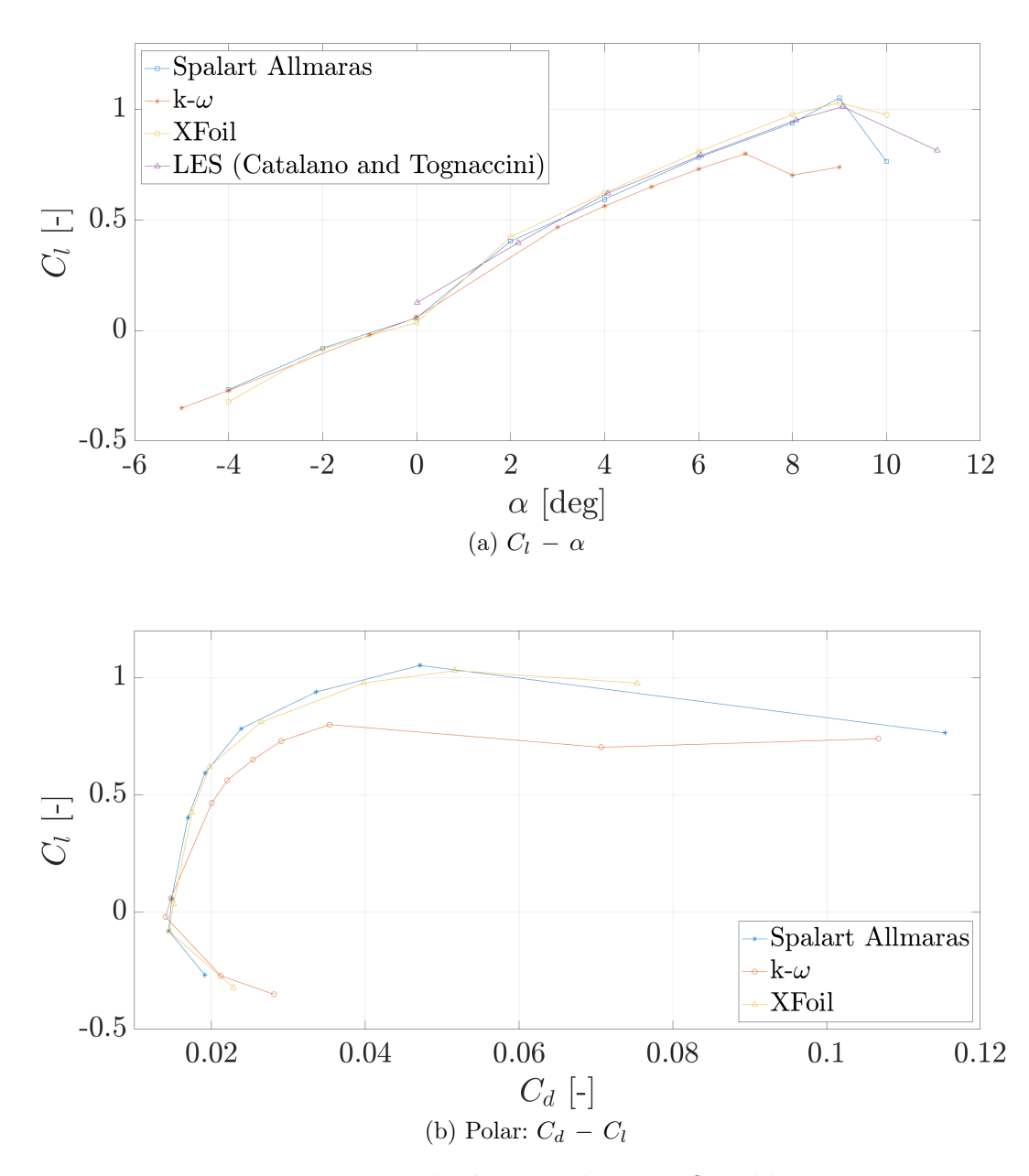

<span id="page-42-0"></span>Figura 2.4: Resultados iniciales para flujo libre

De los resultado se obtiene que el perfil entra en pérdida a los 9°, por lo tanto los estudios se limitan a 10° con saltos de 2° entre  $-4^{\circ}$  y 8° y de 1° hasta la entrada en pérdida. Cabe destacar que los resultados obtenidos para los ángulos finales no tienen mucha fiabilidad debido a que cuando el perfil entra en pérdida los resultados de RANS no suelen ser correctos.

De la [Figura 2.4](#page-42-0) se puede extraer que los resultados obtenidos utilizando

el modelo de *Spalat-Allmaras* son más similares a la realidad debido a que se asemejan a los obtenidos por Catalano y Tognaccini [\[5\]](#page-98-0). El modelo utilizado en el informe es LES (Large Eddy Simulation), esta técnica CFD resuelve todas las escalas de la turbulencia al contrario que el modelo RANS que las modela, es por ello que el coste computacional en el primer caso es superior. Por otro lado, los resultados obtenidos mediante XFoil, el cual se basa en el potencial de capa límite interactiva, también son bastante similares y además se sabe que estos resultados son fieles a los obtenidos experimentalmente, tal y como se muestra en la [Figura 2.5](#page-43-0)

<span id="page-43-0"></span>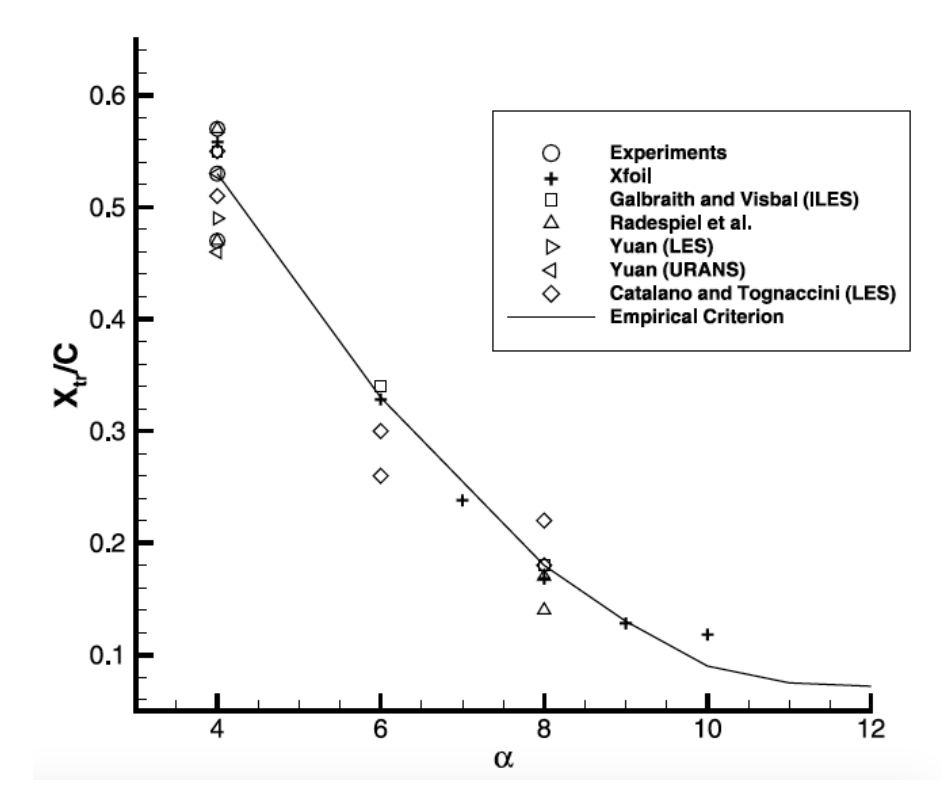

Figura 2.5: Posiciones del punto de transición a diferentes ángulos de ataque,  $[5]$ 

Como se observa, los resultados de XFoil son muy similares a el criterio empírico en casi todo el rango de estudio, al igual que a los experimentos. Es por ello que las comparaciones de coeficiente de presiones mostradas en capítulos posteriores tomarán como referencia los resultados de XFoil. En consecuencia, los estudios CFD mostrados a continuación se resuelven con el modelo Spalart-Allmaras.

## 2.2 Selección del tamaño de la maqueta

Una vez realizado el estudio en corriente libre es posible llevar a cabo el estudio experimental, para ello debe seleccionarse primero el tamaño de la maqueta adecuado para poder realizar posteriormente los estudios en el túnel de viento. Como se ha discutido con anterioridad, la cuerda del perfil debe ser lo suficientemente grande para evitar problemas de tolerancias de fabricación y adem´as, debe ser lo suficientemente peque˜na para poder realizar los estudios a una velocidad adecuada y medible en el túnel de viento subsónico y generar fuerzas lo suficientemente grandes para evitar caer en el fondo de escala de la balanza.

<span id="page-44-0"></span>Para ello se busca una ecuación que relacione la cuerda con la incertidumbre de medida. Para ello se parte de la definición de drag (o resistencia), Ecuación 2.1.

$$
D = \frac{1}{2} \rho_{\infty} u_{\infty}^2 c b C_d \qquad (2.1)
$$

<span id="page-44-1"></span>Utilizando la Ecuación 1.1, se puede eliminar la dependencia del drag de la velocidad, la otra incógnita que se tiene en el presente problema. De esta forma, la Ecuación 2.1 queda como se muestra en la Ecuación 2.2

$$
D = \frac{1}{2} \rho_{\infty} \left( \frac{Re \,\mu_{\infty}}{\rho_{\infty} c} \right)^2 c b C_d \tag{2.2}
$$

<span id="page-44-2"></span>Despejando el coeficiente de resistencia y simplificando la Ecuación 2.2 se obtiene la Ecuación 2.3.

<span id="page-44-3"></span>
$$
C_d = \frac{D}{\frac{1}{2}\rho_{\infty}\frac{Re^2\mu_{\infty}^2}{\rho_{\infty}^2c^2}c\,b} = \frac{2\,D\,\rho_{\infty}\,c}{Re^2\,\mu_{\infty}^2\,b} \tag{2.3}
$$

Por tanto, la incertidumbre se calcula tal y como se muestra en la [Ecua](#page-44-3) $ci$ ón  $2.4$ 

$$
U_{c_d}^2 \simeq \left(\frac{\partial C_d}{\partial D}\right)^2 U_D^2 + \left(\frac{\partial C_d}{\partial c}\right)^2 U_c^2 + \left(\frac{\partial C_d}{\partial b}\right)^2 U_b^2 + \left(\frac{\partial C_d}{\partial \rho_{\infty}}\right)^2 U_{\rho_{\infty}}^2 + \left(2\frac{\partial C_d}{\partial \mu_{\infty}}\right)^2 U_{Re}^2 + \left(2\frac{\partial C_d}{\partial \mu_{\infty}}\right)^2 U_{\mu_{\infty}}^2 \tag{2.4}
$$

<span id="page-45-0"></span>Suponiendo que  $U_{Re} = U_b = U_c \simeq 0$  debido a la precisión en las medidas y que  $U_{\rho_{\infty}}$  y  $U_{\mu_{\infty}}$  son pequeños en comparación con  $U_D$  que se toma del manual de la balanza, se puede simplificar la Ecuación 2.4 obteniendo la Ecuación 2.5.

$$
U_{C_d} \simeq \frac{\partial C_d}{\partial D} U_D = \frac{2 \rho_{\infty} c}{Re^2 \mu_{\infty}^2 b} U_D \tag{2.5}
$$

Tal y como puede observarse, la incertidumbre de la medida del coeficiente de resistencia depende directamente del valor de la cuerda. El resto de valores que aparecen en la ecuación son constantes determinadas o predefinidas.

Suponiendo que  $U_{C_d}$  vale 0,005, lo cual supone el 10% del valor típico de coeficiente de drag y sustituyendo las características del fluido por los valores mostrados en la [Tabla 2.1](#page-35-0) es posible obtener el valor de la cuerda. Para ello se toma la anchura de la cámara de ensayos como la envergadura del perfil, debido a que se quiere llevar a cabo un estudio 2D; por otro lado el valor del coeficiente de resistencia tomar´a un valor habitual, como puede ser 0,05. De esta forma se obtiene la Ecuación 2.6, y se supone que el brazo del momento es 1 m.

$$
c = U_{C_d} \frac{Re^2 \mu_{\infty}^2 b}{2 \rho_{\infty} U_D} = 1,44 \,\text{cm} \tag{2.6}
$$

<span id="page-45-2"></span><span id="page-45-1"></span>A la vista del resultado obtenido, la cuerda es muy pequeña y con las tolerancias de fabricación que se poseen sería muy difícil construir una maqueta con tan peque˜na longitud. Es por ello que se lleva a cabo un proceso análogo con el momento asociado a la resistencia a partir de la Ecuación 1.10, obteniendo la Ecuación 2.7.

$$
c = U_{C_d} \frac{Re^2 \mu_{\infty}^2 b (b/2 + a)}{2 \rho_{\infty} U_{M_D}} = 8.92 \,\text{cm}
$$
 (2.7)

El resultado obtenido si es fabricable, es por ello que se decide tomar una cuerda igual a 9 cm. Cumpliendo de esra forma con los estudios de fabricación comentados en las Secciones [1.2,](#page-27-0) [1.3](#page-28-0) y [1.4.](#page-31-0)

Por tanto, las características necesarias para llevar a cabo los diferentes estudios son las mostradas en la [Tabla 2.5](#page-46-0)

| Cuerda, c $[m]$                                          | 0,09                   |
|----------------------------------------------------------|------------------------|
| Densidad, $\rho_{\infty}$ [kg m <sup>-3</sup> ]          | 1,225                  |
| Densidad dinámica, $\mu_{\infty}$ [kg m <sup>-1</sup> s] | $1,802 \times 10^{-5}$ |
| Reynolds, $\operatorname{Re}$ $\lceil - \rceil$          | 60000                  |
| Velocidad, $u_{\infty}$ [m s <sup>-1</sup> ]             | 9,8068                 |

<span id="page-46-0"></span>Tabla 2.5: Par´ametros finales del fluido de estudio y la maqueta para el estudio.

# 2.3 Estudio geometría ideal

Una vez fijados los valores de las condiciones del estudio, tanto del fluido como de las maquetas, es posible llevar a cabo los análisis pertinentes sobre el perfil original, el cual se muestra en la [Figura 2.6.](#page-46-1)

<span id="page-46-1"></span>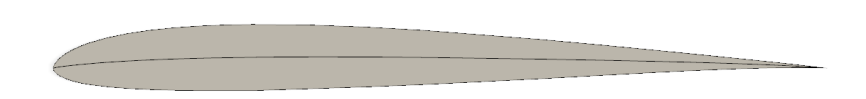

Figura 2.6: Geometría perfil SD7003 original de 9 cm

### 2.3.1 Túnel de viento

El primer paso a seguir consiste en hallar el error cometido en los resultados al introducir las maquetas en el túnel de viento subsónico. Estos errores se deben principalmente a la interacción de las paredes con las líneas de corriente al confinar el perfil en la cámara de ensayos.

El estudio que se realiza es idéntico al llevado a cabo para flujo libre con pequeños cambios en la geometría y en las condiciones de contorno. En cuanto a la geometría, tal y como se ha comentado con anterioridad, el túnel de viento se simula con la cámara de ensayos y la tobera divergente, atendiendo a las medidas mostradas en la [Tabla 1.1.](#page-25-0) De esta forma, el resultado se muestra en la [Figura 2.7](#page-47-0)

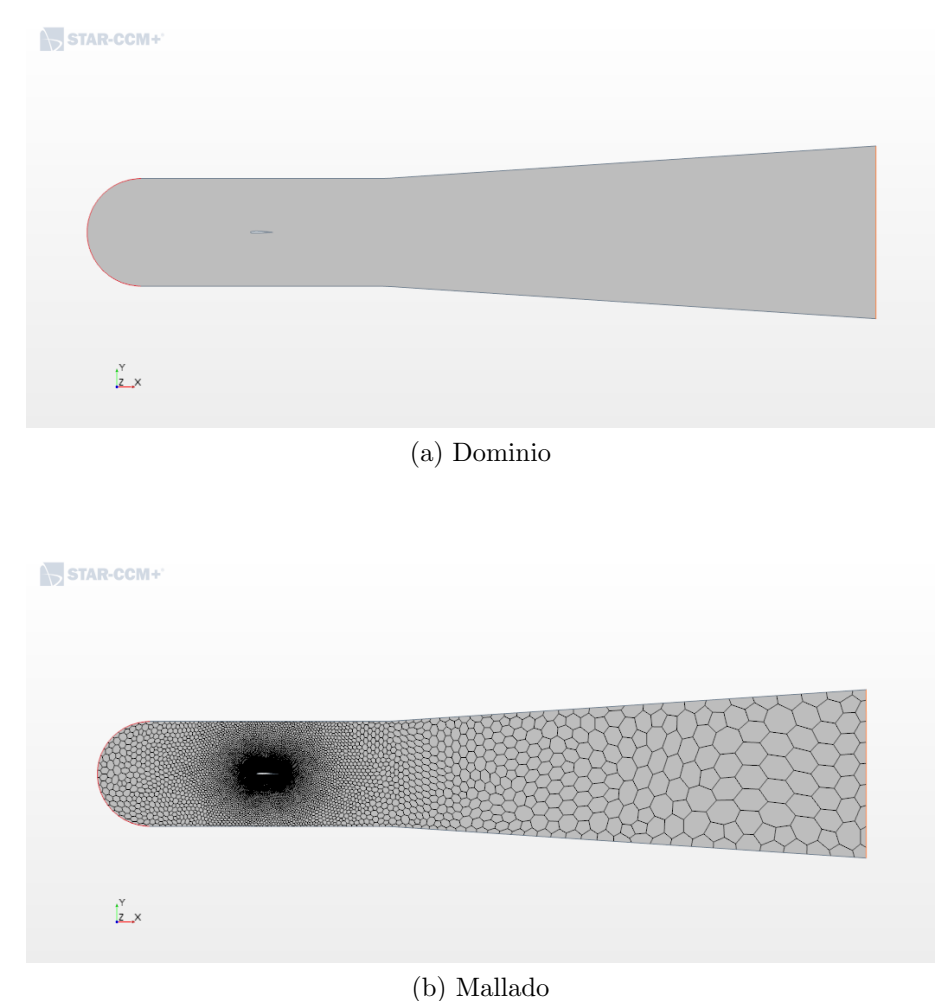

<span id="page-47-0"></span>Figura 2.7: Dominio de estudio y malla para caso en túnel de viento

La malla tiene como valor base 100 mm, obtenida tras la independencia de malla mostrada en la [Tabla 2.6](#page-47-1)

<span id="page-47-1"></span>Tabla 2.6: Resultados independencia de malla para túnel de viento

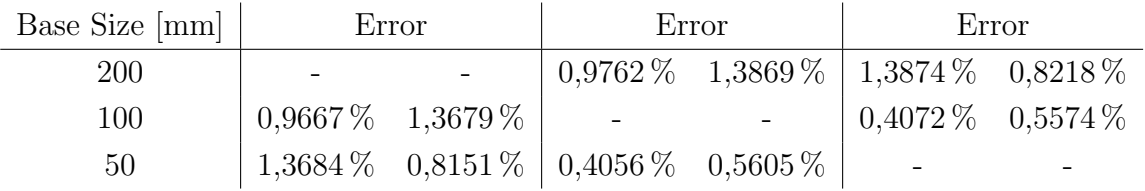

Por otro lado, en este caso la condición de Far Field no se asigna como

un velocity inlet sino como wall. Todos los casos de estudio dentro del túnel de viento poseerán dichas características.

### 2.3.2 Streamlines

Tal y como se ha comentado en la Sección 1.4, una de las soluciones que desea estudiarse es el diseño de insertos que, una vez introducidos en la cámara de ensayos del túnel de viento subsónico, modifiquen las líneas de corriente cerca de las paredes superior e inferior de este para adaptarlas a la forma que tendrían si el perfil se estudiara en flujo libre.

A pesar de la aparición de una capa límite en dichas paredes que modificaría los resultados, se supone que es posible disminuir el error cometido en las medidas de los coeficientes aerodinámicos.

Obtener un inserto diferente para cada uno de los ángulos que conforman el estudio ser´ıa un trabajo arduo, sobretodo en el momento de tomar las medidas en el túnel de viento, debido a que para cada medida deberían cambiarse. Es por ello que se seleccionan 2 de los ángulos de ataque estudiados, en estos casos a 2° y 8°. De esta forma se pudrían tomar buenas medidas tanto a bajos valores como a ángulos cerca de la entrada en pérdida.

En este caso, sólo se varía la geometría con respecto a los estudios en túnel de viento. A partir de los resultados en flujo libre para los ángulos de ataque seleccionados es posible obtener las líneas de corriente o *streamlines* a una determinada distancia de las paredes. Una vez obtenidos se pasan al túnel de viento y se intersectan con la geometría original, de esta forma las paredes superior e inferior de la cámara de ensayos dejan de ser líneas rectas. Cabe destacar que los insertos también poseen la condición de contorno de pared. Esto puede observarse en la [Figura 2.8.](#page-49-0)

<span id="page-49-0"></span>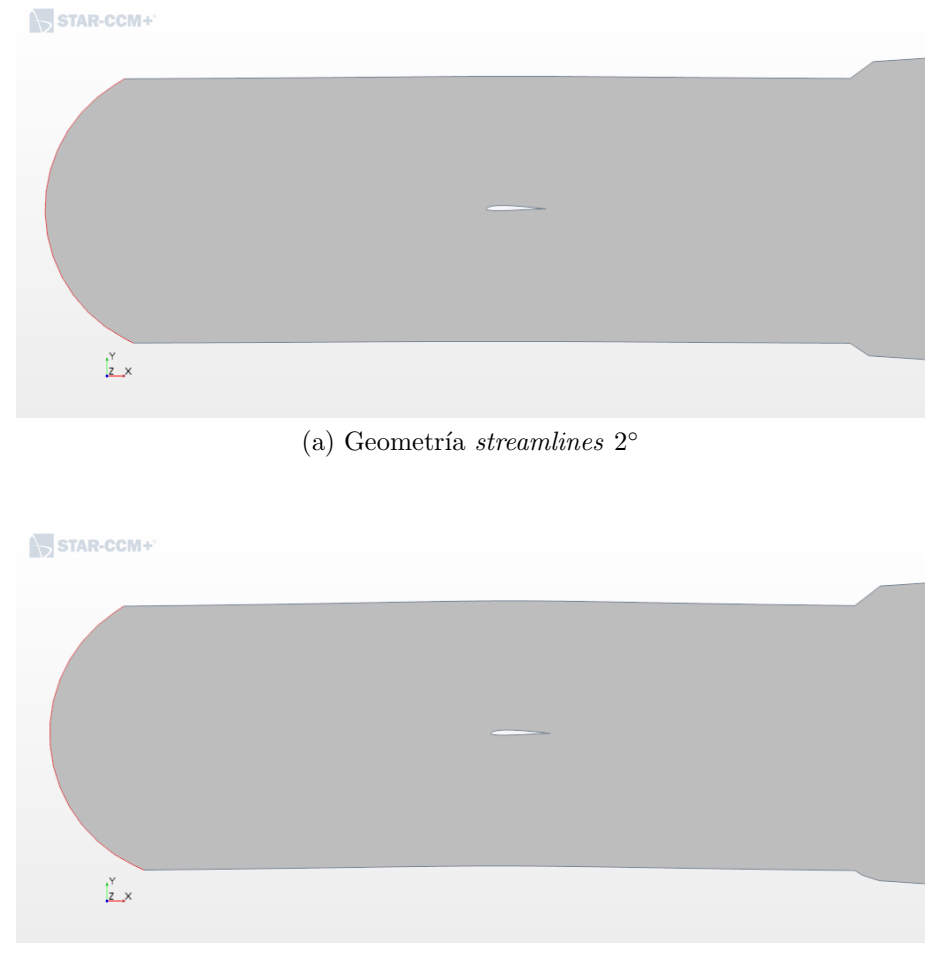

(b) Geometría streamlines  $8^\circ$ 

Figura 2.8: Geometría para los estudios con los insertos

Por otro lado, los insertos no se extienden a la tobera divergente debido a la cantidad de material necesario para poder llevar el estudio experimental. En el diseño, debe evitarse una terminación brusca de los insertos al entrar en la tobera, de esta forma es posible prevenir la aparición de un salto brusco y perturbar el flujo al salir de la cámara de ensayos.

## 2.4 Geometrías constructivas

Hasta el momento de realizar este estudio no se disponía con datos suficientes para medir el nivel de precisión o de tolerancias dimensionales necesarias para conseguir que los resultados de una simulación y de un experimento fueran consistentes entre ellos. Esto unido a que se utiliza una impresión 3D en plástico para generar prototipos rápidamente, lleva a la conclusión de que no es sencillo asegurar unas tolerancias peque˜nas en todo lo que se fabrique. De esta forma queda justificado el estudio que se lleva a cabo en la siguiente sección.

A continuación se plantean diferentes geometrías que pueden ser construidas en la impresora 3D, [\(1.2\)](#page-27-0), para poder estudiar si realmente el efecto es importante en los resultados. Adem´as, una vez construida una de ellas, se escanea para poder ser simulada en CFD. De esta forma puede conocerse si posibles efectos pequeños de tolerancias en algunas zonas concretas, como radios de curvatura pequeños o una disminución de la cuerda por bordes de salida de espesor inferior al mínimo alcanzable por la impresora  $(0.84 \text{ mm})$ , y defectos en el acabado superficial son importantes o no.

Como solución se plantean 3 casos nuevos de estudio, de esta forma se intenta abarcar los problemas que aparecen con la geometría y buscar soluciones, siendo las dos primeras opciones modificaciones del perfil para aumentar el espesor en el borde de salida.

- Opción 1: aumentar el espesor del borde de salida hasta el valor mínimo que puede obtenerse en la impresora 3D. Posteriormente se modifican las curvas de extrad´os e intrad´os interpolando puntos con el perfil original sin variar el borde de ataque.
- **Opción 2:** tomando el perfil de 90 mm de cuerda, llevar a cabo un corte donde el perfil cortado y escalado al valor original de la cuerda tenga un espesor en borde de salida de 0,84 mm.
- **Opción 3:** Nuevo perfil obtenido tras imprimir la maqueta y escanearla para obtener su perfil mediante un programa de MATLAB.

Estas opciones se muestran en la [Figura 2.9.](#page-51-0)

 $(a)$  Opción 1

<span id="page-51-0"></span>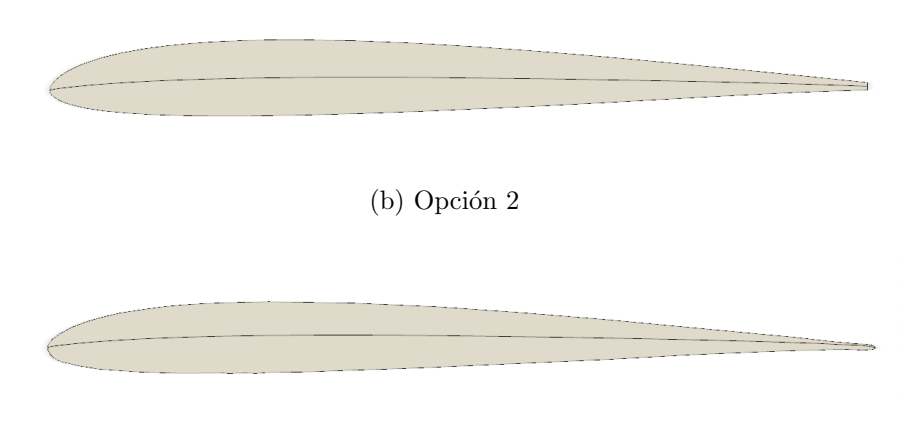

(c) Opción 3

Figura 2.9: Diseño de las geometrías constructivas

Estas geometrías se exponen a los mismos estudios que el perfil original, es decir flujo libre, túnel de viento e insertos para 2° y 8°, siendo estos últimos los propios de cada geometría.

Para la obtención de la opción 3 se utiliza la maqueta mostrada en la [Figura 2.10.](#page-51-1)

<span id="page-51-1"></span>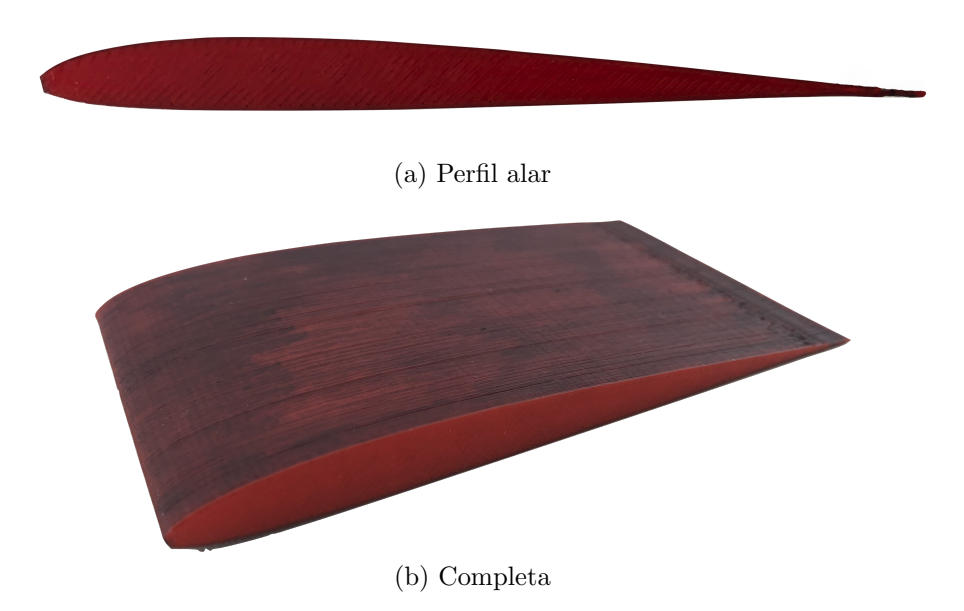

Figura 2.10: Maqueta utilizada para la obtención de la geometría Op3

Para obtener la imagen del perfil se utiliza un escáner óptico con una

resolución de 1200 píxeles por pulgada. Debido a que la maqueta es roja, una vez obtenida la imagen se pasa por un canal rojo y se maximiza el contraste. A continuación, se obtiene una imagen binaria de la maqueta en blanco y negro, a partir de la cual es posible obtener el contorno. Por último se pasa por un filtro de tamaño sobre el ruido para eliminar puntos que no forman parte de las curvas de intradós y extradós. Para obtener los contornos es necesario recorrer la imagen en dirección horizontal buscando un cambio de color en la imagen binaria. Entonces existen dos casos, si se encuentra un ´unico punto en la coordenada vertical se trata del borde de ataque o de fuga, en cambio, si se encuentran dos puntos se trata intradós para la coordenada menor y extrad´os para la mayor. Uniendo los bordes de ataque y de fuga es posible comparar dicha l´ınea con la horizontal y girar el perfil para tener ángulo de ataque nulo. Por último se escala el tamaño a la cuerda real del perfil. [\[6\]](#page-98-1)

# Capítulo 3

# Estudio experimental

A pesar de que el estudio experimental no ha podido llevarse a cabo por falta de tiempo, su preparación y análisis de viabilidad sí se ha realizado y es por ello que se procede a su exposición en el presente capítulo.

## 3.1 Acople de la maqueta

Para que la maqueta pueda medirse correctamente en el túnel es necesario crear una estructura que pueda instalarse en la balanza con las características expuestas en la Sección 1.3.

El túnel de viento tiene acceso a la cámara de ensayos por ambos laterales y por la parte inferior, en este caso se decide acceder por uno de los laterales. La maqueta contará con un enganche que pueda colocarse en cualquiera de ambos lados garantizando las medidas y que sea fácil de desmontar.

<span id="page-54-0"></span>Por otro lado, el brazo necesario para poder medir correctamente los coeficientes aerodin´amicos sin entrar en el fondo de escala de la balanza en ninguno de los ejes se puede calcular utilizando las Ecuaciones [1.7](#page-30-1) y [1.8,](#page-30-2) tomando los valores de las Tablas [1.2](#page-31-1) y [2.5.](#page-46-0)

$$
a = \frac{2U_{Mx}}{\rho_{\infty} S U_{C_d} u_{\infty}^2} - \frac{b}{2}
$$
 (3.1)

De esta forma se tiene que, aplicando la Ecuación [3.1,](#page-54-0) el brazo mínimo para alcanzar las condiciones necesarias es de 0,7939 m. Para ello se toma la incertidumbre de medida del coeficiente de resistencia,  $U_{C_d}$ , como una milésima parte del valor máximo de momento que puede medirse.

<span id="page-55-0"></span>En el caso de estudio, se ha preferido tomar una varilla cilíndrica hueca de 1 m de longitud de fibra de carbono. Esta posee 24 cm de diámetro y un espesor de 1 mm. De esta forma se calculan resultados sobreestimados. La varilla se muestra en la [Figura 3.1.](#page-55-0)

Figura 3.1: Varilla cilíndrica de fibra de carbono

En uno de los extremos se coloca un acople de acero circular que irá sujeto a la balanza, en el otro extremo se tiene otro acople de acero que conectar´a con la maqueta. Estos acoples pueden observarse en la [Figura 3.2.](#page-55-1)

<span id="page-55-1"></span>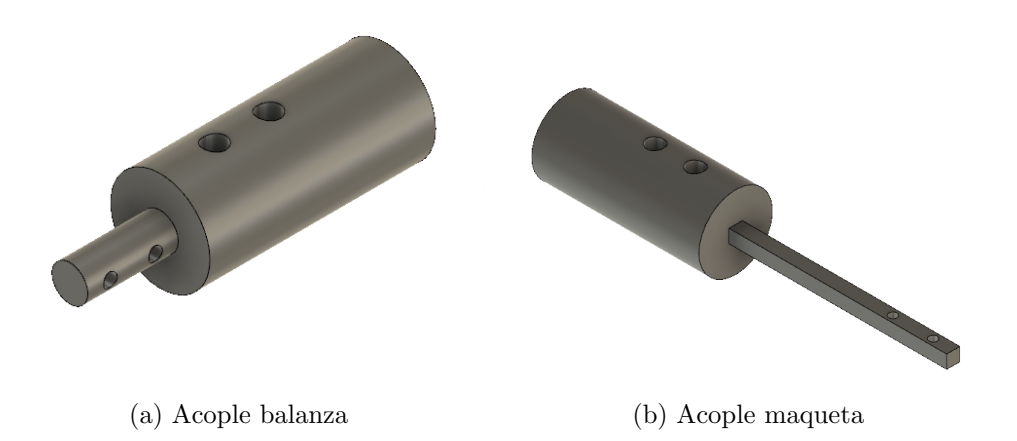

Figura 3.2: Acoples de la varilla principal

El perfil alar esta formado por 5 partes. Dado a que la altura máxima de impresión es de 19 cm y la anchura toral del túnel es de  $44$  cm se decide crear 4 secciones de 10 cm de ancho cada una y el enganche comentado con anterioridad de 3 cm. Esto es debido a que el estudio debe ser en 2D, al igual que las condiciones impuestas en el análisis CFD. Todas las partes cuentan con una hendidura cuadrada en el cuarto de cuerda, en ella se introduce una varilla de aluminio de 6 mm de lado que traspasa la maqueta por completo. Ademas, las piezas se unen entre sí mediante pines. En el enganche, además de insertarse la varilla de aluminio también se hace pasar por dentro de ella el acople mostrado en la [Figura 3.2b](#page-55-1). Cabe destacar que el material

seleccionado para el estudio es ABS en vez de PLA, esto es debido a que para hacer estudios r´apidos sobre la maqueta se utiliza PLA que aunque su densidad es superior ofrece mayor precisión dimensional a bajo coste. A la hora de realizar los estudios finales se utilizarán materiales más resistentes y que ofrezcan buena precisión dimensional.

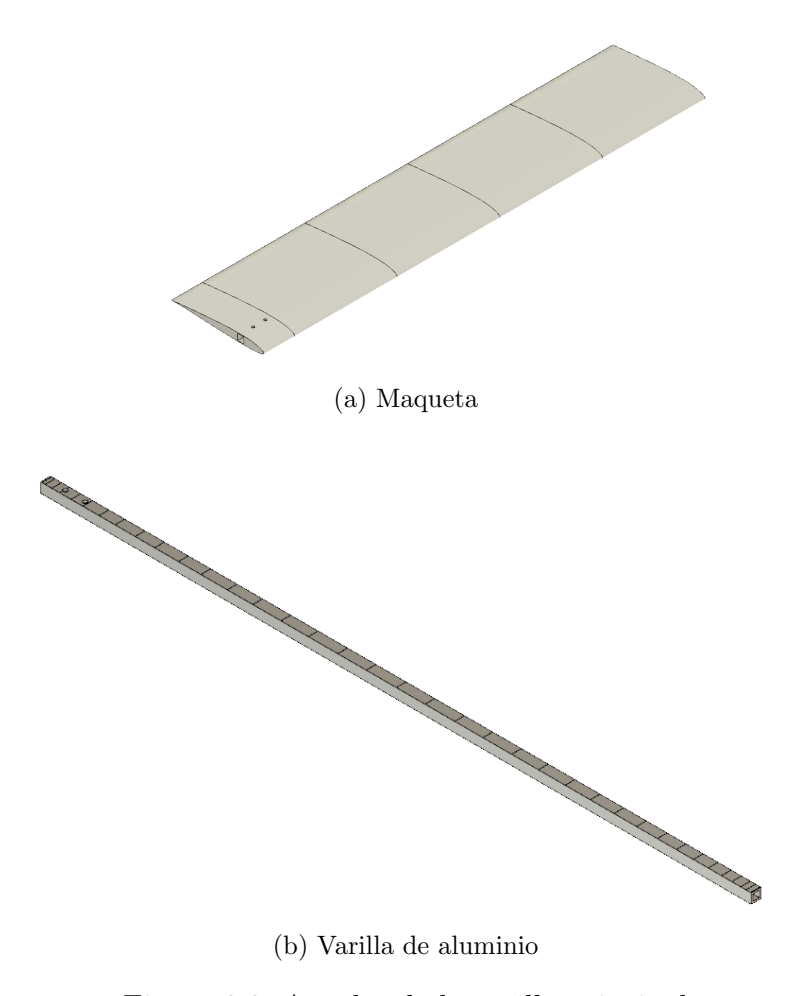

Figura 3.3: Acoples de la varilla principal

Una vez se tiene el diseño se procede a realizar un análisis rápido en el propio Inventor Fusion 360 para conocer las tensiones de Von Misses y deformaciones que actúan sobre la estructura completa. Para ello es necesario indicar las fuerzas que actúan sobre el perfil cuando éste soporta las fuerzas máximas, tanto sustentación como la resistencia y sin olvidar la gravedad. Además, se calcula la masa y el peso para saber si la balanza es capaz de soportarlo sin romper.

Por un lado es necesario indicar las características principales de los materiales utilizados en las diferentes piezas, estas se muestran en la [Tabla 3.1.](#page-57-0)

|                  | Módulo de   | Módulo de         | Coef.       | Densidad           |
|------------------|-------------|-------------------|-------------|--------------------|
|                  | Young [GPa] | cizalladura [MPa] | Poisson [-] | $\rm [g\,cm^{-3}]$ |
| <b>ABS</b>       | 2,24        | 805               | 0,38        | 1,06               |
| Acero            | 210         | 80000             | 0,3         | 7,85               |
| Aluminio         | 68,90       | 25864             | 0,33        | 2,70               |
| Fibra de carbono | 70          | 53000             | 0,39        | 1,75               |

<span id="page-57-0"></span>Tabla 3.1: Características mecánicas de los materiales de estudio

El desplazamiento y tensiones en la pieza son las mostradas en las Figuras [3.4](#page-57-1) y [3.5.](#page-58-0)

<span id="page-57-1"></span>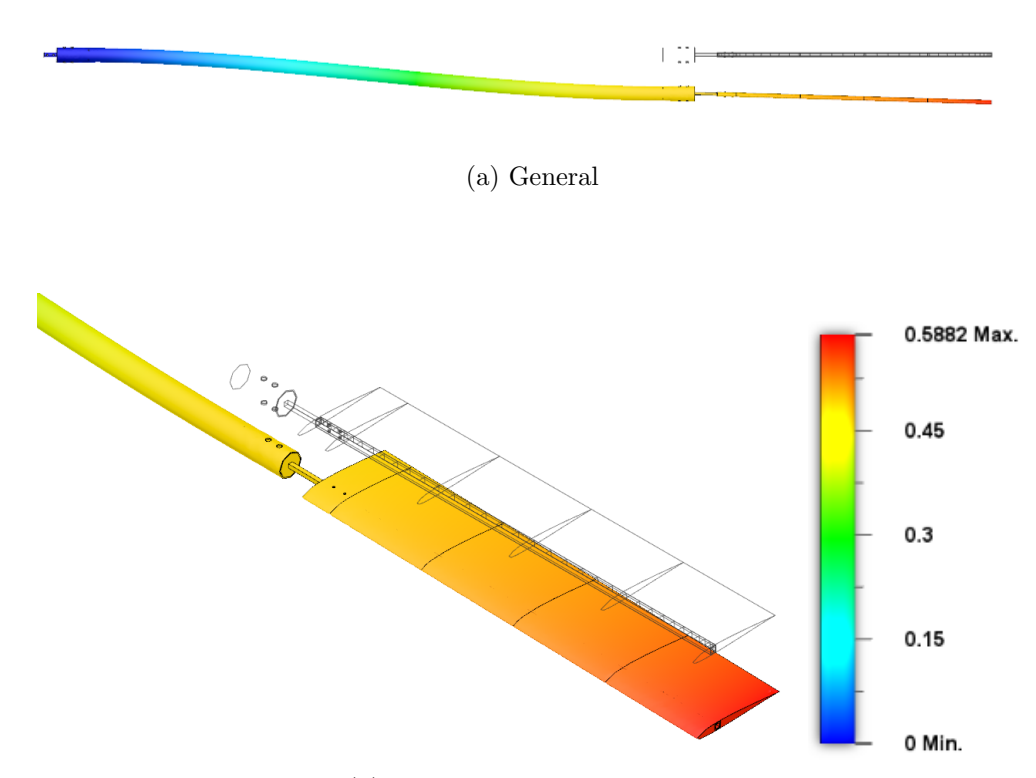

 $(b)$  Máximo

Figura 3.4: Resultados de desplazamiento obtenidos con Autodesk Fusion 360 en mm

Como se observa, el desplazamiento máximo es de 0,5882 mm, con ello se sabe de antemano que la pieza no va a tocar el agujero de estrada a la cámara de ensayos, el cual posee un diámetro de 18 mm.

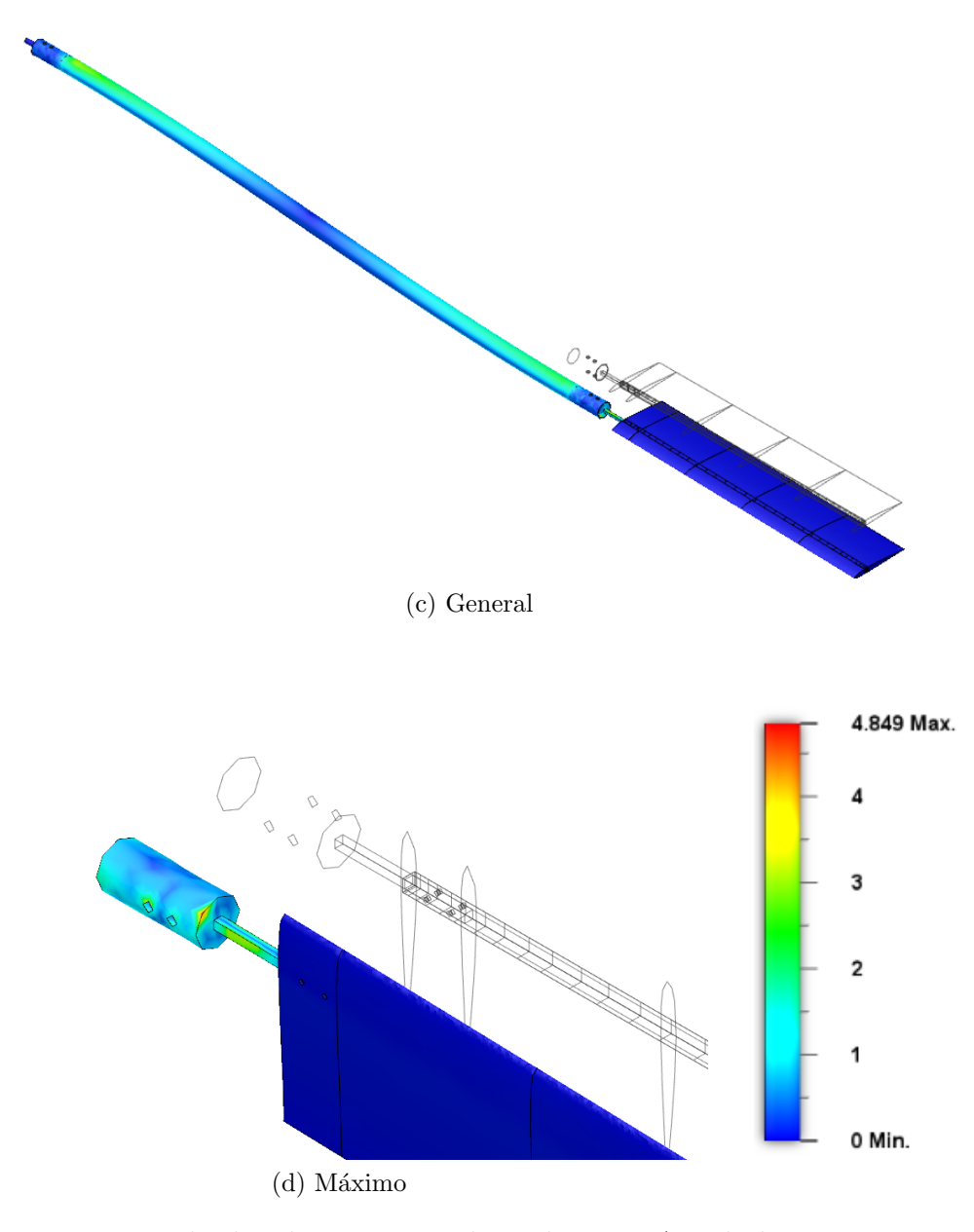

<span id="page-58-0"></span>Figura 3.5: Resultados de tensiones obtenidos con Autodesk Fusion 360 en MPa

Se observa como la tensión máxima se encuentra en el acople a la maqueta donde se alcanzan los 4,89 MPa, el cual se encuentra por debajo de lo soportado por el material.

Por último, es necesario saber si la balanza es capaz de soportar el peso de la estructura. A partir de la Tabla [1.2](#page-31-1) se sabe que el momento máximo que soporta es de 5 N m, por lo tanto es necesario obtener el centro de gravedad de la estructura y calcular el momento que su peso genera sobre la zona de sujeción a la balanza. En primer lugar se muestran las masas de cada una de las piezas en la [Tabla 3.2.](#page-59-0)

<span id="page-59-0"></span>Tabla 3.2: Datos de masas de cada una de las piezas de la estructura

|                          | Mass [g] |
|--------------------------|----------|
| Acople balanza           | 150,321  |
| Varilla fibra de carbono | 126,173  |
| Acople maqueta           | 149,476  |
| Varilla de aluminio      | 23,167   |
| Maqueta plástico         | 91,733   |
|                          | 540,87   |

Sabiendo que la posición del centro de gravedad de la estructura se encuentra a una distancia de 764,53 mm con respeto al punto de anclaje a la balanza, tal y como se muestra en la [Figura 3.6.](#page-59-1)

<span id="page-59-1"></span>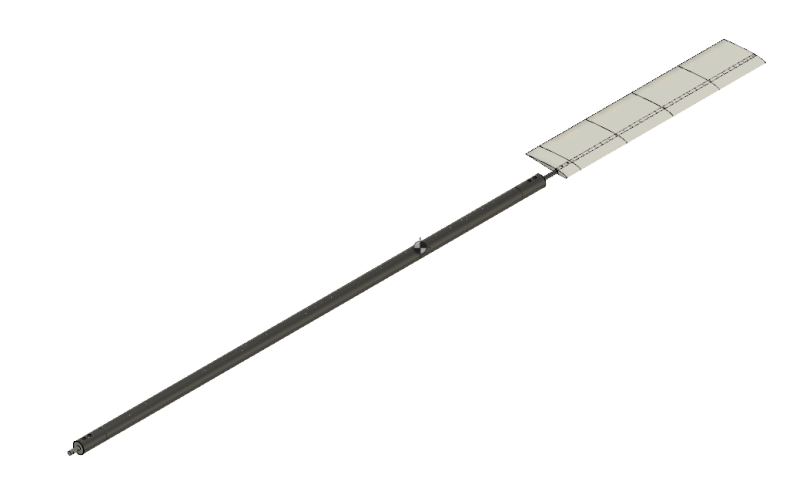

Figura 3.6: Posición del centro de gravedad de la estructura completa

Se obtiene que el momento total generado por el peso de la estructura completa es de 4,05 N m.

# 3.2 Anclaje insertos

Otro de los montajes que debe llevarse a cabo es el de los insertos al túnel de viento, el resultado final mostrando las paredes del túnel se muestra en la [Figura 3.7.](#page-60-0)

<span id="page-60-0"></span>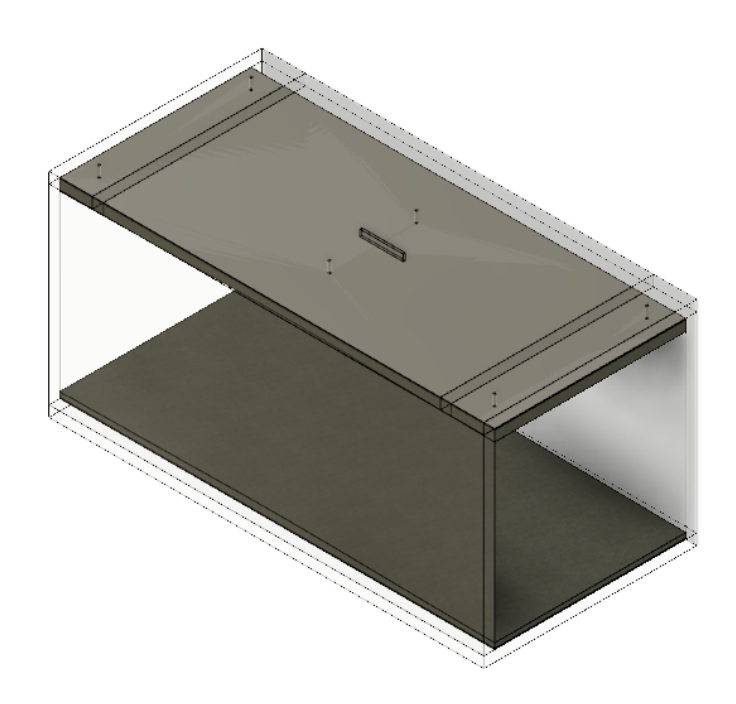

Figura 3.7: Montaje final insertos en el túnel de viento

La instalación cuenta con diferentes partes, por un lado los *streamlines* en s´ı, los cuales se realizan en poliestireno recortado mediante hilo caliente u otra técnica. Estos se pegan a una chapa metálica de aluminio de 2,5 mm de espesor, la cual ocupa por completo la zona superior e inferior del túnel de viento, es decir de 1x0,44 m. Cabe destacar que debe restarse el espesor de la chapa de aluminio al del inserto para mantenerlos a la altura correcta dentro del túnel con respecto al perfil. Esto se muestra en la [Figura 3.8.](#page-61-0)

<span id="page-61-0"></span>Figura 3.8: Unión inserto superior con la chapa de aluminio

Para poder anclarlos a las paredes del túnel son necesarias tercas remachables de aluminio M5 con sus respectivos tornillos. Para ello deben realizarse los agujeros correspondientes en las paredes del túnel. Cabe destacar que para sujetar correctamente el streamline superior es necesario dividirlo en 3 partes, de lo contrario el montaje podría complicarse, es por ello que se corta de forma que pueda colocarse por un lado en la tapa y por otro en la zona delantera y trasera a ella en el túnel. El resultado de ello se muestra en la [Figura 3.9.](#page-62-0)

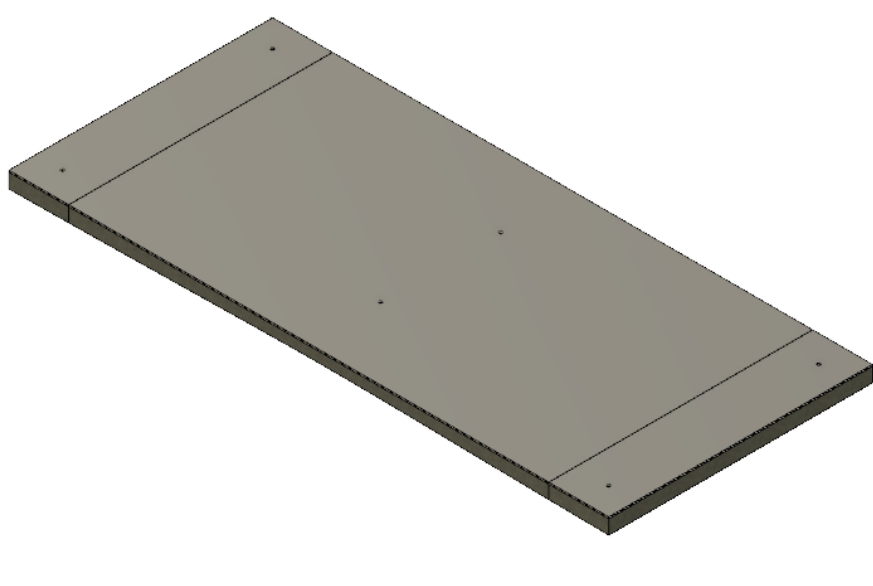

<span id="page-62-0"></span>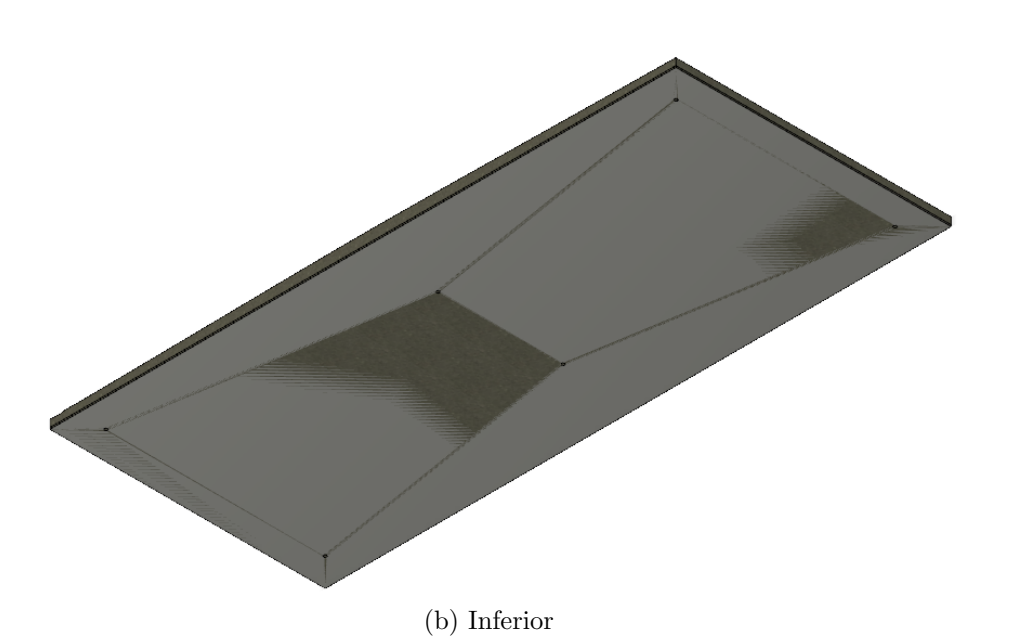

Figura 3.9: Unión chapa-inserto con sus respectivos agujeros para los remaches

Por último, es necesario indicar que debido a los estudios que pueden realizarse utilizando los stremalines para diminuir los errores se necesita acceso ´optico a la zona superior del perfil. Para ello ser´ıa de gran utilidad recortar una ventana del tamaño de un objetivo de cámara fotográfica para poder realizar PIV, por ejemplo. Una vez realizada la ventana es importante cerrarla por la zona interna para imitar la línea de corriente con algún material transparente y fácil de modelar con la curvatura de la zona en la que se encuentre. Esto es necesario debido a que de lo contrario el aire del túnel entraría en la ventana y los resultados no serían válidos por las perturbaciones generadas por esa recirculación.

# Capítulo 4

# Resultados

En el siguiente capítulo se presentan los resultados obtenidos de los diferentes estudios realizados. Cabe destacar que algunos de los ´angulos de ataque ha supuesto un problema para los cálculos debido a la posición de la burbuja de separación laminar. Para valores como  $-2^{\circ}$  o 0° la LSB se situaba en el borde de salida del perfil y llevaba a resultados que no estables, pero que oscilaban alrededor de un valor medio. Es por ello que esos valores no se tomarán como correctos o base de análisis.

Los resultados se obtienen para los cuatro modelos, es decir, el perfil Original y las alternativas, las cuales son las Opciones 1,2 y 3. Por otro lado, cada modelo se analiza en otros cuatro casos, los cuales son flujo libre (FS), túnel de viento virtual en CFD (WT) y streamlines a  $2°$  y  $8°$  (SL2 y SL8).

## 4.1 Coeficientes aerodinámicos

En primer lugar se procede a analizar los coeficientes aerodinámicos para cada uno de los casos de estudio y los errores cometidos. Dichos coeficientes son números adimensionales que representan las fuerzas aerodinámicas que se generan en el perfil, la sustentación (o *lift*) y la resistencia (o  $drag$ ). La primera es la componente de la fuerza generada por el perfil normal a la dirección del fluido y que empuja el ala hacia arriba. La segunda es la componente transversal y que se opone al movimiento.

### 4.1.1 Original

Los resultados para el modelo Original se muestran en la [Figura 4.1.](#page-65-0)

<span id="page-65-0"></span>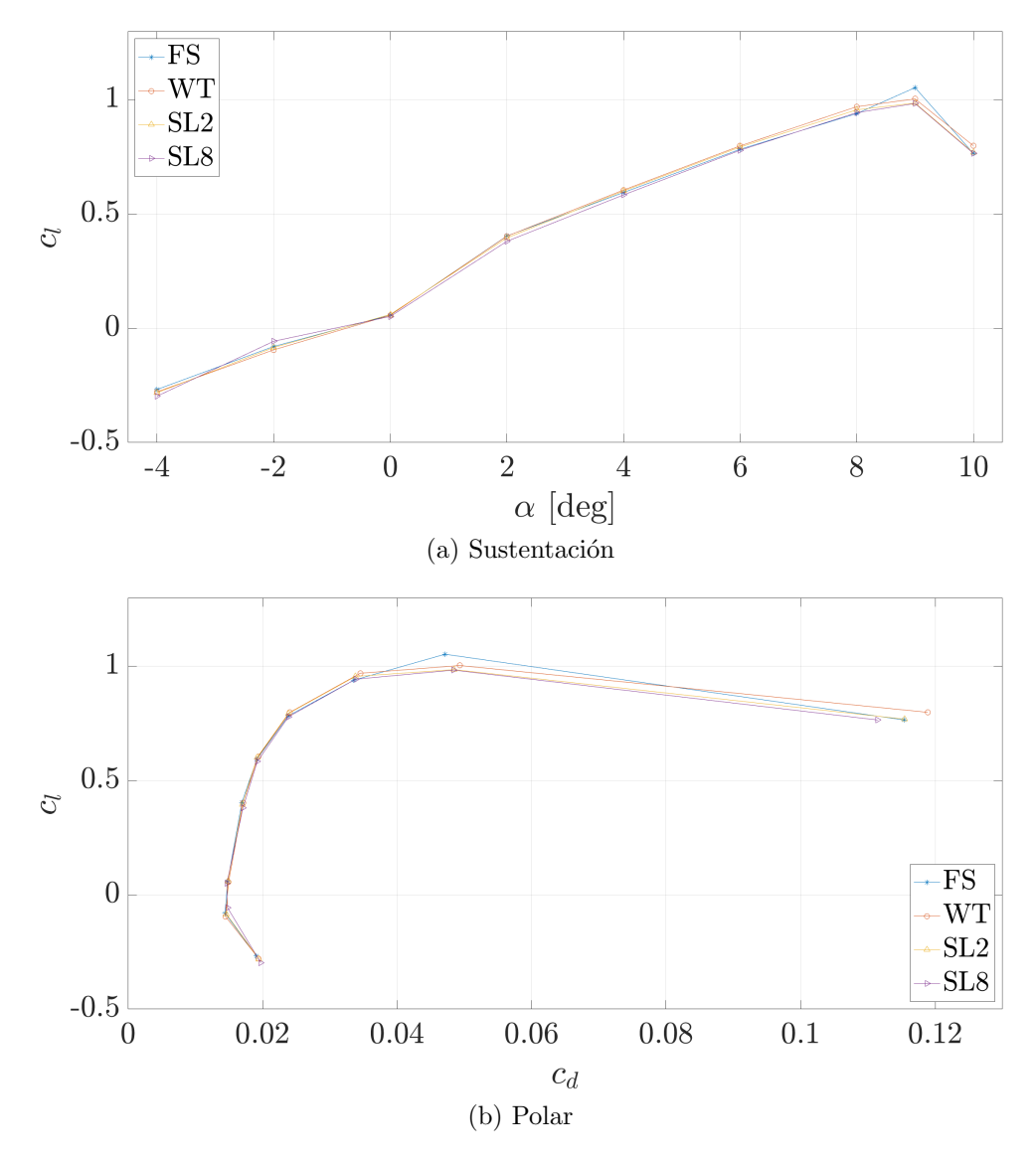

Figura 4.1: Coeficientes aerodinámicos para el modelo Original

A la vista de los resultados, para un mismo modelo no se muestran variaciones muy elevadas de los coeficientes aerodinámicos con respecto al caso en flujo libre. A pesar de ello, es necesario cuantificar el error para conocer el impacto que tiene sobre los resultados, este se muestra en la [Tabla 4.1.](#page-66-0)

<span id="page-66-0"></span>

|                  |                  | <b>WT</b>  | SL2        |             |                  | SL <sub>8</sub> |
|------------------|------------------|------------|------------|-------------|------------------|-----------------|
| AoA              | $\mathfrak{c}_d$ | $c_l$      | $c_d$      | $c_l$       | $\mathfrak{c}_d$ | $c_l$           |
| $-4$             | 1,58 %           | $3,91\%$   | $2,03\,\%$ | $5,34\%$    | $3,34\%$         | 10,96 %         |
| $-2$             | $0,47\%$         | 18,48%     | $1,53\,\%$ | 5,87%       | 2,69%            | 28,68%          |
| $\overline{0}$   | $1,03\%$         | $0,70\,\%$ | $0,32\%$   | $5,25\,\%$  | $0,68\,\%$       | $9,97\%$        |
| $\overline{2}$   | 1,07%            | $0,21\%$   | $0,56\,\%$ | 2,08%       | $0,96\,\%$       | 5,80 %          |
| $\overline{4}$   | 1,09%            | 1,82%      | $0,11\%$   | 1,08%       | $0,31\%$         | 1,79%           |
| 6                | $0,82\%$         | $1,90\,\%$ | $0.06\%$   | $1,25\,\%$  | $0,03\%$         | $0,55\,\%$      |
| $8\,$            | 2,87%            | $3,22\%$   | $0,73\,\%$ | $1,76\,\%$  | $0,79\,\%$       | $0,45\,\%$      |
| $\boldsymbol{9}$ | 4,64%            | 4,70%      | 2,82%      | $6,41\%$    | $2,73\,\%$       | $6,60\,\%$      |
| 10               | $3,03\,\%$       | 4,37%      | $0,06\,\%$ | $0,45\,\%$  | $3,41\%$         | $0,01\%$        |
| $-4$             |                  |            | 128,69%    | 136,56 %    | 212,06 %         | 280,13%         |
| $-2$             |                  |            | 322,35 %   | 31,76 %     | 566,75%          | 155,17%         |
| $\overline{0}$   |                  |            | 31,40 %    | 750,89%     | 66,57%           | 1424,49%        |
| $\overline{2}$   |                  |            | 52,22%     | 1009,57%    | 89,19%           | 2810,14%        |
| $\overline{4}$   |                  |            | 10,42%     | $59,54\,\%$ | 28,14%           | 98,45%          |
| 6                |                  |            | $7,52\,\%$ | 65,94 %     | $3,57\,\%$       | 29,16%          |
| $8\,$            |                  |            | 25,44 %    | 54,70 %     | 27,68 %          | 14,11 %         |
| 9                |                  |            | 60,83%     | 136,33%     | $58,81\,\%$      | 140,51 %        |
| 10               |                  |            | 1,96 %     | 10,39%      | 112,41%          | $0.31\%$        |

Tabla 4.1: Error cometido para el modelo Original

En las filas superiores de la [Tabla 4.1](#page-66-0) se muestra el error calculado con respecto los resultados obtenidos en flujo libre. Por otro lado, las filas inferiores muestran la diferencia entre el error anterior con respecto al obtenido en túnel de viento, así se indica cuánto mejoran o empeoran los resultados en el túnel con y sin insertos.

Puede observarse como el error cometido al introducir el perfil en el túnel de viento genera un error muy peque˜no, inferior a un 5 % en el caso de la resistencia y en la sustentación en todos los casos, a pesar de ello al introducir las líneas de corriente se consigue disminuir hasta un  $90\%$  el error del coeficiente de resistencia y un  $50\%$  en el de sustentación.

## 4.1.2 Alternativas

Lo mismo ocurre para las alternativas planteadas debido a las tolerancias de fabricación. En la [Figura 4.2](#page-68-0) se muestra la polar de cada opción, donde al igual que en el modelo original no hay grandes diferencias entre los resultados de cada caso.

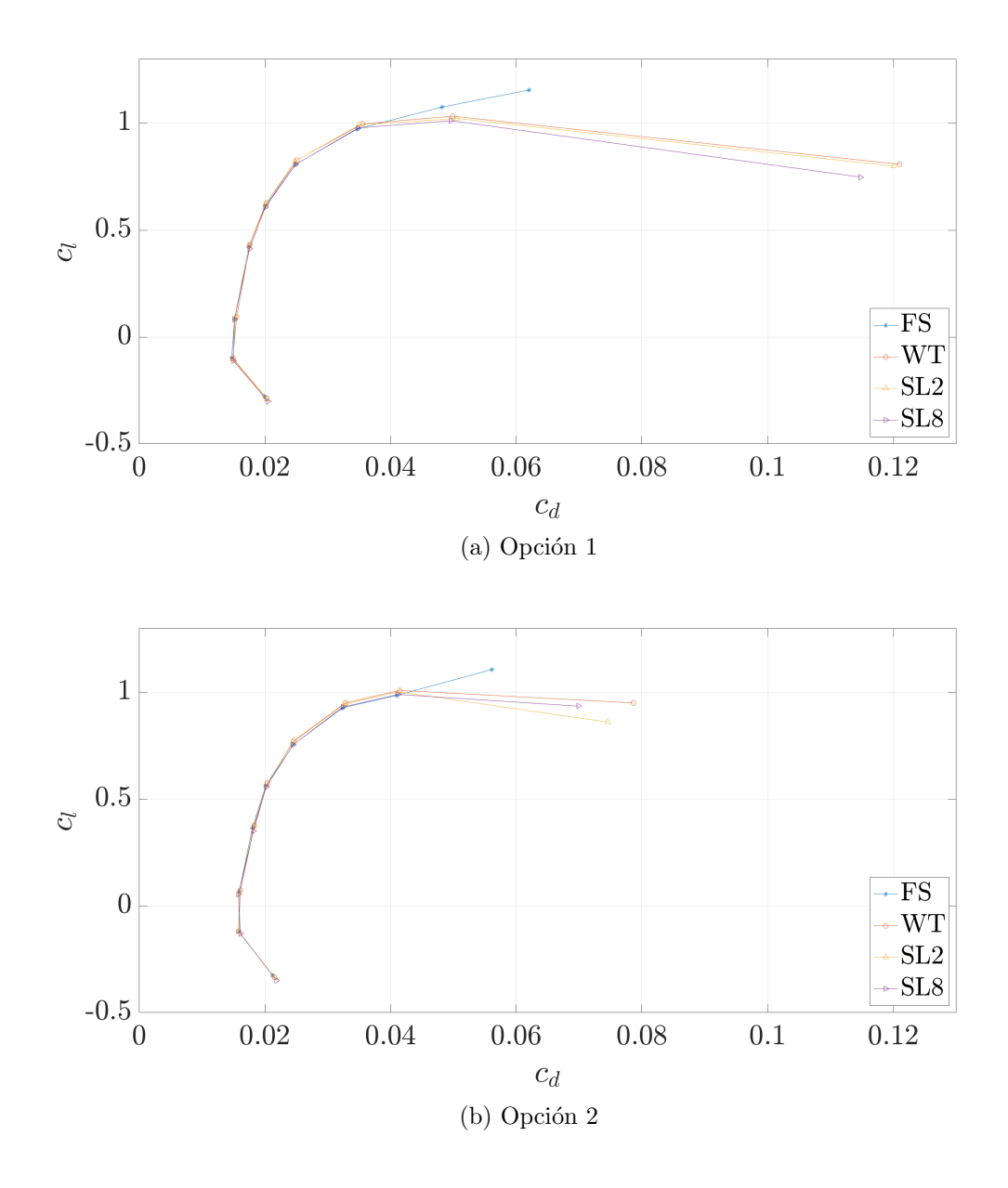

<span id="page-68-0"></span>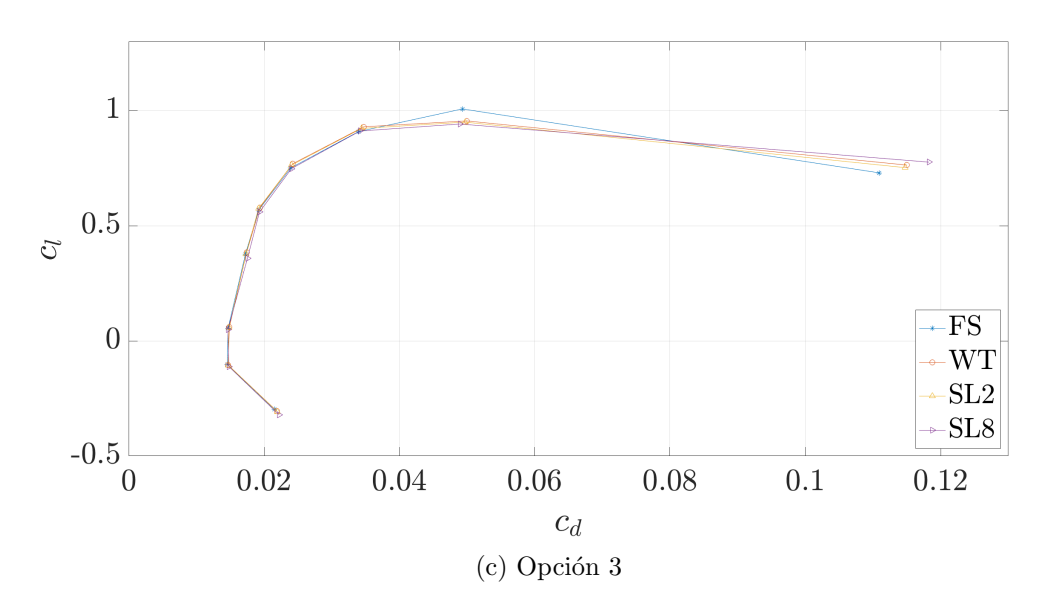

Figura 4.2: Polares de las geometrías alternativas

En cuanto al error cometido, se muestra en la [Tabla 4.2.](#page-69-0)

<span id="page-69-0"></span>

| (a) Opción 1     |            |             |            |             |                  |                 |  |
|------------------|------------|-------------|------------|-------------|------------------|-----------------|--|
|                  |            | <b>WT</b>   | SL2        |             |                  | SL <sub>8</sub> |  |
| AoA              | $c_d$      | $c_l$       | $c_d$      | $c_l$       | $\mathfrak{C}_d$ | $c_l$           |  |
| $-4$             | 1,50 %     | 2,84 %      | $2,06\,\%$ | $5,07\,\%$  | 2,83%            | $8,64\,\%$      |  |
| $-2$             | $1,11\%$   | 2,86 %      | $1,39\,\%$ | 7,76 %      | $1,64\,\%$       | 14,88%          |  |
| $\overline{0}$   | $2,17\%$   | 14,67%      | $0,73\,\%$ | 10,88%      | $0,14\%$         | $0,25\,\%$      |  |
| $\overline{2}$   | $0,95\,\%$ | $2,05\,\%$  | $0,17\%$   | $0,66\,\%$  | $0,60\,\%$       | 2,78 %          |  |
| $\overline{4}$   | $0,83\,\%$ | $2,45\,\%$  | $0,08\,\%$ | $1,28\%$    | $0,07\%$         | $0,89\,\%$      |  |
| $\,6$            | $1,11\%$   | $2,53\,\%$  | $0,24\,\%$ | 1,76 %      | $0,03\,\%$       | $0,09\%$        |  |
| 8                | $2,22\%$   | 2,39%       | $0,66\,\%$ | 1,84 %      | $0,24\%$         | $0,40\,\%$      |  |
| $\boldsymbol{9}$ | $3,61\,\%$ | $3,96\,\%$  | $5,08\,\%$ | $4,95\,\%$  | $2,99\%$         | $5,92\%$        |  |
| 10               | 95,07%     | $30,05\,\%$ | 93,49%     | 30,79%      | $84,95\,\%$      | $35,22\%$       |  |
| $-4$             |            |             | 137,13 %   | 178,64 %    | 188,46 %         | $304,57\,\%$    |  |
| $-2$             |            |             | 126,00%    | 271,50 %    | 148,50 %         | 520,36 %        |  |
| $\overline{0}$   |            |             | 33,58 %    | 74,16%      | $6,44\%$         | 1,74 %          |  |
| $\overline{2}$   |            |             | 17,78 %    | 32,29%      | 63,28 %          | 135,66 %        |  |
| $\overline{4}$   |            |             | $9,16\,\%$ | $52,20\,\%$ | 7,89%            | 36,43%          |  |
| 6                |            |             | 21,37%     | 69,71%      | $2,34\%$         | $3,66\,\%$      |  |
| 8                |            |             | 29,62%     | 76,96%      | 10,72%           | 16,79%          |  |
| 9                |            |             | 140,67%    | 125,06 %    | 82,93%           | 149,43%         |  |
| 10               |            |             | 98,35%     | 102,47%     | 89,36 %          | 117,22%         |  |

Tabla 4.2: Error cometido para la Opción 1

| $\sqrt{2}$       |                  |            |                  |             |                  |            |  |
|------------------|------------------|------------|------------------|-------------|------------------|------------|--|
|                  |                  | WТ         | SL2              |             | SL <sub>8</sub>  |            |  |
| AoA              | $\mathfrak{C}_d$ | $c_l$      | $\mathfrak{C}_d$ | $c_l$       | $\mathfrak{C}_d$ | $c_l$      |  |
| $-4$             | 1,38 %           | 2,87%      | 1,84 %           | $4,17\%$    | 2,81%            | 7,28 %     |  |
| $-2$             | $0,18\%$         | $1,75\,\%$ | $0,56\,\%$       | $1,35\,\%$  | 1,62%            | $7,51\%$   |  |
| $\overline{0}$   | $1,30\,\%$       | $7,42\%$   | $0,18\,\%$       | 10,62%      | 0,74%            | 19,60 %    |  |
| $\overline{2}$   | 1,76 %           | 2,89%      | $1,01\%$         | $1,05\,\%$  | $0.96\,\%$       | 4,10%      |  |
| $\overline{4}$   | $1,32\%$         | $2,33\%$   | $0,56\,\%$       | 1,09%       | $0,22\%$         | 1,07%      |  |
| 6                | $0,27\%$         | $2,37\%$   | $0,68\,\%$       | $1,33\%$    | $0,30\,\%$       | $0,23\%$   |  |
| 8                | $1,39\,\%$       | $2,47\%$   | $0,90\,\%$       | $1,90\,\%$  | $0,02\%$         | $0,37\%$   |  |
| 9                | $1,17\%$         | 2,38 %     | $0,53\,\%$       | 1,70 %      | $0,50\,\%$       | $0,46\,\%$ |  |
| 10               | 40,12%           | 14,16 %    | 32,82%           | 22,24 %     | 24,51 %          | 15,51 %    |  |
| $-4$             |                  |            | 133,80 %         | 145,33%     | 203,88%          | 253,53%    |  |
| $-2$             |                  |            | 310,82%          | 77,02%      | 900,03%          | 428,76%    |  |
| $\boldsymbol{0}$ |                  |            | 13,53%           | 143,16 %    | 56,60%           | 264,24%    |  |
| $\overline{2}$   |                  |            | 57,37%           | 36,17%      | $54,53\,\%$      | 141,87%    |  |
| $\overline{4}$   |                  |            | 42,16 %          | 46,66 %     | 16,27%           | 45,66 %    |  |
| 6                |                  |            | $255,95\,\%$     | $56,26\,\%$ | 114,67%          | $9,86\,\%$ |  |
| 8                |                  |            | 64,92%           | 76,63%      | $1,51\%$         | 15,09%     |  |
| 9                |                  |            | 45,53%           | $71,56\,\%$ | 42,68%           | 19,35 %    |  |
| 10               |                  |            | 81,81%           | 157,11%     | 61,11%           | 109,54%    |  |

(b) Opción

|                  |            | <b>WT</b>  | SL2              |             | SL8              |            |
|------------------|------------|------------|------------------|-------------|------------------|------------|
| AoA              | $c_d$      | $c_l$      | $\mathfrak{C}_d$ | $c_l$       | $\mathfrak{C}_d$ | $c_l$      |
| $-4$             | 1,74 %     | $2,57\,\%$ | 2,30 %           | 4,09%       | 3,30 %           | 8,03%      |
| $-2$             | $0,81\,\%$ | 1,68%      | 1,08%            | $3,26\,\%$  | 1,63%            | 8,61%      |
| $\boldsymbol{0}$ | $1,30\,\%$ | $9,11\%$   | $0,83\%$         | 4,64%       | $0,19\,\%$       | 12,01%     |
| $\overline{2}$   | 1,00 %     | 2,08%      | $0,54\,\%$       | $0,09\%$    | 1,73%            | 4,74%      |
| $\overline{4}$   | $1,13\%$   | $2,22\%$   | $0,03\%$         | $1,27\%$    | $0,75\,\%$       | 1,30%      |
| $6\phantom{.}6$  | $1,20\,\%$ | 2,41%      | $0,47\%$         | $1,61\,\%$  | $0,44\%$         | $0,40\,\%$ |
| $8\,$            | 2,27%      | $2,28\%$   | $1,32\%$         | $1,51\,\%$  | $0,62\,\%$       | $0,25\,\%$ |
| $\boldsymbol{9}$ | $1,32\%$   | $5,16\,\%$ | $0,81\%$         | $5,69\,\%$  | $0,75\,\%$       | $6,49\%$   |
| 10               | 3,66 %     | 4,63%      | $3,42\%$         | $3,12\%$    | $6,62\,\%$       | $6,39\,\%$ |
| $-4$             |            |            | 131,96%          | 159,22%     | 189,43%          | 312,57%    |
| $-2$             |            |            | 133,67%          | 194,46%     | 201,49%          | 513,49%    |
| $\boldsymbol{0}$ |            |            | 63,57%           | $50,91\,\%$ | 14,90 %          | 131,79%    |
| $\overline{2}$   |            |            | 54,11 %          | $4,47\%$    | 173,16 %         | 227,77%    |
| $\overline{4}$   |            |            | $2,74\%$         | $57,15\,\%$ | 66,78%           | 58,89%     |
| 6                |            |            | 39,12%           | 66,86 %     | $36,16\,\%$      | 16,64 %    |
| $8\,$            |            |            | 57,97%           | 66,30 %     | 27,29 %          | 11,09%     |
| $\boldsymbol{9}$ |            |            | 61,54 %          | 110,23%     | $56,95\,\%$      | 125,80%    |
| 10               |            |            | 93,46 %          | 67,38 %     | 180,83%          | 137,90 %   |

(c) Opción 3

Al igual que para el modelo Original, al introducir los insertos en el túnel de viento se consigue disminuir el error cometido a valores por inferiores al 1% en el rango de ángulos de ataque comprendido entre 2° y 8°, siendo estos los valores seleccionados para generar los *streamlines*. Para la Opción 1 se llega a disminuir alrededor del 95 % en uno de los valores de coeficiente de sustentación y en las opciones 2 y 3 alrededor del  $90\%$  como máximo.

Tanto en los estudios sobre el perfil original como en el de las alternativas se consigue disminuir en el error con la utilización de los insertos, a pesar de ello, su mitigación no será nunca completa debido sobretodo a dos factores principales, los cuales son la generación de una capa límite en los insertos, que además son más cercanos al perfil y la limitación de los insertos a la cámara de ensayos y no al túnel por completo.
### 4.1.3 Comparación

Si se procede a obtener el error cometido en el caso de flujo libre de las diferentes alternativas planteadas con respecto los resultados para el modelo original no es posible conseguir una conclusión clara. Otra forma de obtener una comparación de la que poder extraer resultados es a través de la [Figura 4.3.](#page-72-0)

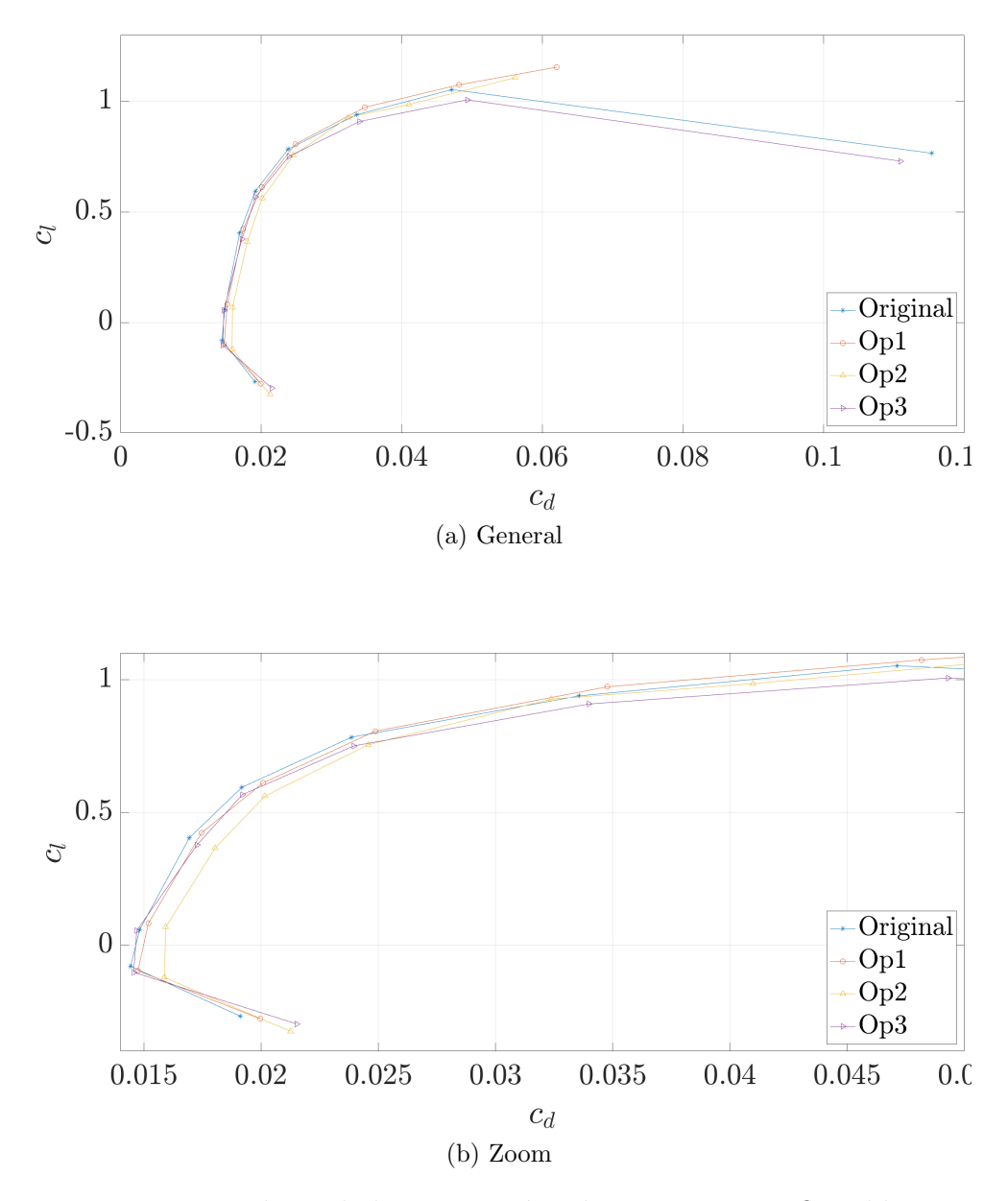

<span id="page-72-0"></span>Figura 4.3: Polares de las geometrías alternativas para flujo libre

En el diseño de las alternativas al perfil se crea una incertidumbre en el ´angulo de ataque el borde de salida del perfil debido al corte realizado en la Opción 2, donde es posible que se esté cambiando la curvatura, o a ligeras desviaciones a la hora de escanear el perfil en la Opción 3. Una desviación de una centésima de grado puede llegar a producir un error del  $1\%$ .

En la [Figura 4.3](#page-72-0) se observa como la alternativa que más difiere del modelo original es la Opción 2 donde para un mismo valor de sustentación se obtienen diferentes valores de resistencia. Por otro lado, a bajo ´angulo de ataque las opciones 1 y 3 se asemejan mucho al perfil original pero a medida que aumenta dicho ángulo la Opción 3 empieza a diferenciarse más. Es por ello que puede decirse que la alternativa más similar al perfil original es la Opción 1.

Debe tenerse en cuenta que en el caso de solucionar el problema de incertidumbre en el ángulo de borde de salida, las geometrías se asemejarían más al perfil original y ya podrían compararse correctamente entre ellas.

### 4.2 Coeficiente de presiones

El coeficiente de presiones es un número adimensional que informa sobre la presión local sobre el intradós y extradós del perfil cuando se encuentra inmerso en un campo fluido. Este parámetro es interesante en este análisis debido a que muestra claramente la posición de la LSB.

Para un ángulo de ataque de 6° se obtienen los resultados mostrados en la [Figura 4.4,](#page-75-0) donde se muestra en una misma imagen los resultados de los cuatro casos de estudio para cada modelo.

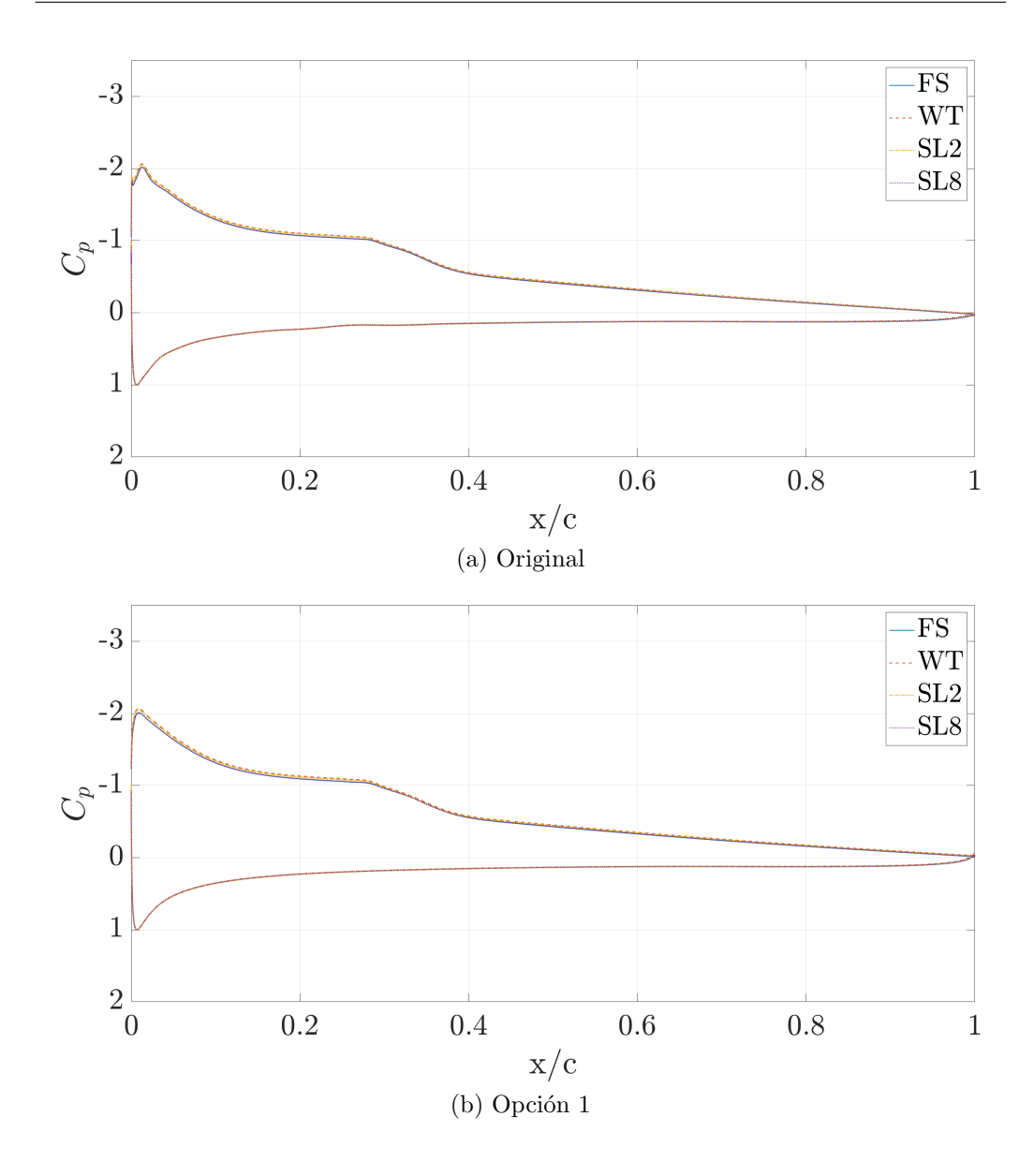

<span id="page-75-0"></span>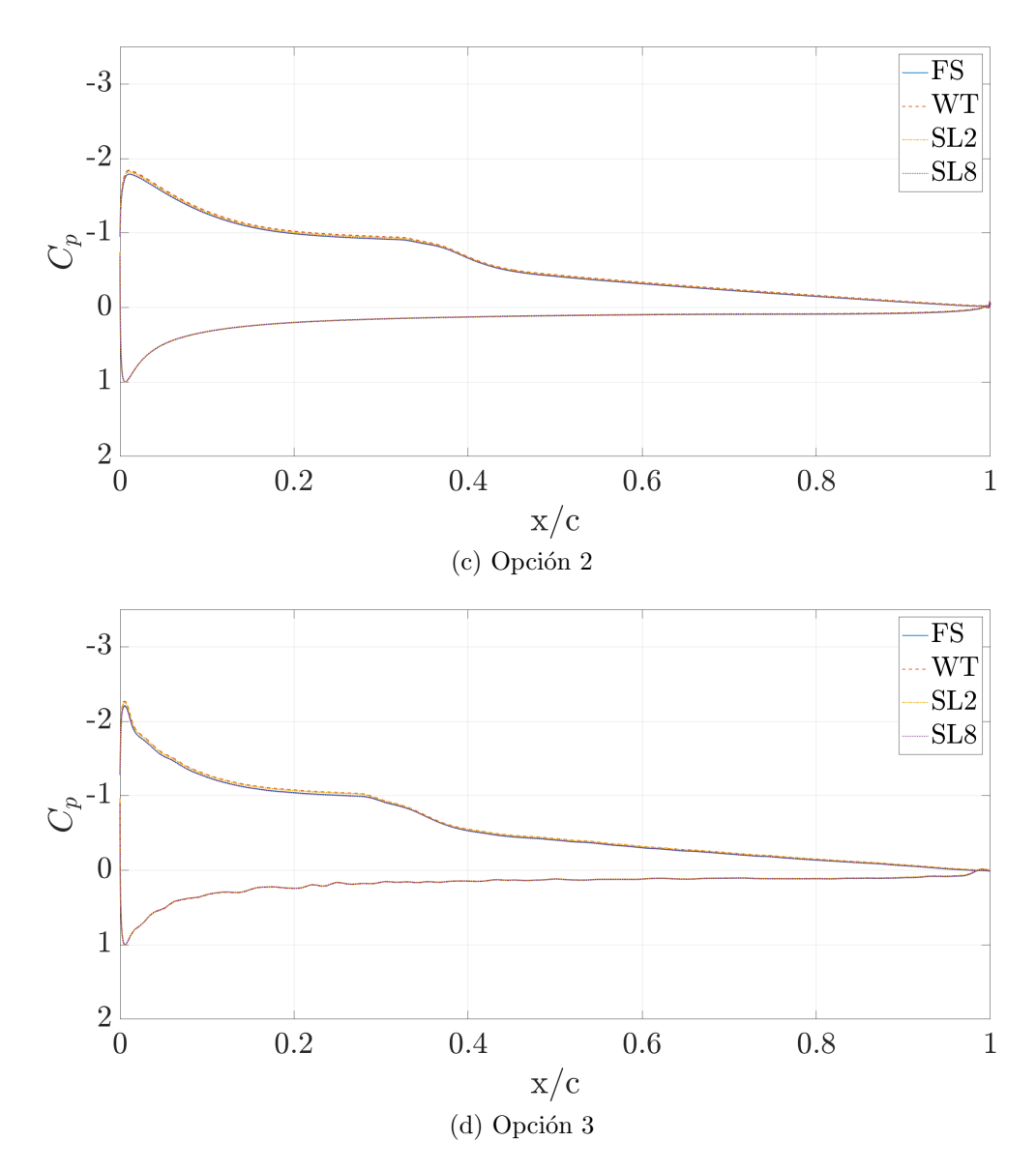

Figura 4.4: Coeficiente de presiones para cada modelo a 6◦ en flujo libre

Puede observarse como la posición de la LSB no varía al introducirla en el túnel de viento con o sin insertos, sino que se mantiene en la misma posición en todo momento. Como era de esperar el intradós es completamente igual, mientras que el extradós muestra algunas diferencias pero son muy pequeñas. Esto quiere decir que, a pesar de que existan diferencias en los coeficientes aerodinámicos, introducir el perfil en el túnel de viento con o sin streamlines no afecta de forma significativa a la aparición de la LSB ni a su posición en la superficie del perfil. Para comprobar que los resultados de coeficiente de

presiones indican correctamente la aparición de la burbuja de recirculación se procede a generar una escena con el campo de velocidades alrededor del perfil, tal y como se muestra en la [Figura 4.5](#page-76-0)

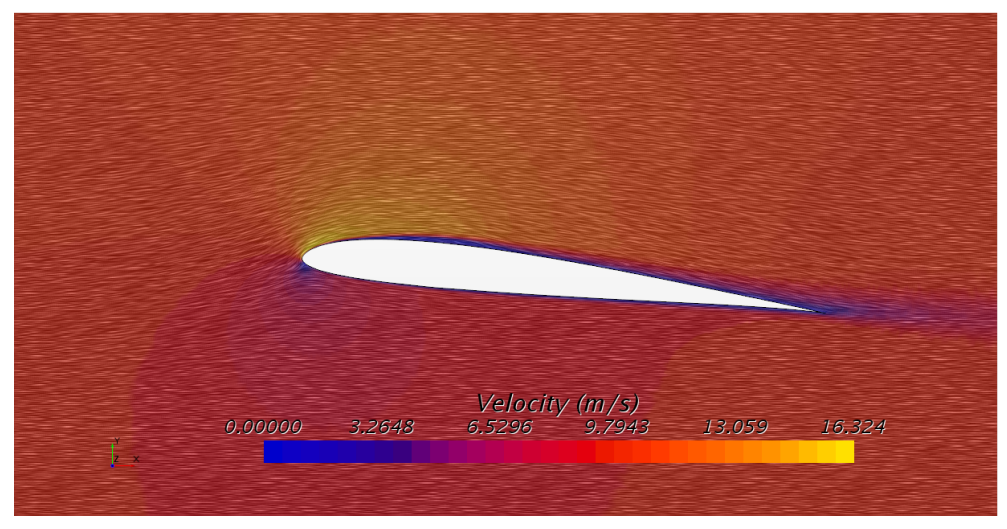

(a) General

<span id="page-76-0"></span>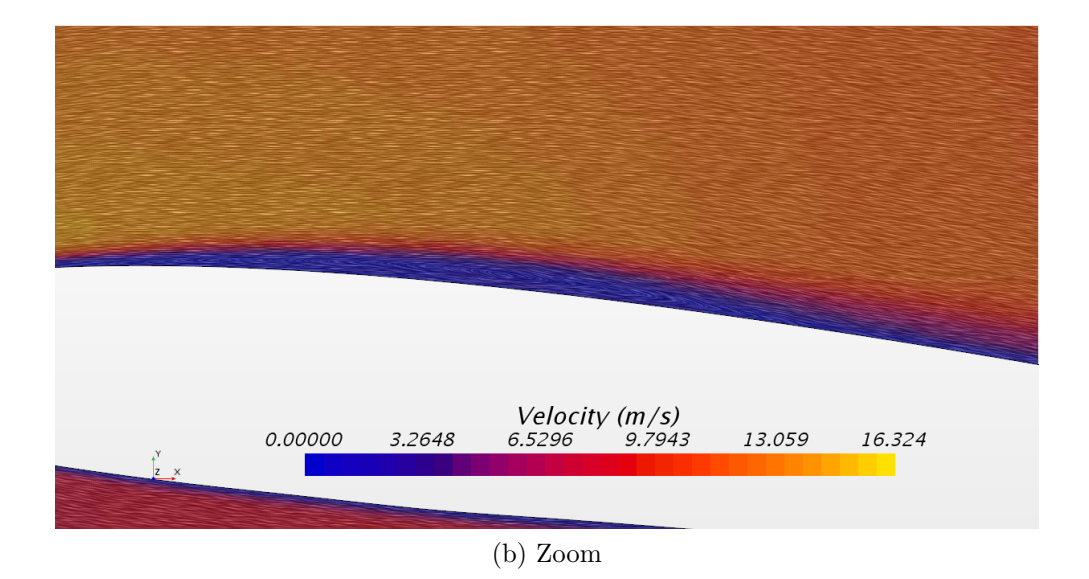

Figura 4.5: Campo de velocidades sobre el perfil original en flujo libre a 6◦

En las imágenes anteriores se observa que en la zona donde el coeficiente de presiones se mantiene constante, la velocidad es casi nula y se genera una corriente de aire que circula en dirección contraria al sentido del flujo libre.

<span id="page-77-0"></span>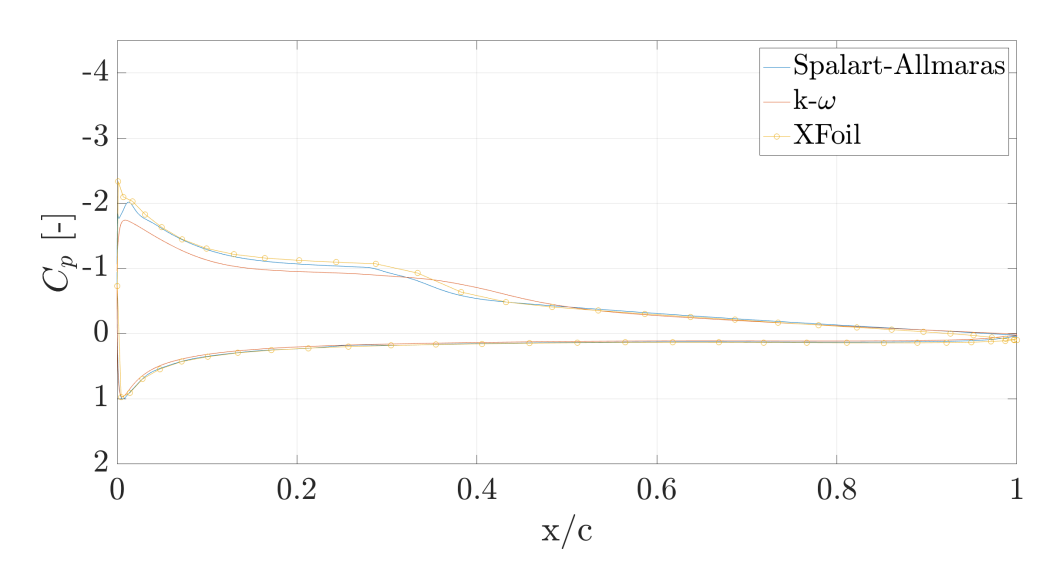

Por otro lado, uno de los factores que sí afecta a la aparición de la LSB es el modelo de turbulencia utilizado. En este caso se comparan los modelos analizados anteriormente con XFoil y se muestra en la [Figura 4.6](#page-77-0)

Figura 4.6: Coeficiente de presiones para cada modelo de cálculo a 6° con el modelo original en flujo libre

En este caso, la burbuja de separación laminar que aparece con el modelo Spalart-Allmaras se encuentra en la misma posición que la obtenida con XFoil y los valores del coeficiente de presiones son muy similares. En cambio, se observa que con el modelo de turbulencia  $k-\omega$  la burbuja aparece por más tarde y no llega a alcanzar el valor de coeficiente de presiones.

Esto indica que el modelo de turbulencia es el parámetro principal del estudio que modifica la LSB.

Por último, para ángulos de ataque positivos es sabido que la LSB aparece en primer lugar en el borde de fuga y va avanzando hacia el borde de ataque. Esto puede observarse en la [Figura 4.7,](#page-78-0) donde se muestra el movimiento de la burbuja para el modelo original en flujo libre.

<span id="page-78-0"></span>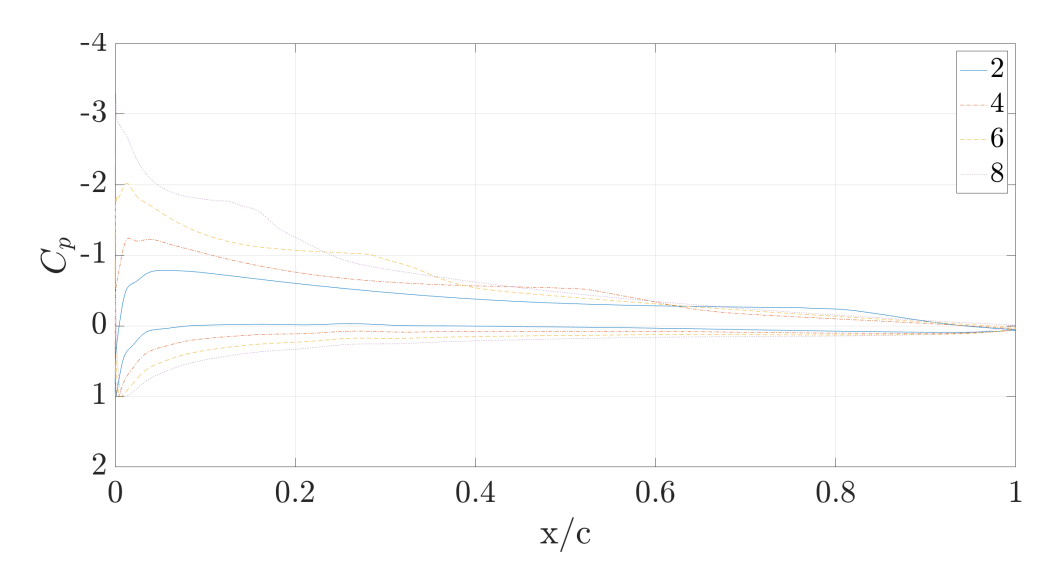

Figura 4.7: Coeficiente de presiones para cada ´angulo de ataque con el modelo original en flujo libre

Para concluir, es posible afirmar que para las características de la maqueta y del flujo seleccionadas, la utilización de los insertos consigue disminuir el error de cálculo unido a la inserción de la maqueta en un túnel de viento subsónico. A pesar de ello, debido a su tamaño y velocidad, los errores no eran muy notables inicialmente, a pesar de ello se consigue aumentar la precisión de medida. Por otro lado, la aparición de la burbuja de separación laminar ocurre en los cuatro casos analizados y además coincide en posición, longitud y fuerza en todos ellos.

### 4.3 Coeficiente de fricción

<span id="page-78-1"></span>El coeficiente de fricción (Skin Friction Coefficient,  $SFC$ ) es un coeficiente de drag adimensional cuya expresión se muestra en la [4.1.](#page-78-1)

$$
\tau_0 = \frac{1}{2} SFC \,\rho_\infty \, M^2 \qquad \to \qquad SFC = \frac{2 \,\tau_0}{\rho_\infty \, M^2} \tag{4.1}
$$

Tal y como se observa, relaciona la tensión de cizalladura,  $\tau_0$ , con la velocidad del aire de la superficie, M, y la densidad del aire. Para obtener información se compara una gráfica con el coeficiente de presiones y la obtenida con el SFC, tal y como se muestra en la [Figura 4.8.](#page-79-0)

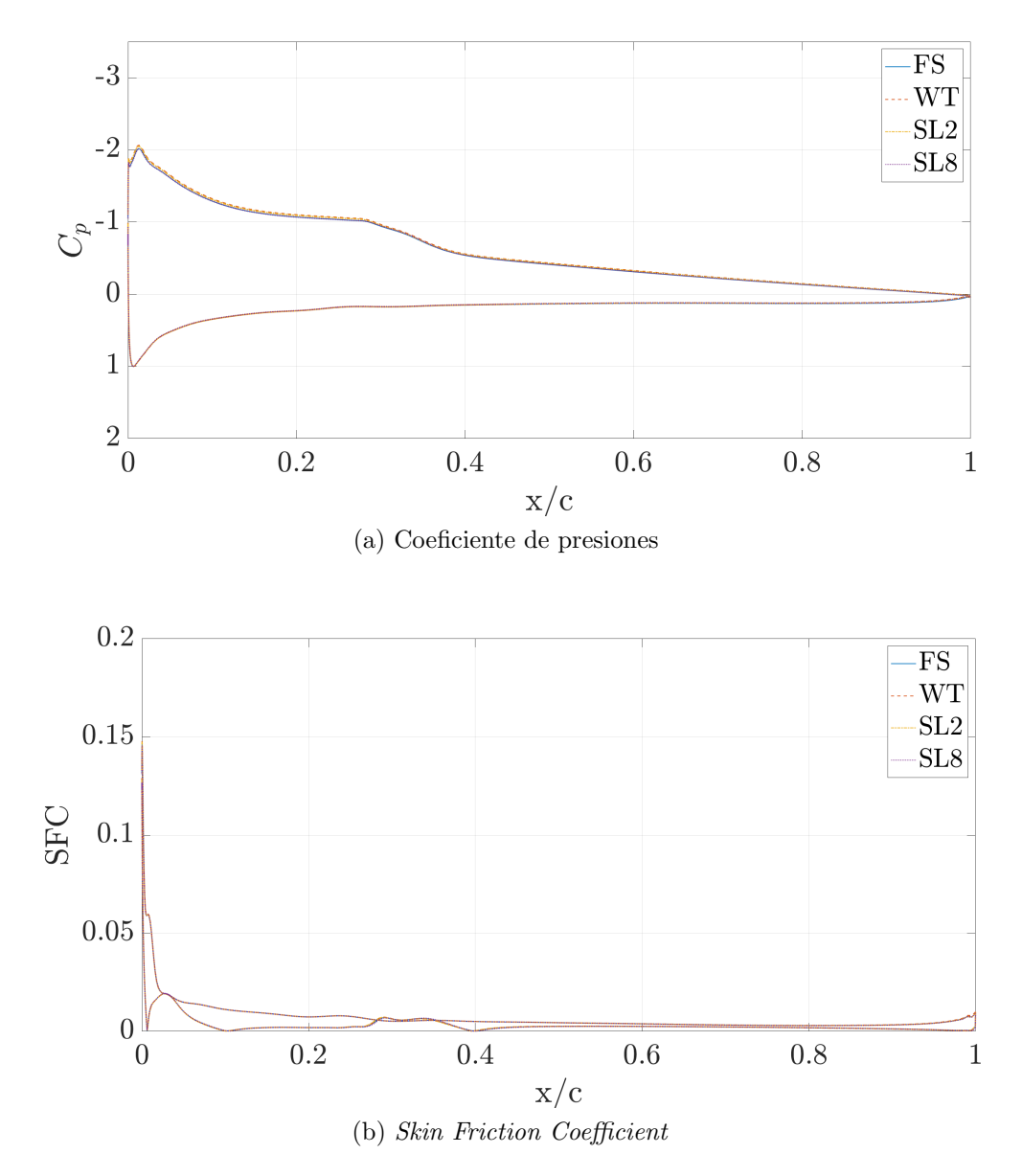

<span id="page-79-0"></span>Figura 4.8: Comparación del coeficiente de presiones y el de fricción de la superficie del ala a 6◦

En primer lugar se debe destacar que los resultados, al igual que en el coeficiente de presiones, coinciden para todos los modelos y casos estudiados. A partir de la [Figura 4.8](#page-79-0) se comprueba que en las zonas donde el coeficiente de presiones indica que hay una LSB, no existe fricción entre el aire y la superficie del perfil y que posteriormente vuelve a aparecer dicha fricción por la readherencia de la capa límite. La obtención de dicho coeficiente presenta también la ventaja de poder conocer la longitud de la burbuja.

Aunque no ocurre esto en ninguno de los casos estudiados, existen informes donde se muestran los mismos resultados que en el presente trabajo con un dato interesante. El SFC muestra valores negativos en la zona donde se encuentra la LSB, esto es debido a la velocidad en dirección negativa generada por la burbuja.

### $4.4$  Wall  $y^+$

<span id="page-80-0"></span>Por último se comprueba el *wall*  $y^+$ , un parámetro adimensional que indica la distancia con respecto a la pared y viene determinado en la Ecuación 4.2. Con él es posible determinar la importancia relativa de la viscosidad y los procesos turbulentos.

$$
y^{+} = \frac{u_{\tau} y}{\nu_{\infty}} \tag{4.2}
$$

Siendo  $u<sub>\tau</sub>$  la velocidad de fricción cerca de la pared en m/s, y la distancia a la pared en m y $\nu_{infty}$ la viscosidad cinemática del fluido en m<sup>2</sup>/s.

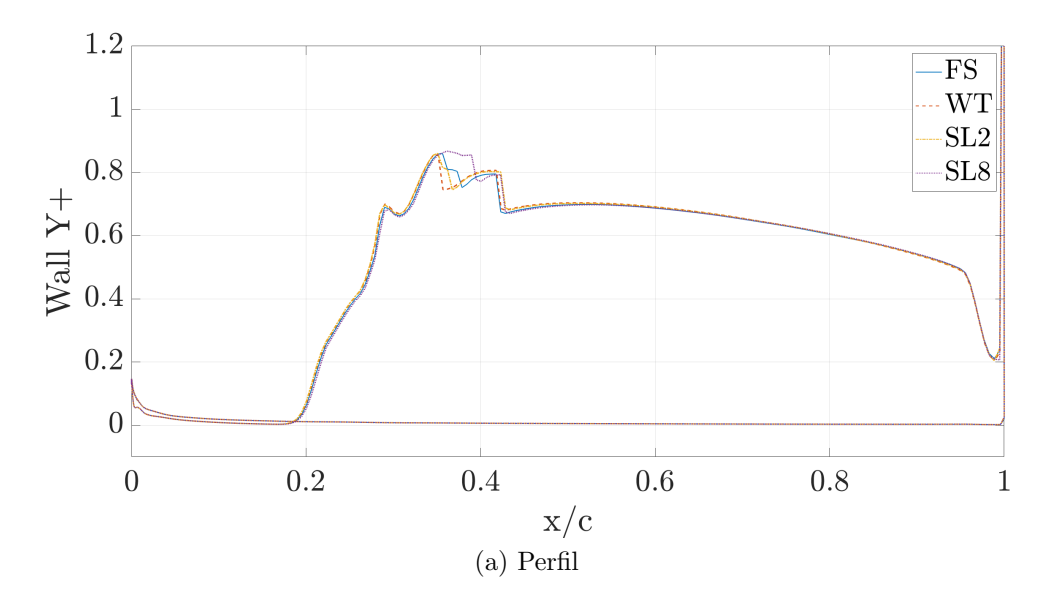

<span id="page-81-0"></span>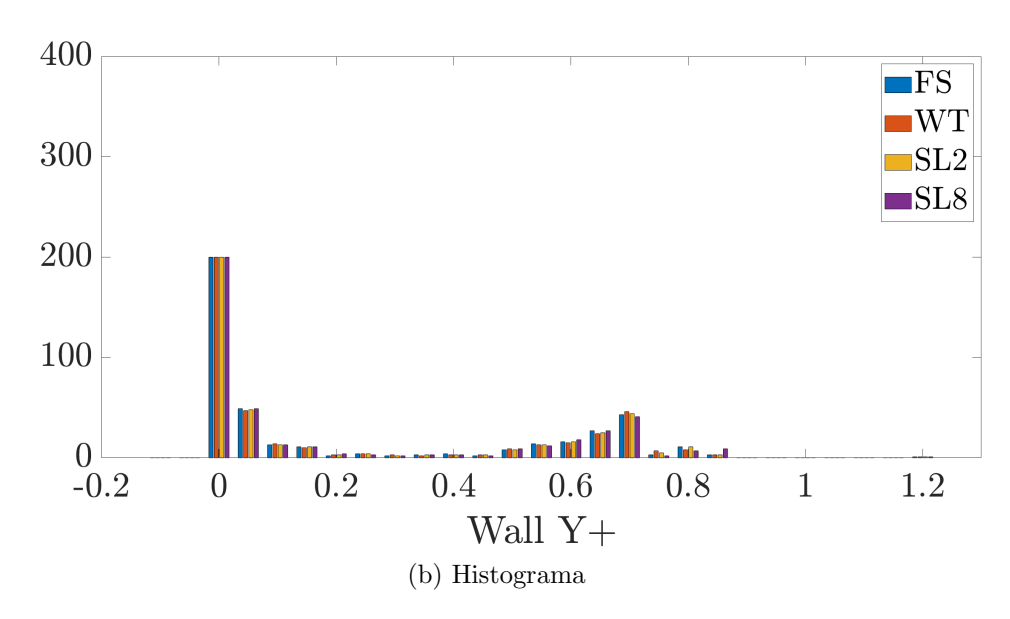

Figura 4.9: Wall Y+ para el modelo original a  $6°$ 

En la [Figura 4.9](#page-81-0) se muestra como el parámetro de estudio es muy similar en todos los casos. Por otro lado, a partir del histograma se puede ver como todos los valores del *wall*  $y^+$  se encuentran por debajo de 5, esto indica que se esta capturando correctamente la subcapa viscosa, donde el fluido viene dominado por los efectos viscosos, así se puede asumir que el esfuerzo cortante de Reynolds es despreciable, [\[9\]](#page-98-0).

# Capítulo 5 Aplicaciones

Como se ha comentado en la Sección 1.1 el tipo de perfil estudiado es utilizado en  $MAV$ 's. En el Departamento de Máquinas y Motores Térmicos se ha llevado a cabo un proyecto [\[10\]](#page-99-0), del cual se han realizado los estudios CFD, donde se diseña un prototipo de este tipo de vehículos aéreos inspirado en una polilla nocturna de la familia lepidóptera. La finalidad de ellos ha sido observar el comportamiento del perfil alar estudiado al ser utilizado en un  $MAV$  y ver las diferencias entre los estudios  $2D$  y  $3D$ . El diseño final puede observarse en la [Figura 5.1.](#page-82-0)

<span id="page-82-0"></span>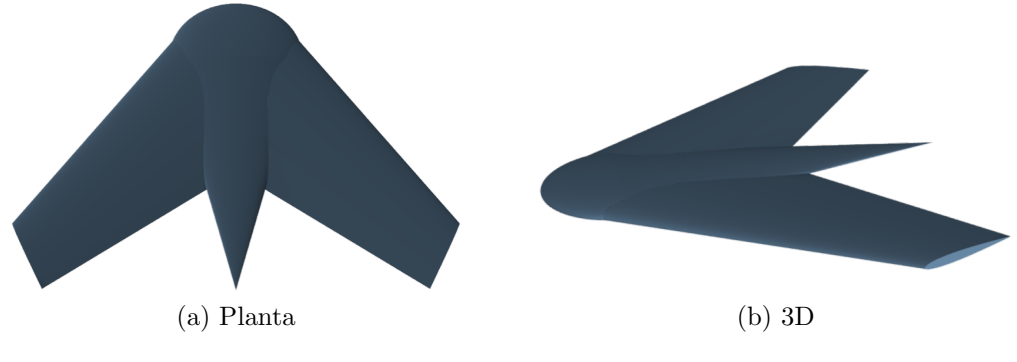

Figura 5.1: Diseño del  $MAV$ , en [\[10\]](#page-99-0)

Este diseño se ha creado utilizando Autodesk Fusion 360 y las carac-terísticas principales del prototipo se muestran en la [Tabla 5.1.](#page-83-0)

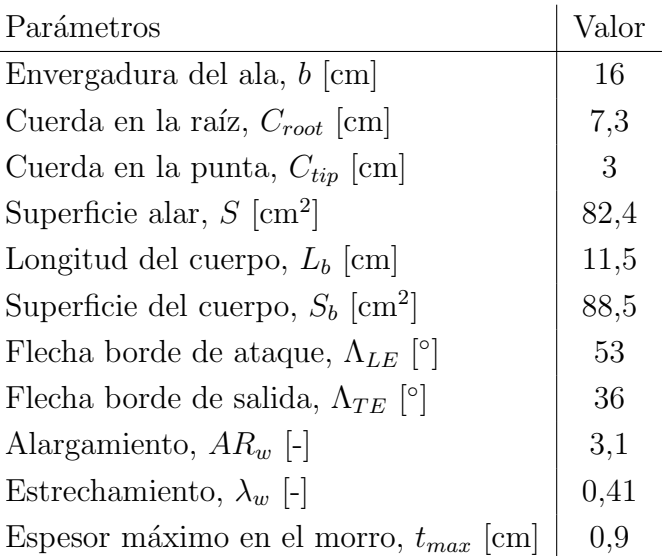

<span id="page-83-0"></span>Tabla 5.1: Características del diseño de la polilla

Una vez generada la geometría es posible obtener los resultados mediante CFD y validarlos a través de ensayos experimentales en túnel de viento. Cabe destacar que la longitud característica seleccionada se toma de forma que las paredes del túnel de viento afecten lo mínimo posible.

El diseño de la polilla plantea dos modelos, los cuales vienen determinados por el perfil alar utilizado:

NACA 0012: perfil simétrico debido a que la ordenada máxima de la línea media y su posición responden al  $0\%$  de la cuerda. Por otro lado, el espesor máximo supone un  $12\%$  de la cuerda. Dicho perfil puede observarse en la [Figura 5.2.](#page-83-1)

<span id="page-83-1"></span>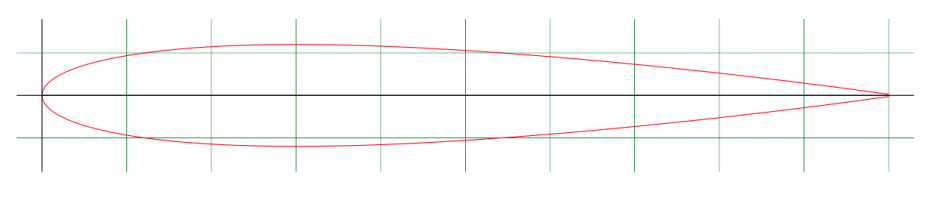

Figura 5.2: Perfil NACA 0012, en [\[2\]](#page-98-1)

SD7003: perfil comentado en la Subsección 1.1.2 y representado en la [Figura 1.2.](#page-24-1)

Ambos modelos se estudian en dos casos diferentes, en flujo libre (FS) y en túnel de viento (WT). A pesar de ello, en este capítulo sólo se tratará el modelo con el perfil SD7003, debido a que es el tratado a lo largo del trabajo.

<span id="page-84-0"></span>Por último, las condiciones del flujo libre se muestran en la [Tabla 5.2.](#page-84-0)

| Densidad, $\rho_{\infty}$ [kg/m <sup>3</sup> ]            | 1,225                  |
|-----------------------------------------------------------|------------------------|
| Densidad dinámica, $\mu_{\infty}$ [kg s m <sup>-1</sup> ] | $1,802 \times 10^{-5}$ |
| Número de Reynolds, Re  -                                 | $10 \times 10^4$       |
| Velocidad, $u_{\infty}$ [m/s]                             | 27,040                 |

Tabla 5.2: Condiciones de vuelo iniciales

### 5.1 Estudio CFD

Para llevar a cabo el estudio CFD se siguen los pasos explicados en la Sección 2.1 y en la Subsección 2.3.1. En este caso, el dominio de estudio es tridimensional es por ello que aparecen ligeros cambios en algunas partes.

#### 5.1.1 Dominio

El dominio de estudio en el plano XY sigue teniendo la misma forma en ambos casos que en análisis del perfil, la diferencia reside en que ahora existe una anchura constante de 1 m en FS y de 0,44 m en WT. El volumen de control de ambos casos se muestra en la [Figura 5.3.](#page-85-0)

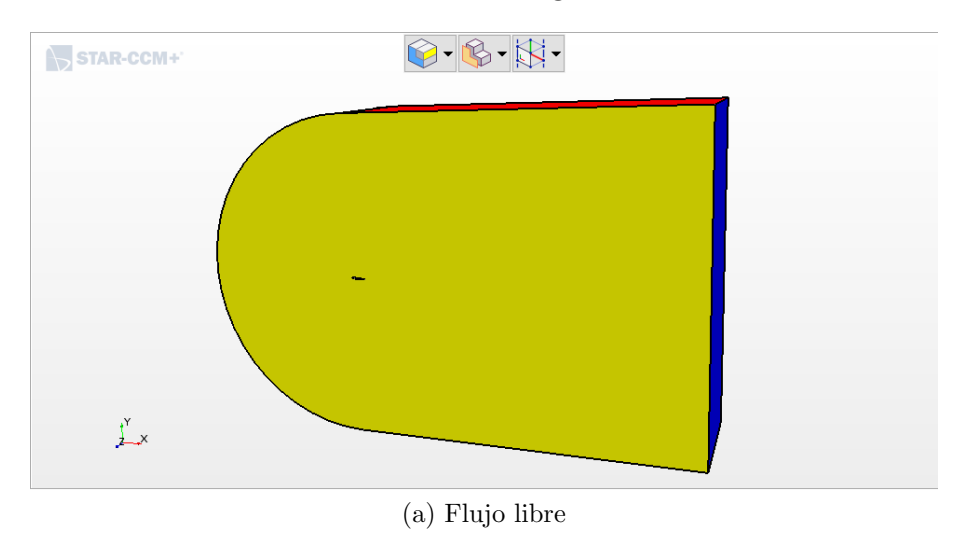

<span id="page-85-0"></span>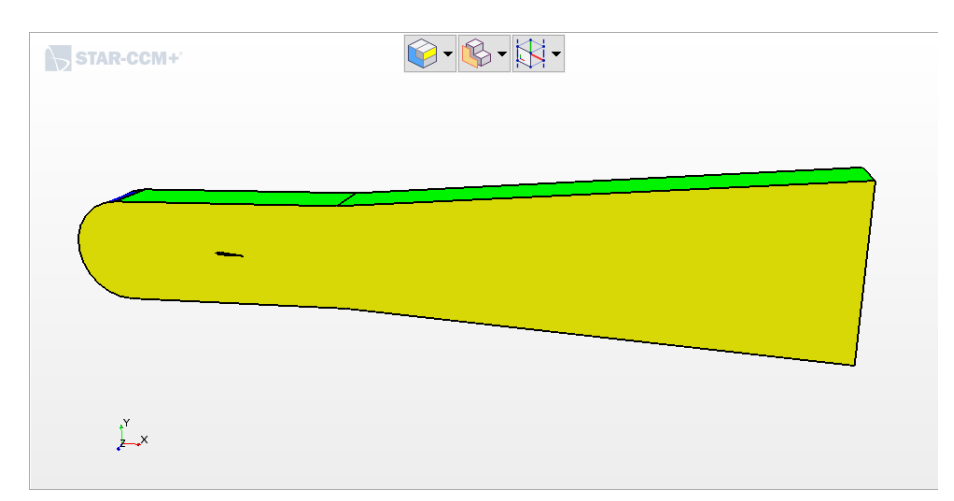

(b) Túnel de viento

Figura 5.3: Dominio en ambos casos de estudio

Para simplificar las operaciones y la geometría, se utiliza el plano de simetría del  $MAV$  en XY para  $z = 0$ .

Las superficies (ya no son líneas) que componen la geometría tienen la misma nomenclatura que la indicada en la [2.1.1](#page-35-0) con dos cambios. Por un lado, la superficie simétrica comentada con anterioridad debe añadirse, esta se denomina  $Symmetry$ ; y por otro, la geometría deja de estar formada por intradós y extradós. Sus partes son:

- $\blacksquare$  Head: zona elíptica que se encuentra en la zona delantera del cuerpo de la polilla.
- $\bullet$  **Body**: cuerpo de la polilla formado por un cono elíptico.
- Wing: ala de la polilla, no se diferencia intradós de extradós.
- $\blacksquare$  Tip: superficie que cierra el ala en la punta, esta tiene la forma del perfil.

Una vez nombradas las diferentes zonas se aplican las condiciones de contorno sobre ellas. En este caso,las cuatro partes del prototipo se tratan como Wall y la superficie simétrica como Symmetry plane.

### 5.1.2 Mallado

A continuación se procede a mallar el dominio, para ello se vuelve a utilizar una malla poligonal con mallado de capa límite en toda la superficie del MAV. Además, se debe refinar la malla a medida que se acerca al perfil. Esto puede observarse en la [Figura 5.4.](#page-86-0)

<span id="page-86-0"></span>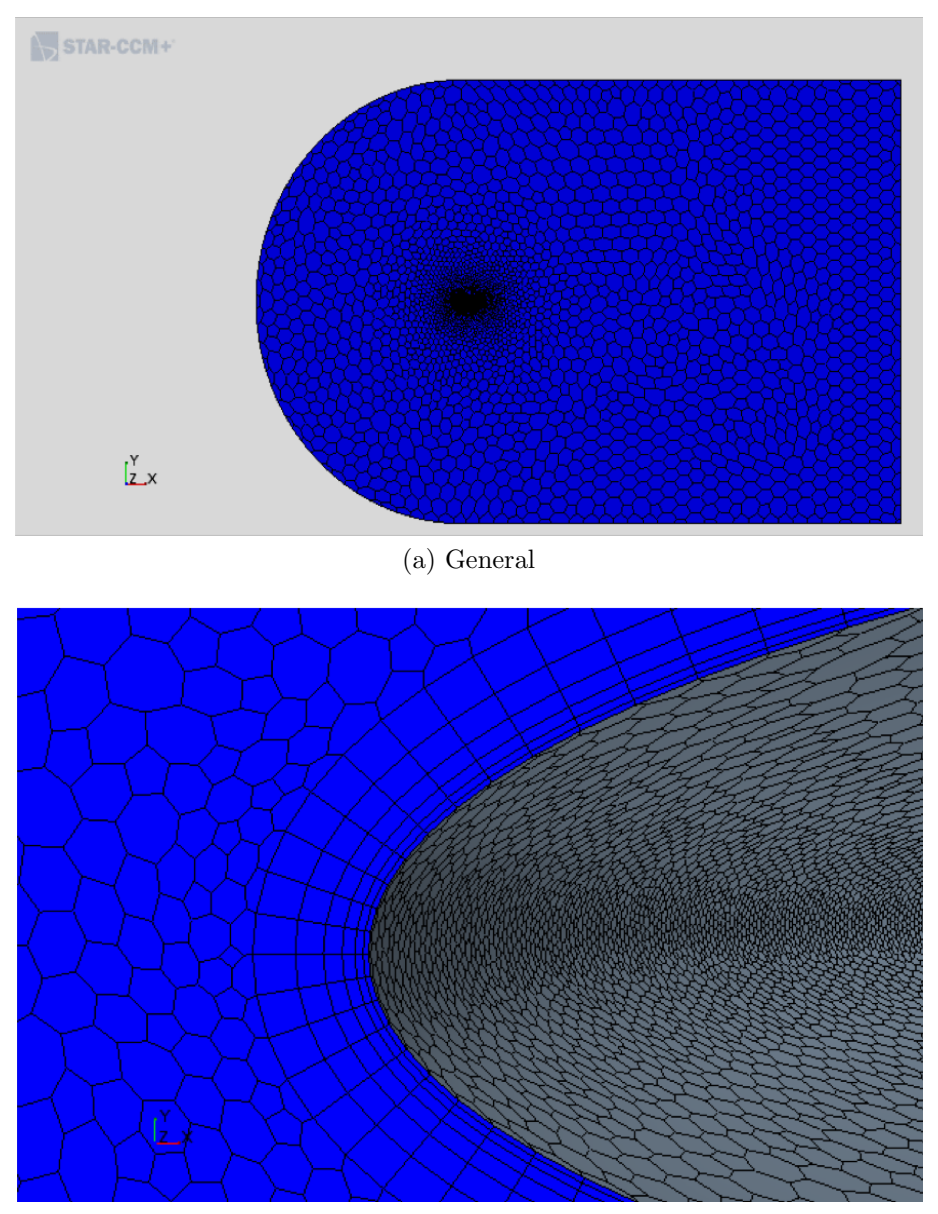

(b) Capa límite

Figura 5.4: Dominio en ambos casos de estudio

La capa límite cuenta con un espesor de 1 mm y 6 capas.

En ambos casos de estudio se alcanza la independencia de malla para un tamaño base de 1 mm y en el caso de flujo libre, el dominio no es necesario escalarlo. Los resultados de las independencias de malla y dominio se muestran en la [Tabla 5.3.](#page-87-0)

Tabla 5.3: Independencia de malla y dominio del MAV

<span id="page-87-0"></span>

| Base Size | FS |  | - WT |  |  |                                                                                 |  |
|-----------|----|--|------|--|--|---------------------------------------------------------------------------------|--|
|           |    |  |      |  |  |                                                                                 |  |
|           |    |  |      |  |  |                                                                                 |  |
| 0,5       |    |  |      |  |  | $_{1}$ 1,5880 $\%$ 2,2214 $\%$ 2,7264 $\%$ 2,6407 $\%$ 2,2156 $\%$ 2,72281 $\%$ |  |

(a) Independencia de malla

(b) Independencia de dominio

| Scale Factor                |                                                                      | Error                            |  |
|-----------------------------|----------------------------------------------------------------------|----------------------------------|--|
| 0.5                         |                                                                      | $0,0394\%$ $0,0439\%$ $0,0300\%$ |  |
|                             |                                                                      |                                  |  |
| $\mathcal{D}_{\mathcal{L}}$ | $\begin{array}{ c} 0.0122\,\% & 0.0323\,\% & 0.0646\,\% \end{array}$ |                                  |  |

Con ello se tiene un número de celdas del orden de 128000.

### 5.1.3 Cálculo

En cuanto al preproceso, destacar que el apartado de Continua debe cambiarse el modelo de espacio y ponerlo como 3D. Adem´as, en este caso no es necesario utilizar modelos no estacionarios para calcular ningún ángulo de ataque. Por ´ultimo, debido a que los estudios anteriores se ha llegado a la conclusión de que el modelo de turbulencia de Spalart-Allmaras es el que mejor capta la burbuja de separación laminar, se decide utilizar sólo este modelo.

En cuanto a los reports creados, utilizados para detener la simulación, se añade a los coeficientes de sustentación y resistencia del estudio del perfil el de momento. Este coeficiente es interesante si se quiere estudiar c´omo se comporta le vehículo en funcionamiento.

El postproceso también es idéntico, con la salvedad de que para obtener

los coeficientes de presión y de fricción, además del Wall  $Y<sub>+</sub>$  sobre el ala, es necesario crear un plano en la cuerda media paralelo al plano XY.

Por último, se lleva a cabo un barrido de ángulos de ataque entre −4° y  $30^{\circ}$ en saltos de 2°.

### 5.2 Resultados

Una vez obtenidos los resultados teóricos mediante CFD, se lleva a cabo un estudio experimental para poder validarlos en [\[10\]](#page-99-0). Dicho estudio consiste en la impresión 3D del prototipo para poder ser analizada en el túnel de viento subsónico pequeño situado en el edificio 8P de la Universitat Politècnica de València.

En primer lugar se estudia la entrada en pérdida del MAV, para ello es necesario calcular el coeficiente de sustentación a lo largo de un amplio rango de ángulos de ataque, con ello es posible obtener el valor para el cual el vehículo deja de sustentar.

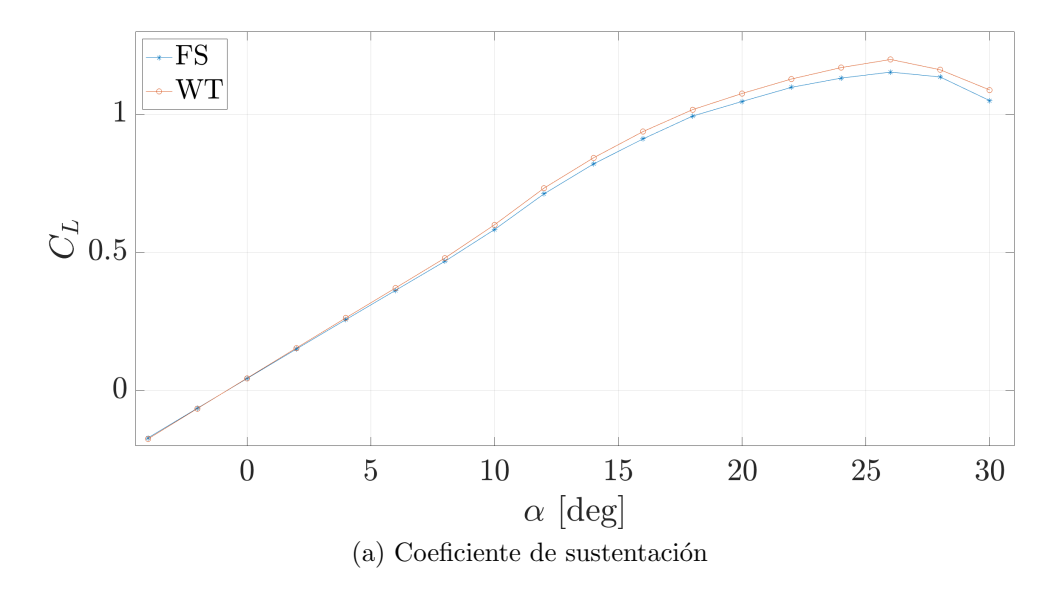

<span id="page-89-0"></span>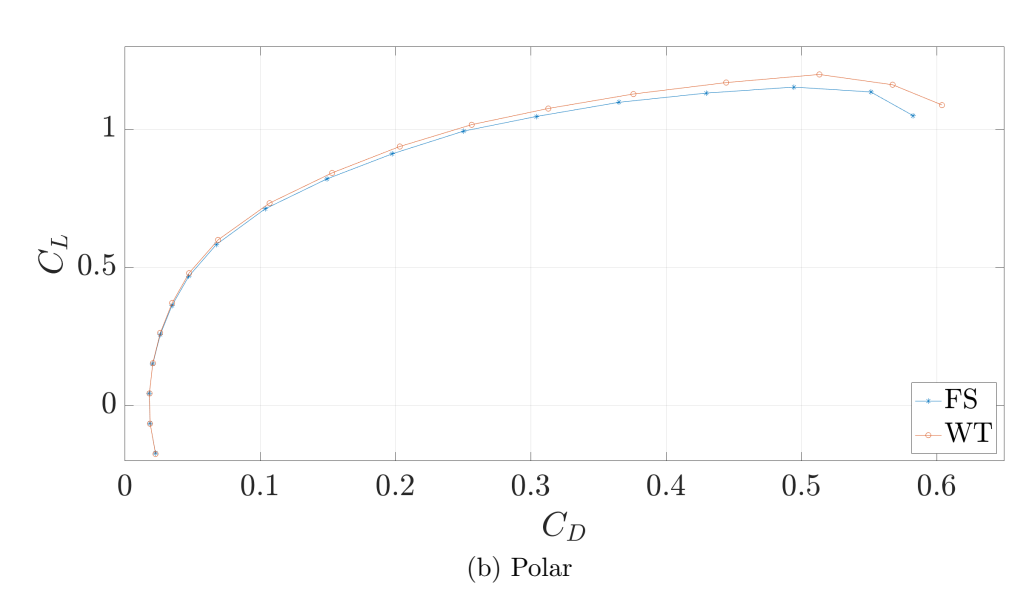

Figura 5.5: Coeficientes aerodinámicos del modelo

En la [Figura 5.5](#page-89-0) se puede ver en primer lugar como los resultados para bajos ángulos de ataque son muy similares en ambos casos, y que a medida que aumenta el error también lo hace hasta alcanzar un  $4\%$ . En este caso sería conveniente realizar en un futuro un estudio con insertos en las 4 paredes del túnel de viento para intentar minimizar el error a elevado ángulo de ataque. Por otro lado, si se compara con la entrada en pérdida del perfil se observa que ha conseguido retrasarse el ángulo de pérdida 17° hasta alcanzarla a los 26°. Este retraso ocurre debido a la flecha del ala, el aire además de viajar del borde de ataque al de salida se ve deflectado desde la raíz hacia la punta. Esto se observa en la [Figura 5.6.](#page-90-0)

<span id="page-90-0"></span>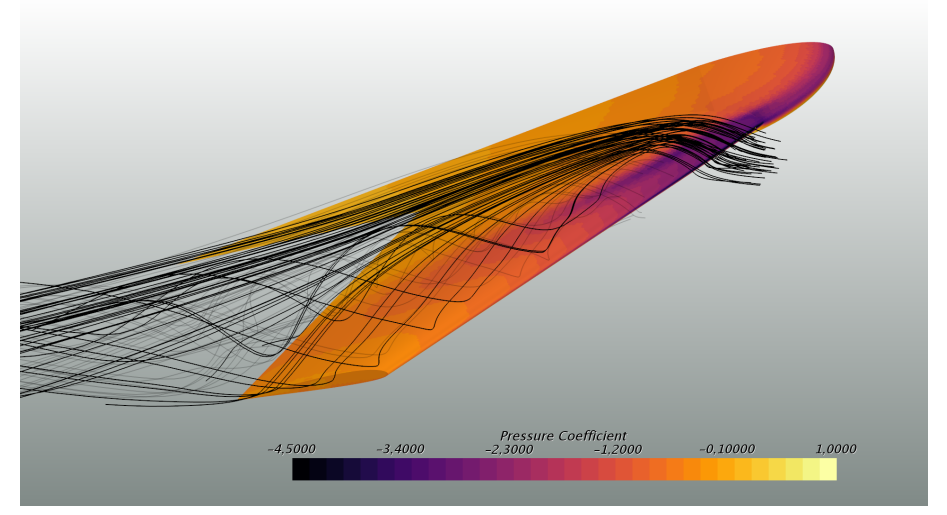

 $(a)$  Raíz

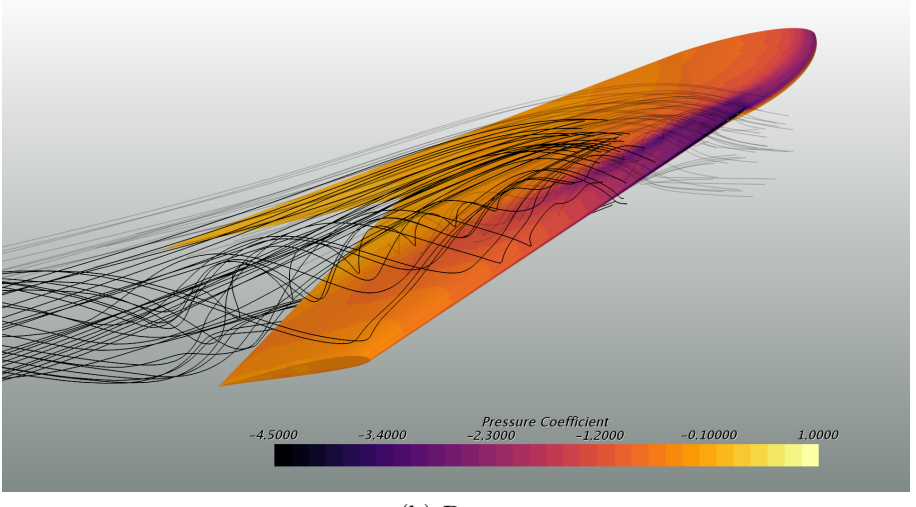

(b) Punta

Figura 5.6: Líneas de corriente sobre el ala en raíz y punta a 18°

Cerca de la raíz las líneas de corriente no se ven perturbadas y van del borde de ataque hasta el de salida. A pesar de ello, algunos streamlines se ven perturbados y viajan hacia la punta formado un remolino donde se observa mejor esa perturbación, sobre todo con el coeficiente de fricción sobre el ala, [Figura 5.7.](#page-91-0)

<span id="page-91-0"></span>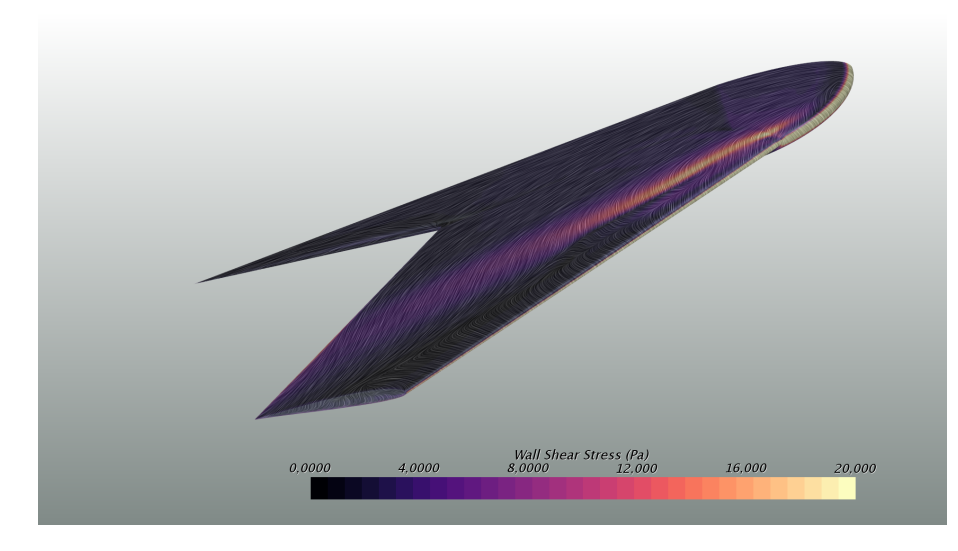

Figura 5.7: SFC sobre el ala a 18◦

Las líneas indican que existe movimiento de la raíz a la punta y este fenómeno se confirma con el ensayo experimental, donde se ve en los pelos situados sobre el ala la misma dirección.

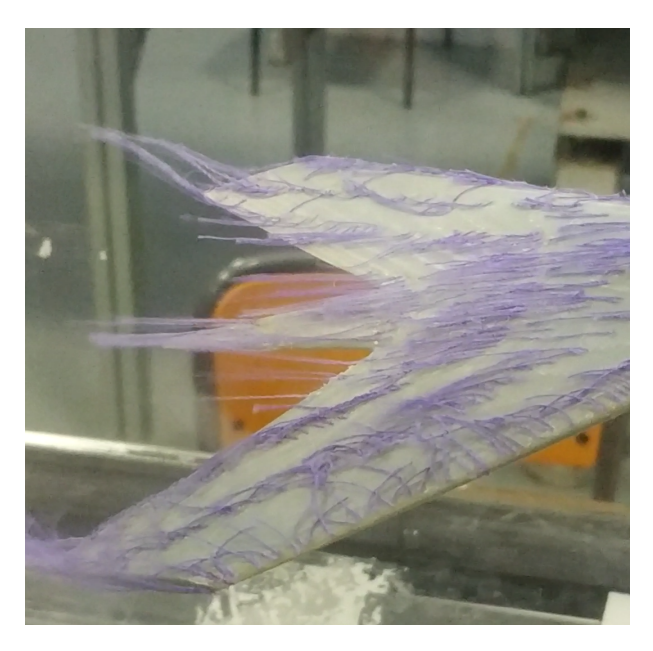

Figura 5.8: Resultado ensayo experimental sobre el ala

Por otro lado se observa que la fricción se dirige principalmente hacia la punta, lo cual indica que la mayor parte de la velocidad también va dirigida

hacia dicha zona.

Por último se procede a estudiar el coeficiente de presiones en las diferentes zonas del ala.

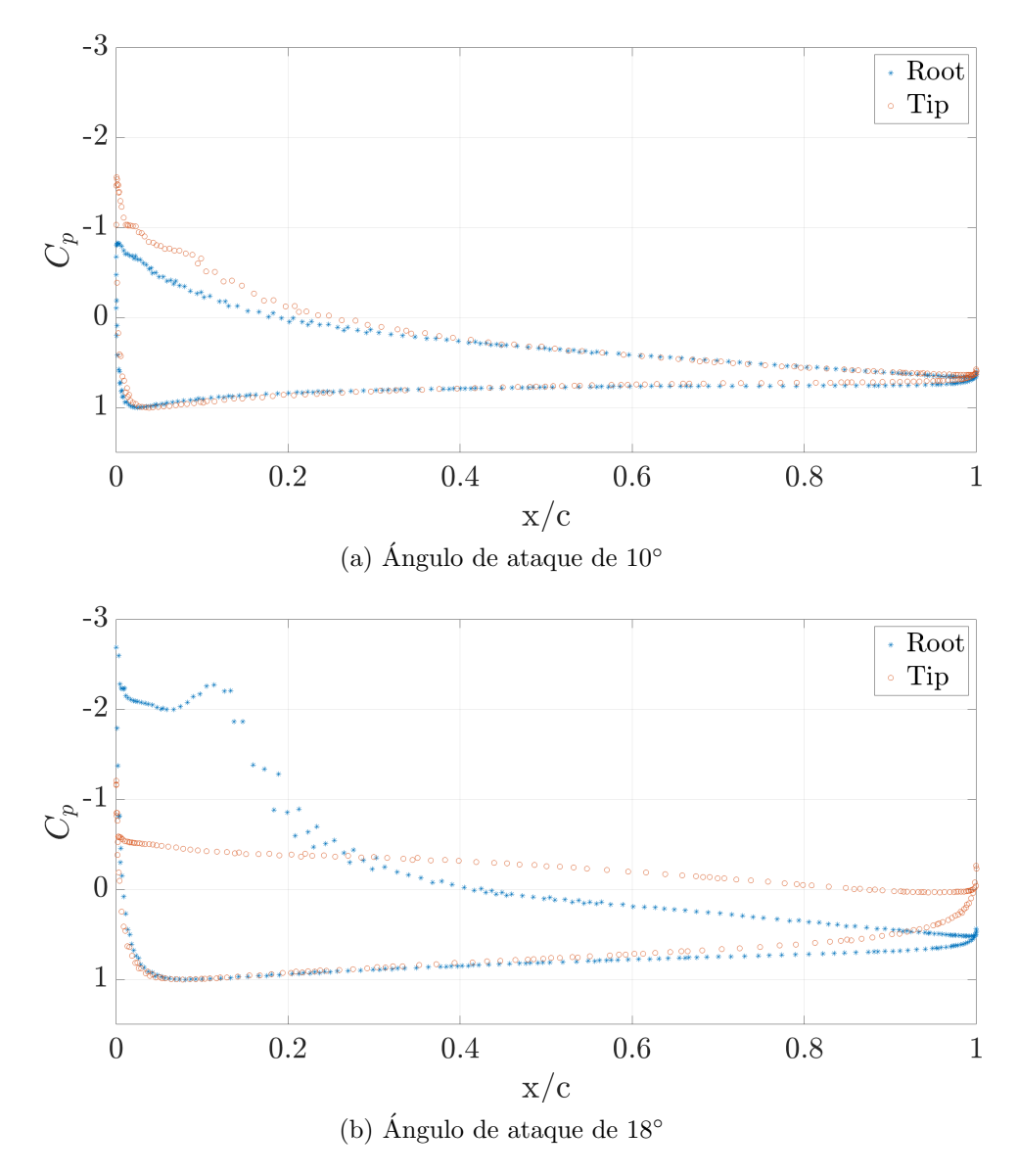

Figura 5.9: Coeficiente de presiones a varios ángulos de ataque en raíz y punta

Debido a la flecha y a la circulación del aire hacia la punta, el coeficiente de presiones en punta y encastre es diferente. Mientras que en el encastre la capa l´ımite se mantiene joven durante m´as tiempo, en la punta se desarrolla a bajo ángulo de ataque y por tanto dicha zona entra en pérdida antes.

A causa del gradiente adverso de presiones y a la fricción generada, el flujo desprende en la punta y no vuelve a adherirse. Es por ello que cuando la punta ha desprendido el coeficiente de presiones alcanza valores superiores que en la raíz y se acerca peligrosamente hacia valores nulos. A pesar de ello, como la mayor parte de la sustentación se encuentra en el encastre, que la punta esté desprendida no hace que el vehículo entre en pérdida.

En la [Figura 5.10](#page-93-0) se muestra el coeficiente de presiones en punta y raíz a diferentes ángulos de ataque.

<span id="page-93-0"></span>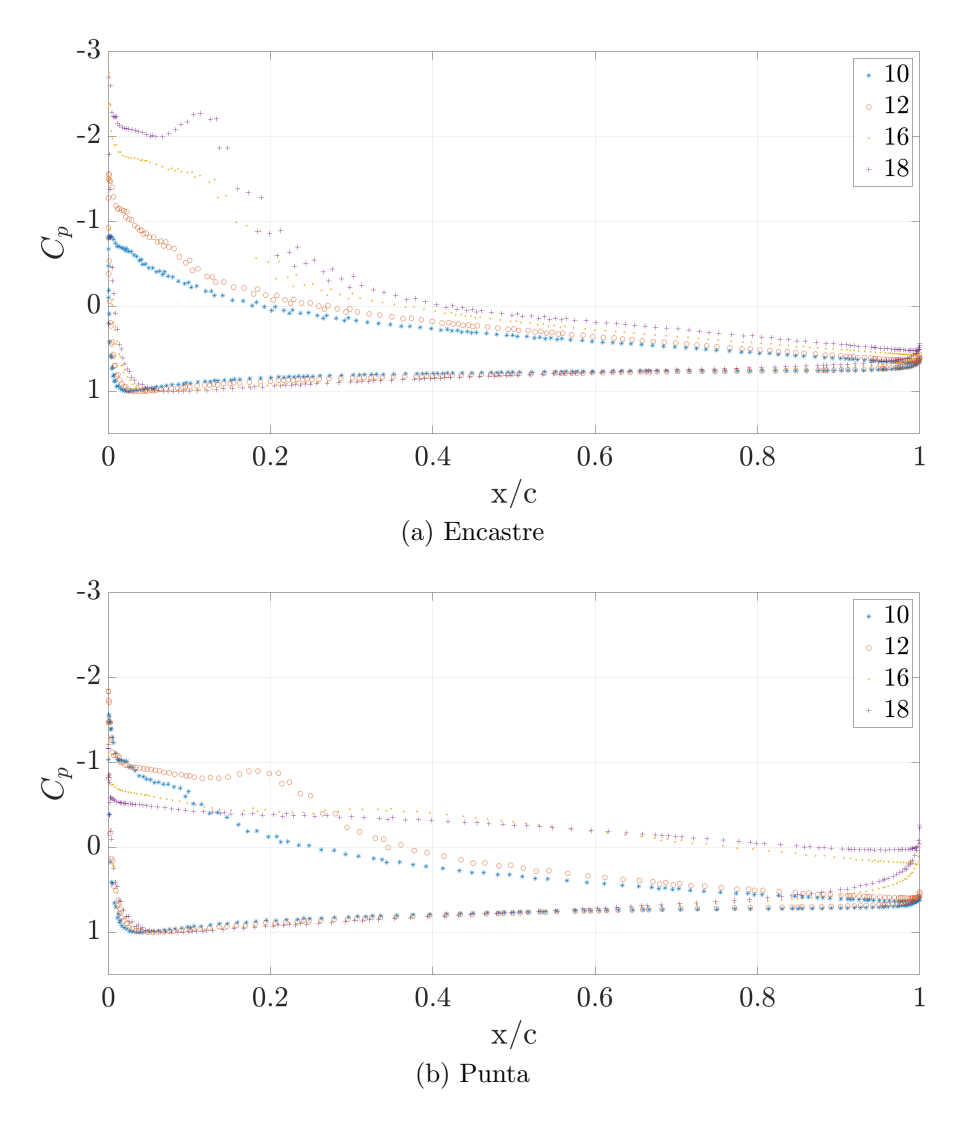

Figura 5.10: Coeficiente de presiones a varios ángulos de ataque en raíz y punta

La LSB aparece primero en la punta y viaja del borde de ataque al de salida, en cuanto aparece la LSB en el encastre, adem´as de viajar hacia el borde salida tambi´en lo hace hacia la punta mientras se expande. Cuando es lo suficientemente fuerte explota cerca de la punta haciendo que esta entre en pérdida.

<span id="page-94-0"></span>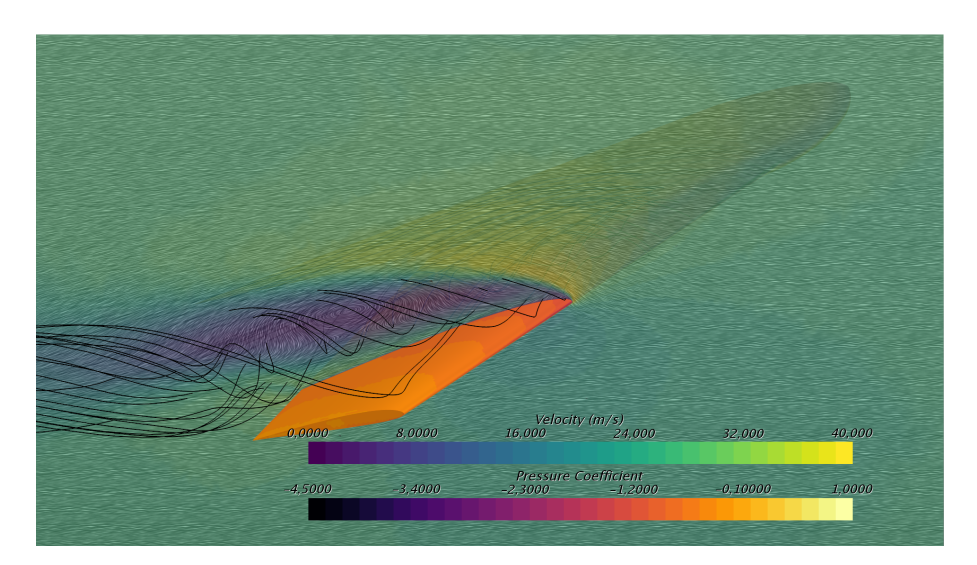

Figura 5.11: Evolución burbuja hacia la punta

En la [Figura 5.11](#page-94-0) se muestra como en el campo de velocidades cerca de la punta existe una zona con valores bajos, la cual coincide con los torbellinos que provienen del encastre. A su vez, dicha zona posee un coeficiente de presiones muy cercano a cero.

La formación de la LSB vista en el caso 2D se ve fuertemente afectada por fenómenos tridimensionales como es el barrido de la capa límite desde la raíz a la punta. En este caso, en 3D, la mitigación del efecto de la pared se vuelve más compleja al tener que realizarse también en las paredes laterales, que afectan principalmente al vertido de vorticidad en punta alar y, por tanto a la velocidad inducida a lo largo del ala y al barrido de capa l´ımite. Para la geometría estudiada, no obstante, las paredes están lo suficientemente lejos como para que no aparezca una influencia de la pared significativa. Con una maqueta más grande, se espera que las paredes produzcan cambios importantes en el barrido de capa límite y el ángulo de ataque inducido, la formación de la LSB, su rotura y formación de torbellino desprendido. En ese caso, la modificación de las paredes mediante insertos que sigan el tubo de corriente del caso de corriente libre sería de máxima importancia.

## Capítulo 6

## Conclusiones

A continuación se procede a presentar las conclusiones alcanzadas a lo largo del trabajo y obtenidas a partir de los resultados mostrados.

En primer lugar, la selección del tamaño de la maqueta, es decir, la cuerda del perfil, es un parámetro muy importante para poder llevar a cabo correctamente las medidas. Para un número de Reynolds fijo, la velocidad depende directamente de dicho parámetro, con lo cual a mayor tamaño de maqueta menor es la velocidad del fluido para que el Re sea constante. Disminuir la velocidad hace que las medidas en el túnel de viento sean más complicadas de obtener debido a que las fuerzas que se generan son menores y no es posible cambiar el fondo de escala de la balanza, a no ser que se cambie por otra específica para dichos valores.

Por otro lado, disminuir el tamaño de la maqueta provoca otros inconvenientes. Primero se tienen las tolerancias de fabricación, las cuales necesitan unos tama˜nos lo suficientemente grandes para recrear con exactitud el perfil original. Adem´as, a mayor tama˜no de cuerda mayor es el peso de la maqueta y hace más probable que dañe la balanza.

El tamaño seleccionado, 9 cm, se encuentra en el límite de uso de los insertos. Uno de los objetivos del trabajo consiste en minimizar el error a la hora de tomar las medidas en ensayos de túnel de viento subsónico. A partir de los resultados se observa como al utilizar los *streamlines* en el túnel de viento es posible disminuir el error cometido con respecto a los obtenidos en túnel de viento sin ellos, sobretodo para ángulo de ataque elevado donde son más efectivos. En este caso, como error era muy pequeño, la utilización de los insertos permite adquirir mayor precisión. Si el que el tamaño de la maqueta fuera superior, los insertos serían más útiles. Es necesario indicar

que se conoce de antemano que la mitigación del error no será completa al colocar los insertos debido a la capa límite que estos generan y a la limitación de su longitud a la cámara de ensayos.

A la hora de tomar las medidas de forma experimental, se sabe que la balanza necesita muchas medidas para obtener precisión en los resultados. Para el caso estudiado se calcula que serían necesarias una media de 1000 medidas para alcanzar una buena precisión, lo cual es inviable debido a su alto número. La balanza presenta incertidumbres generadas por diferentes fuentes, por un lado puede aparecer creep, el cual se puede minimizar haciendo parones entre la toma de las medidas; incertidumbre por no linealidad, que puede solucionarse con una buena calibración de la balanza y teniendo en cuenta dicho parámetro en la matriz de conversión; incertidumbre de repetitividad, el cual se soluciona tomando le valor medio de las medidas; y por último la incertidumbre debida a la histéresis, la cual es inevitable. La utilización de los streamlines diminuye el error de medida y con ello es posible reducir a la mitad el número necesario de medidas. De esta forma se puede obtener los resultados para un ángulo de ataque en una hora.

Si es posible aumentar el número de Reynolds de estudio también es posible aumentar la velocidad, lo cual genera fuerzas mayores y disminuye las incertidumbres de medida; y además se puede aumentar el tamaño de la maqueta, lo cual aumenta el efecto de los insertos y los hace más útiles en la mitigación de errores.

En último lugar, se ha observado como la inserción de las maquetas en el túnel de viento subsónico, con o sin *streamlines*, no genera una variación importante en la aparición de la LSB o en su longitud para cada ángulo de ataque.

Cabe destacar que, a la vista de los resultados obtenidos para los diferentes modelos de turbulencia utilizados, los más simples son aquellos que han mostrado resultados m´as similares a los experimentos llevados a cabo en otros estudios. Esto demuestra que algunas veces los modelos complejos, que suelen emplear más tiempo de cálculo, no son los mejores para la obtención de algunos resultados o que se necesita investigar más sobre las características del cálculo.

A partir de las conclusiones mostradas, se puede afirmar que se ha conseguido alcanzar los objetivos principales del estudio con resultados positivos.

Como futuros proyectos, sería necesario llevar a cabo los estudios experimentales para validar los resultados teóricos obtenidos a lo largo del trabajo.

## **Bibliografía**

- [1] Acevedo-Giraldo, D., Botero-Bol´ıvar, L., Bravo-Mosquera, P. D., CERÓN-MUÑOZ, H. D., AND CATALANO, F. M. Cobem-2017-0690 experimental assessment of a low Reynolds number vehicle.
- <span id="page-98-1"></span>[2] Airfoiltools. NACA0012-il. [http://airfoiltools.com/airfoil/](http://airfoiltools.com/airfoil/details?airfoil=n0012-il) [details?airfoil=n0012-il](http://airfoiltools.com/airfoil/details?airfoil=n0012-il). [Online; accedido 20-Junio-2019].
- [3] Airfoiltools. SD7003-il-085-88. [http://airfoiltools.com/](http://airfoiltools.com/airfoil/details?airfoil=sd7003-il) [airfoil/details?airfoil=sd7003-il](http://airfoiltools.com/airfoil/details?airfoil=sd7003-il). [Online; accedido 10-Febrero-2019].
- [4] CASTAÑ VILA, M. L. Estudio y calibración de un túnel de viento cerrado con aplicaciones docentes y de investigación.
- [5] CATALANO, P., AND TOGNACCINI, R. Rans analysis of the low-Reynolds number flow around the SD7003 airfoil. Aerospace Science and Technology 15, 8 (2011), 615–626.
- [6] CREMADES BOTELLA, A. Implementación de nuevas técnicas de medida en un túnel de viento subsónico para bajo número de Reynolds.
- <span id="page-98-3"></span>[7] DE ESPAÑA, J. D. E. Real decreto  $488/1997$ , de 14 de abril, sobre disposiciones m´ınimas de seguridad y salud relativas al trabajo con equipos que incluyen pantallas de visualización. Boletín Oficial del Estado (1997), 12928–31.
- <span id="page-98-2"></span>[8] DEL ESTADO, B. O. Real decreto 486/1997, por el que se establecen las disposiciones m´ınimas de seguridad y salud en los lugares de trabajo. Minist. Trab. y Asuntos Soc 97 (1997), 1–14.
- <span id="page-98-0"></span>[9] Jousefm. Wall y+. [https://www.simscale.com/forum/t/](https://www.simscale.com/forum/t/what-is-y-yplus/82394) [what-is-y-yplus/82394](https://www.simscale.com/forum/t/what-is-y-yplus/82394). [Online; accedido 20-Junio-2019].
- <span id="page-99-0"></span>[10] Khorta El Graini, R. Estudio experimental sobre elementos aerodinámicos a bajo número de Reynolds.
- [11] Lissaman, P. Low-Reynolds-number airfoils. Annual review of fluid mechanics 15, 1 (1983), 223–239.
- [12] Miley, S. Catalog of low-Reynolds-number airfoil data for wind-turbine applications.
- [13] Miley, S. J. Catalog of low-Reynolds-number airfoil data for windturbine applications. Tech. rep., Rockwell International Corp., Golden, CO (USA). Rocky Flats Plant; Texas A . . . , 1982.
- [14] MÁQUINAS Y MOTORES TÉRMICOS, D. Túnel de viento subsónico.
- [15] Narayanan, R. G. L., and Ibe, O. C. A joint network for disaster recovery and search and rescue operations. Computer Networks 56, 14 (2012), 3347–3373.
- [16] Nonami, K., Kendoul, F., Suzuki, S., Wang, W., and Nakazawa, D. Autonomous flying robots: unmanned aerial vehicles and micro aerial vehicles. Springer Science & Business Media, 2010.
- [17] Selig, M. S. Summary of low speed airfoil data, vol. 1. SoarTech, 1995.
- [18] SUNADA, S., SAKAGUCHI, A., AND KAWACHI, K. Airfoil section characteristics at a low Reynolds number. Journal of fluids engineering 119, 1 (1997), 129–135.
- [19] VALLS PÉREZ, T. Diseño de túnel de viento cerrado para investigación y prácticas.
- [20] ZUAZAGA CALVO, A. Sobre las actuaciones aerodinámicas del perfil SD7003 a bajo número de Reynolds.

## Parte II

## Pliego de condiciones y presupuesto

## Capítulo 7

## Pliego de condiciones

El presente capítulo recoge la correcta aplicación de las leyes que establecen algunos est´andares necesarios en el lugar de trabajo. Estos se recogen en el Real Decreto 486/1997 de 14 de abril, por el que se establecen las disposiciones mínimas de seguridad y salud,  $[8]$ , y en el **Real Decreto** 488/1997, de 14 de abril, sobre disposiciones m´ınimas de seguridad y salud relativas al trabajo con equipos que incluyen pantallas de visualización, [\[7\]](#page-98-3). Ambos decretos procede del artículo 6 de la Ley 31/1995, de 8 de noviembre, de Prevención de riesgos Laborales, Apartado 1 del propio RD 486/1997.

La totalidad del trabajo realizado se ha llevado a cabo en el edificio 6D de la Universitat Politècnica de València, situado en Camino de Vera s/n, Valencia (46022). Dicho edificio pertenece al instituto CMT-Motores Térmicos.

Debido a que los estudios realizados son sólo teóricos unicamente se hace mención a aquellos anexos relacionados con ello.

### 7.1 Real decreto 486/1997

### 7.1.1 Anexo I: Condiciones generales de seguridad en los lugares de trabajo

El edificio donde se han llevado a cabo los análisis poseen la estructura y solidez apropiadas para soportar las cargas o esfuerzos a los que se somete, al igual que todos sus elementos, estructurales o de servicio. También dispone de un sistema de armado, sujeción o apoyo que asegure su estabilidad. Por otro

lado no existe sobrecarga en dichos elementos. En cuanto a sus dimensiones, estas permiten la realización del trabajo *sin riesgos para su seguridad y salud*  $y$  en condiciones ergonómicas aceptables. Por otro lado, la separación entre los elementos materiales existentes es suficiente para que los trabajadores puedan ejecutar su labor en condiciones de seguridad, salud y bienestar. Ademas, las zonas de trabajo requieren de autorización, sobretodo aquellas donde la seguridad de los trabajadores pueda verse afectada por riesgos de caída, caída de objetos y contacto o exposición a elementos agresivos y están claramente señalizadas.

Los suelos son fijos, estables y no resbaladizos, sin irregularidades ni pendientes peligrosas. En cuanto a las aberturas o desniveles que supongan un riesgo de caída, son protegidos *mediante barandillas u otros sistemas de pro*tección de seguridad equivalente. Las operaciones de abertura y cierre de ventanas tampoco constituye un riesgo para los trabajadores.

Las vías de circulación de los lugares de trabajo pueden ser utilizadas  $conforme a su uso previsto, de forma fácil y con total seguridad para los$ peatones que circulen por ellas. Adem´as, las escaleras poseen las dimensiones requeridas y son de materiales no deslizantes.

En cuanto a las vías y salidas de evacuación, se ajustan a lo dispuesto en su normativa específica. Su número es suficiente y se encuentran correctamente señalizadas.

Los equipos y las características físicas y químicas de las sustancias existentes para la protección de incendios son adecuados y son de fácil acceso y manipulación. La instalación eléctrica se ajusta a lo dispuesto en su normativa específica y no entraña riesgos de incendio o explosión.

### 7.1.2 Anexo II: Orden, limpieza y mantenimiento

El edificio cumple las normas establecidas en el presente anexo. Las zonas de paso, salidas y vías de circulación de los lugares de trabajo y las de evacua $ción están libres de obstáculos. Por otro lado, los lugares de trabajo y equipos$ e instalaciones se limpian *periódicamente y siempre que sea necesario para* mantenerlos en todo momento en condiciones higiénicas adecuadas. Estas operaciones de limpieza no suponen una fuente de riesgo para los trabajadores que las efectúen o para terceros, realizándose a tal fin en los momentos, de la forma y con los medios más adecuados. Además las instalaciones se someten a un mantenimiento periódico, de forma que sus condiciones de funcionamiento satisfagan siempre las especificaciones del proyecto.

### 7.1.3 Anexo III: Condiciones ambientales de los lugares de trabajo

En el lugar de trabajo, la exposición a las condiciones ambientales de los lugares de trabajo no debe suponer un riesgo para la seguridad y la salud de los trabajadores. La temperatura del despacho, donde se realizan trabajos sedentarios, se mantiene entre los 17◦ y 27◦ ; y la humedad relativa entre el 30 % y 70 %. Por otro lado, no existen zonas con corrientes de aire cuya velocidad excede los límites, de esta forma se evita el estrés en exposiciones intensas al calor. Además, el sistema de ventilación empleado asegura una efectiva renovación del aire del local de trabajo.

#### 7.1.4 Anexo IV: Iluminación de los lugares de trabajo

La iluminación de la zona de trabajo depende de las actividades que vayan a llevarse a cabo en ellas teniendo en cuenta los riesgos de seguridad y salud de los trabajadores y las exigencias visuales de las tareas desarrolladas.

El lugar de trabajo cuenta con iluminación natural complementada con artificial cuando la primera no garantice las condiciones de visibilidad adecuadas. Esta última garantiza los niveles mínimos de iluminación de los lugares de trabajo en todas las circunstancias y en las diferentes tipologías de lugar de trabajo.

La distribución de la iluminación es adecuada y no se origina ningún riesgo. También se dispone de un sistema de alumbrado de emergencia de evacuación y seguridad.

Por último, los sistemas de iluminación utilizados no originan riesgos  $eléctricos, de incendio o de explosión, cumpliendo de esta forma la normativa$ específica vigente.

### 7.2 Real decreto 486/1997

### 7.2.1 Anexo: Disposiciones mínimas

La utilización del equipo no ha supuesto una *fuente de riesgo* para los trabajadores. La pantalla, con unas dimensiones suficientes, muestra de forma  $clara y legible$  la información. Además, la imagen es estable y su luminosidad y contraste puede ajustarse fácilmente a las condiciones del entorno. Por

otro lado, tampoco se presentan reflejos que puedan molestar al usuario. El teclado debe poder situarse a una distancia que permita al usuario apoyar brazos y manos, y ser reclinable para permitir posturas cómodas al usuario. También debe evitar reflejos y sus características deben facilitar su utilización y la visualización de las teclas.

La mesa debe ser *poco reflectante* y posee las dimensiones suficientes para colocar todos los elementos de trabajo requeridos y proporcionar una postura c´omoda. En cuanto al asiento, es estable y proporciona libertad de movimiento al usuario al igual que una postura confortable.

El entorno de trabajo cuenta con el espacio suficiente para permitir cualquier tipo de movimiento, por otro lado, la iluminación garantiza unas relaciones adecuadas de luminancias entre la pantalla y su entorno. Además, disposición del puesto de trabajo se encuentra de tal manera que se evitan  $re$  $flejos y deslumbramients.$  Por último, el ruido, calor y las posibles emisiones producidas por los equipos de trabajo se reducen a niveles insignificantes.

En último lugar, los programas utilizados se adaptan a los conocimientos del usuario.

## Capítulo 8

### Presupuesto

El presente capítulo tiene como objetivo principal mostrar el coste total del trabajo realizado, en él se muestra el presupuesto estimado necesario para el desarrollo completo del estudio el cual ha tenido una duración de 5 meses. Para ello procede a desglosar el trabajo teniendo en cuenta las diferentes tareas realizadas y el tiempo empleado en cada una de ellas. También se tiene en cuenta el capital humano y las licencias de los programas utilizados.

Indicar que la unidad monetaria utilizada será el euro,  $\epsilon$ , debido a que el proyecto se lleva a cabo en la Uni´on Europea. Por otro lado, el coste unitario esta referido al tiempo de empleo, de ahí que sus unidades en el Sistema Internacional sean euros por hora,  $\epsilon/h$ 

### 8.1 Coste unitario de las licencias de software

En primer lugar se procede a presentar los diferentes programas utilizados para poder llevar a cabo el estudio. Cada uno de ellos lleva asociado un coste de licencia, las cuales tiene como proveedor el Instituto CMT-Motores Térmicos o la Universitat Politècnica de València.

- $\blacksquare$  Autodesk Fusion 360: programa de CAD 3D utilizado para el diseño y creación de los diferentes modelos presentados. Se hace uso de la Licencia Académica.
- $MATLAB R2018a$ : sistema de cómputo numérico utilizado para el postproceso y ploteado de resultados. Se hace uso de la Licencia Académica.
- $\blacksquare$  Microsoft Office: suite ofimática de la cual se ha utilizado Excel para el análisis de resultados y visualización rápida de estos. Se hace uso de la Licencia Office 365 Académica.
- $\blacksquare$  MobaXterm: terminal de comandos para Windows que permite acceder al clúster de computación de la univeridad, RIGEL, de ASIC (sesión SSH). Se hace uso de la Licencia GPL, software libre.
- $\blacksquare$  Parallels Desktop: software que proporciona virtualización de hardware para ordenadores Macintosh. Con él ha sido posible utilizar los programas de cálculo CFD en el equipo de trabajo. Se hace uso de la Licencia Académica.
- SIEMENS Star-CCM+ 12.06: software para la simulación de comportamientos fluidodinámicos sobre el perfil de estudio. Se hace uso de la Licencia Power on Demand.
- TexXstudio: procesador de textos en entorno Latex utilizado para la redacción del informe y la presentación del mismo. Se hace uso de la Licencia GPL, software libre.
- $\blacksquare$  X-Foil: programa interactivo para el diseño de y análisis de perfiles alares subsónicos en 2D. Creado por Mark Drela, profesor del *MIT*. Se hace uso de la Licencia GPL, software libre.

<span id="page-107-0"></span>Para tener en cuenta el coste en licencias, se calcula de forma aproximada el coste por hora a partir de la información sobre el precio de las licencias en el ámbito académico. Estos valores se muestran en la [Tabla 8.1.](#page-107-0)

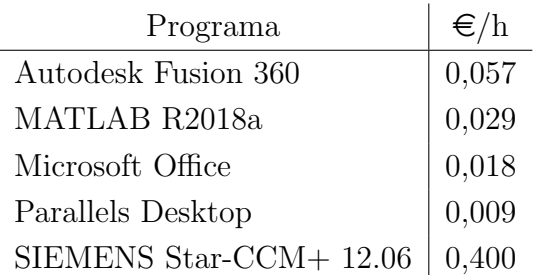

Tabla 8.1: Precio por hora de los programas utilizados
# 8.2 Coste unitario del capital humano

A la hora de realizar el trabajo han intervenido dos tipos de personal de la universidad, los cuales tienen un coste unitario diferente. Su retribución se obtiene del Portal de Transparencia de la Universitat Politècnica de València y del contrato de prácticas.

- Profesor ayudante doctor: representa el cargo ostentado por el tutor del trabajo. Obtiene una retribución de  $14,20 \in \mathbb{R}$ .
- Becada de investigación: representado por la autora del estudio. Obtiene una retribución de  $5,20 \in \mathbb{R}$ .

# 8.3 Presupuesto parcial

La siguiente sección muestra un desglose del coste parcial del estudio diferenciando las tareas realizadas a lo largo de este. Esta división se basa en los diferentes programas utilizados.

#### 8.3.1 Búsqueda bibliográfica y planteamiento del estudio

En primer lugar es necesario buscar información relacionada con el tema de estudio para poder conocer en mayor profundidad los problemas que pueden plantearse y como se han solucionado en otros casos.

Dicha información se obtiene de publicaciones científicas en diferentes revistas importantes a las cuales está suscrita la Universitat Politècnica de València y por lo tanto obtenerlas suponen un coste nulo. A pesar de ello se deben tener en cuenta las horas dedicadas a ello para conocer el coste del capital humano.

|           | Precio $\left \in\right/h\right $ | Horas [h] | Total $[\in]$ |
|-----------|-----------------------------------|-----------|---------------|
| Autora    | 5.2                               | 60        | 312           |
| Tutor     | 14,2                              | 15        | 213           |
| Licencias |                                   |           |               |
|           |                                   |           | 525           |

Tabla 8.2: Búsqueda bibliográfica y planteamiento del estudio

#### 8.3.2 Diseño teórico y del ensayo experimental

Recoge el trabajo realizado con Autodesk Fusion 360, este recoge el diseño de los perfiles que van a someterse a estudio. Por otro lado, también se han diseñado los *streamlines* y su anclaje, al igual que el montaje necesario para poder medir correctamente en el túnel de viento. Po último, se realizaron estudios a grosso modo de deformaciones y tensiones sobre el montaje final para comprobar si la balanza y estructura resistirían los estudios.

|           | Precio $\left \in\right\rangle$ h | Horas [h] | Total $[\in]$ |
|-----------|-----------------------------------|-----------|---------------|
| Autora    | 5,20                              | 150,00    | 780,00        |
| Tutor     | 14,20                             | 30,00     | 426,00        |
| Licencias | 0,06                              | 100,00    | 5,73          |
|           |                                   |           | 1211,73       |

Tabla 8.3: Diseño teórico y del ensayo experimental

#### 8.3.3 Cálculos CFD

Recoge todos los cálculos llevados a cabo utilizando el software SIEMENS  $Star-CCM+$ . En ellos se engloba tanto los cálculos realizados para el provecto como para el estudios del  $MAV$ . En ambos casos, desde la generación de la geometría hasta la convergencia del cálculo y obtención de resultados, a la vez que la exportación de los mismos.

Por otro lado, también se tiene en cuenta el uso del RIGEL de la universidad para realizar los cálculos en menor tiempo. Además, el tiempo utilizado en este servidor se ha intentado agilizar generando macros que lancen los casos seguidos. Se debe tener en cuenta que el coste aproximado de dicho servidor es de  $0.01 \in /(\text{core} \cdot \text{h})$ , y se sabe que todos lo cálculos se han realizado con 8 cores.

|           | Precio $\left[\in/\hbar\right]$ | Horas $[h]$ | Total $[\in]$ |
|-----------|---------------------------------|-------------|---------------|
| Autora    | 5,20                            | 300,00      | 1560,00       |
| Tutor     | 14,20                           | 50,00       | 710,00        |
|           | 0,04                            | 800,00      | 320,00        |
| Licencias | 0,08                            | 600,00      | 48,00         |
|           | 0,01                            | 300,00      | 2,74          |
|           |                                 |             | 2640,74       |

Tabla 8.4: Cálculos CFD

 $\mathcal{L}$ 

Siendo unas 120 h las dedicas al estudio del *MAV*, Capítulo 5.

Por otro lado, destacar que la gran mayoría de las horas empleadas en este apartado se han dedicado a la búsqueda de las condiciones, características y modelos de cálculo adecuados para obtener resultados similares a la realidad.

#### 8.3.4 Análisis de los resultados

En este caso, el postproceso de los resultados se ha llevado a cabo utilizando  $MATLAB$  y Microsoft Excel. De esta forma ha sido fácil visualizar resultados rápidamente y obtener gráficas comparativas que ayudaran a comprender los fenómenos de estudio.

|           | Precio $\left \in\right\rangle$ h | Horas [h] | Total $[\in]$ |
|-----------|-----------------------------------|-----------|---------------|
| Autora    | 5,20                              | 100,00    | 520,00        |
| Tutor     | 14,20                             | 30,00     | 426,00        |
| Licencias | 0,03                              | 20,00     | 0,57          |
|           | 0,02                              | 10,00     | 0,18          |
|           |                                   |           | 946,75        |

Tabla 8.5: Análisis de los resultados

#### 8.3.5 Elaboración del informe y presentación

Por último, se tiene en cuenta el tiempo empleado en la redacción del informe y la presentación del trabajo.

|           | Precio $\left \in\right\rangle$ h | Horas $[h]$ | Total $[\in]$ |
|-----------|-----------------------------------|-------------|---------------|
| Autora    | 5,20                              | 150,00      | 780,00        |
| Tutor     | 14,20                             | 6,00        | 85,20         |
| Licencias |                                   |             |               |
|           |                                   |             | 865,20        |

Tabla 8.6: Elaboración de la memoria y de la presentación

#### 8.3.6 Total

Una vez calculado el coste de cada una de las tareas en las que se ha desglosado el estudio, se puede hacer una estimación total del coste parcial, la cual se muestra en la [Tabla 8.7.](#page-111-0)

Tabla 8.7: Coste total de las tareas realizadas

<span id="page-111-0"></span>

|                                                    | Coste   |
|----------------------------------------------------|---------|
| Búsqueda bibliográfica y planteamiento del estudio | 525,00  |
| Diseño teórico y del ensayo experimental           | 1211,73 |
| Cálculos CFD                                       | 2640,74 |
| Análisis de los resultados                         | 946,75  |
| Elaboración del informe y presentación             | 865,20  |
|                                                    | 6189,42 |

#### 8.4 Recursos comunes

El presente apartado muestra el coste del equipo informático utilizado para realizar el estudio. El ordenador portátil utilizado posee las características mostradas en la [Tabla 8.8.](#page-112-0)

<span id="page-112-0"></span>

| Modelo            | MacBook Pro 13 pulgadas (mediados 2012) |
|-------------------|-----------------------------------------|
| Procesador        | 2,9 GHz Intel Core i7                   |
| Memoria           | 8GB 1600 MHz DDR3                       |
| Gráficos          | Intel HD Graphics 4000 1536 MB          |
| Almacenamiento    | 750 GB                                  |
| Sistema Operativo | macOS Mojave (versión 10.14.5)          |

Tabla 8.8: Características equipo portátil

<span id="page-112-1"></span>El coste del equipo informático puede desglosarse según la [Tabla 8.9.](#page-112-1)

Tabla 8.9: Amortización del equipo informático

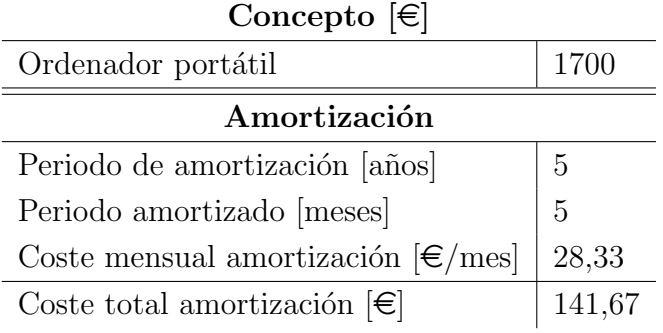

Con esto ya se puede obtener el coste común, el cual engloba la amortización y el material de oficina.

Tabla 8.10: Coste recursos comunes

| Coste amortización $\lvert \in \rvert$   141,67 |          |
|-------------------------------------------------|----------|
| Material de oficina $\lvert \in \rvert$         | 10,00    |
|                                                 | $151,67$ |

# <span id="page-112-2"></span>8.5 Coste energético

Debido a que el trabajo completo ha resultado finalmente ser solo teórico, la mayoría de las horas dedicas han sido realizadas utilizando el equipo informático, además de los cálculos lanzados en el servidor. Por un lado, puede conocerse el consumo de energía del ordenador, suponiendo que en todo momento ha trabajo con la CPU por debajo del máximo pero a altos niveles.

Tabla 8.11: Consumo de potencia total del ordenador portátil

| Tiempo de trabajo [h]              | 925,0          |
|------------------------------------|----------------|
| Potencia ordenador [kW] $\mid 0.2$ |                |
|                                    | 185,0 $[kW h]$ |

Se hace lo mismo con el ordenador de sobremesa.

Tabla 8.12: Consumo de potencia total del ordenador de sobremesa

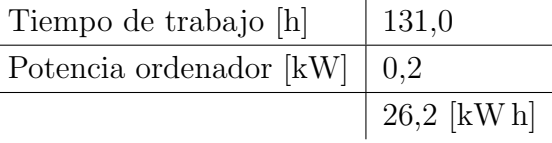

Por otro lado, la energía consumida en RIGEL es aproximadamente de 452,83 kW h.

<span id="page-113-0"></span>Por tanto, el consumo energético total y su coste se muestra en la [Ta](#page-113-0)[bla 8.13.](#page-113-0)

Tabla 8.13: Coste del consumo energético

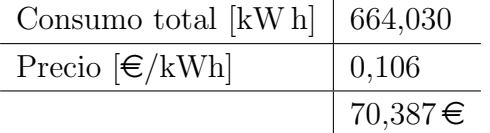

## 8.6 Cotización a la Seguridad Social

Al salario que recibe el trabajador debe a˜nadirse el coste imputable a la empresa por cotizaciones a la seguridad social. La forma de obtener dicho coste varía según el tipo de personal que compone el trabajo. En el caso de la figura del profesor ayudante de doctor, la cotización asciende al  $31,1\%$  del sueldo percibido. En cuanto al becario de investigación, la cotización posee una cuota fija de 43,5  $\epsilon$ /mes. Por tanto, el coste total se muestra en la [Tabla 8.14.](#page-114-0)

<span id="page-114-0"></span>Tabla 8.14: Coste de la cotización a la seguridad social

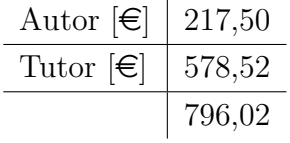

# 8.7 Presupuesto global

<span id="page-114-1"></span>A partir del desglose calculado se puede obtener un valor total del presupuesto necesario para llevar a cabo el estudio anterior, para ello se procede a sumar todos los factores tenidos en cuenta con anterioridad. El resultado total se muestra en la [Tabla 8.15.](#page-114-1)

Tabla 8.15: Presupuesto total sin impuestos

| Concepto                         | Coste   |
|----------------------------------|---------|
| Presupuesto parcial              | 6189,42 |
| Recursos comunes                 | 151,67  |
| Coste energético                 | 70,39   |
| Cotización a la Seguridad Social | 796,02  |
|                                  | 7207,50 |

Por último es necesario añadir los impuestos, los cuales conforman un 21 % del coste calculado anteriormente.

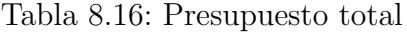

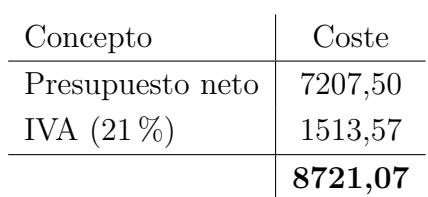

Por tanto, el presupuesto global del trabajo asciende a  $8721,07 \in$ .

# 8.8 Impacto medioambiental

Debido al creciente interés de la sociedad por el respeto al medio ambiente y su cuidado, se ha realizado un estudio del impacto medioambiental que ha tenido la realización del trabajo a través de la huella de  $CO<sub>2</sub>$ . Para poder conocer estos datos es necesario saber el consumo de energía total del trabajo, el cual se ha calculado en la Sección 8.5. Solo te tiene en cuenta el consumo del equipo informático utilizado, es decir, el ordenador portátil y el clúster de computación, RIGEL.

Con ello se obtiene que la huella de carbono asciende a  $245{,}69 \text{ kg}$  de  $\text{CO}_2$ equivalente.

Para hacerse una idea de la magnitud se procede a comparar el resultado obtenido con fuentes espa˜nolas y de la universidad.

Sabiendo que las emisiones en España durante el año 2018 fueron de 325,7 millones de  $t$  de  $CO<sub>2</sub>$  equivalente, según los datos preliminares en febrero de 2019. El porcentaje emitido por el estudio es del 7,54 · 10<sup>−</sup><sup>8</sup> %, un valor muy por debajo del total como era de esperar.

Por otro lado, si se compara con las emisiones de la Universitat Politècnica  $de$  València en 2017, cuando se calcularon 17 887,25 t de  $\rm CO_2$  equivalente, el porcentaje se reduce al 0,0014 % de las emisiones.

En ambos casos se puede observar como el trabajo realizado no alcanza valores elevados de las emisiones. A pesar de ello, se podría reducir en el caso de no haber llevado a cabo tantos estudios CFD.

# Parte III

Anexos

# Planos

El presente anexo recopila los planos realizados para los estudios experimentales, los cuales requieren de los montajes mostrados a continuación. Por un lado se tiene la estructura encargada de acoplar la maqueta a la balanza bajo las condiciones necesarias. Por otro lado, se muestra la instalación requerida para instalar los insertos en el túnel de viento.

Ambos planos muestran las unidades en mm, siguiendo las indicaciones estándar de la normativa (ISO 129-1:2004).

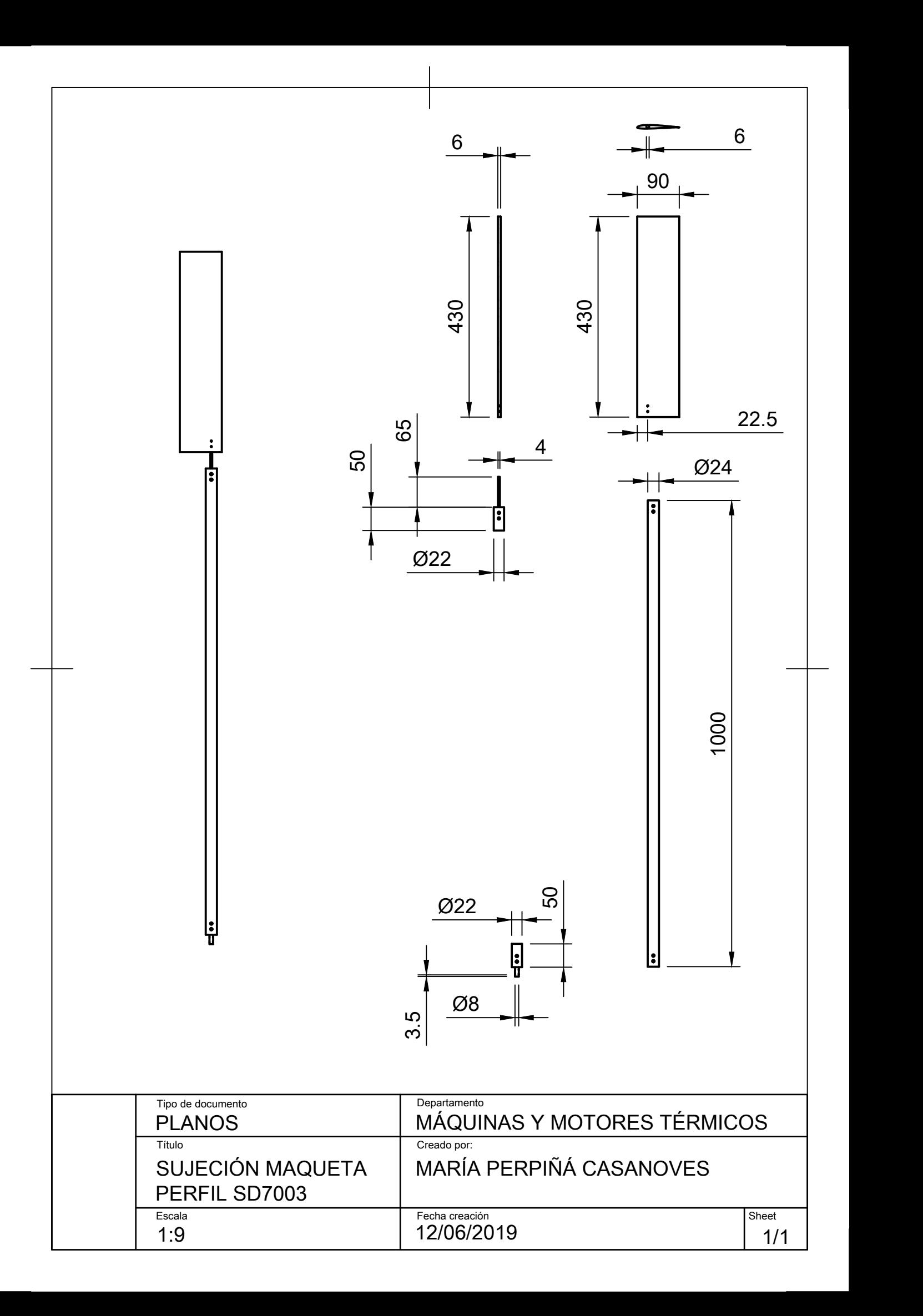

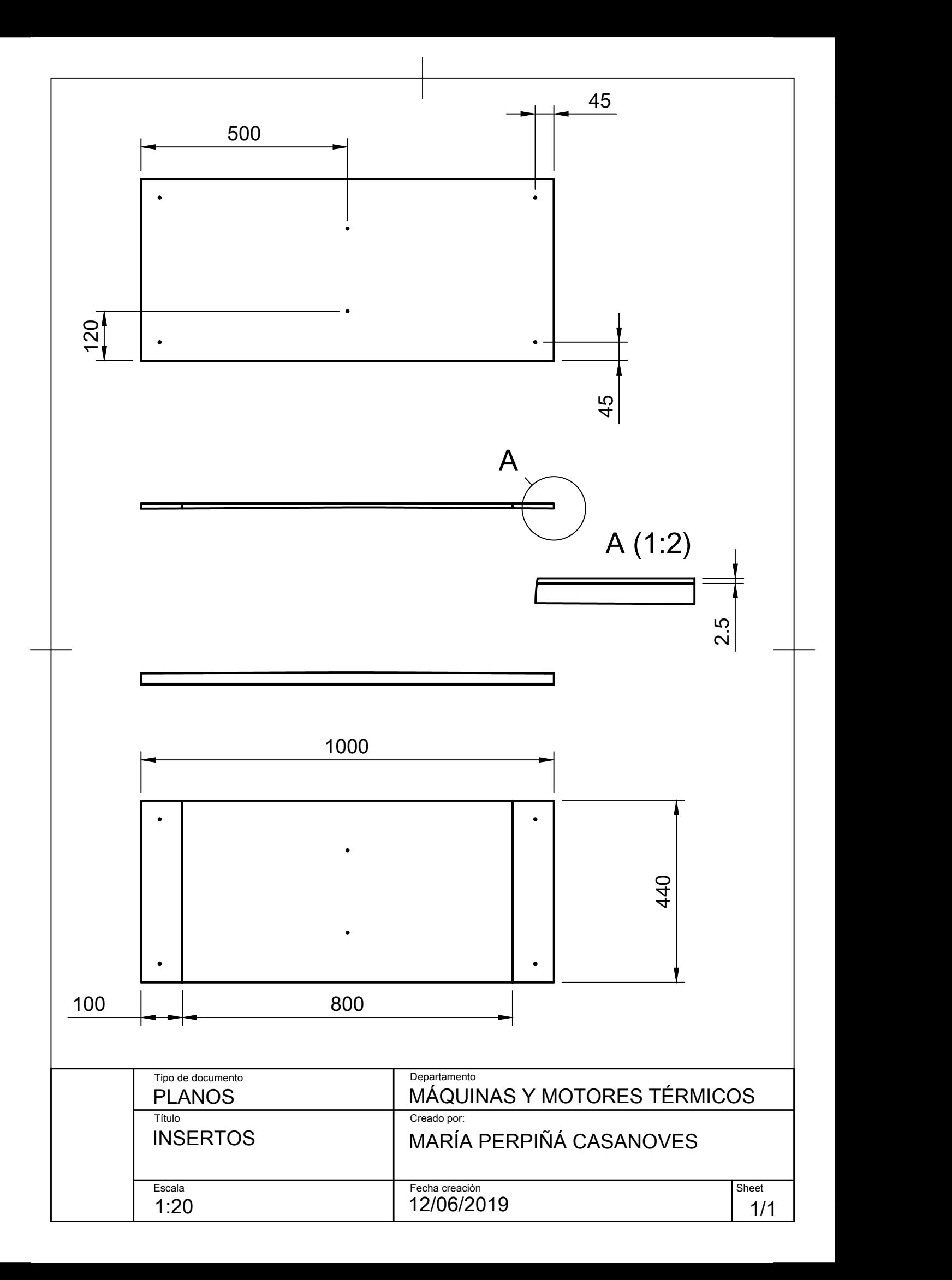